JSC-48533 Applicable for ISS-LF1

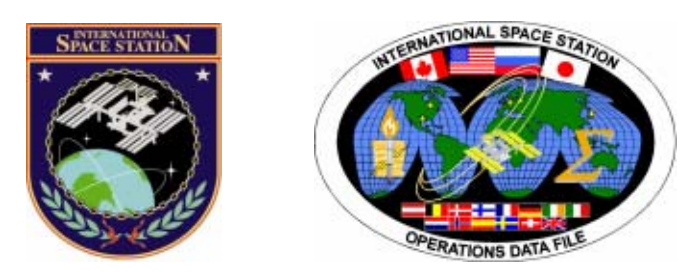

# **International Space Station Multi-Purpose Logistics Module Book**

## **Mission Operations Directorate Operations Division**

**20 JUN 05** 

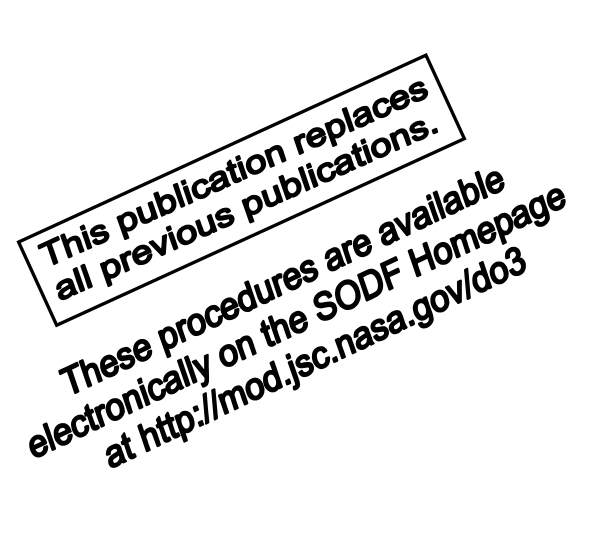

National Aeronautics and Space Administration

**Lyndon B. Johnson Space Center Lyndon B. Johnson Space Center**<br>Houston, Texas Press Conter Participal and the Persone: MPLM LF1 FIN 4

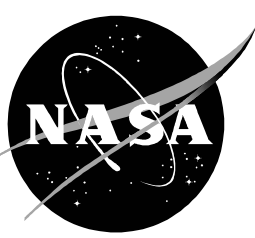

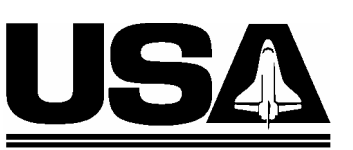

**JSC-48533** 

### **INTERNATIONAL SPACE STATION MULTI-PURPOSE LOGISTICS MODULE BOOK**

### 20 JUN 05

**APPROVED BY:** 

J. Alexa Costin-Ramby **Book Manager** 

John de

Ernest R. Edge, Jr. Manager, Station Procedures Management

 $5.$  Wayne SODF Coordinator

**ACCEPTED BY:** 

Michael T. Hurt

**SODF Manager** 

This document is under the configuration control of the Systems Operations Data File Control Board (SODFCB).

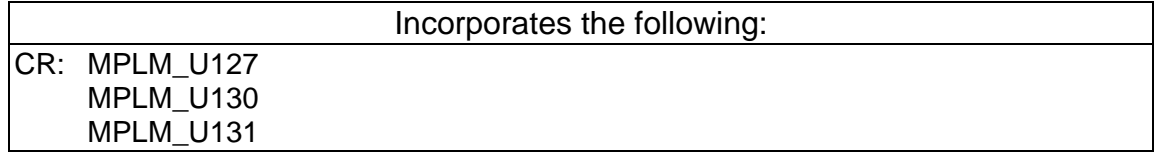

Uplinked Messages (or Approved Flight Notes) replaced by this revision, remove from Book:

None

### **INTERNATIONAL SPACE STATION** MULTI-PURPOSE LOGISTICS MODULE BOOK

LIST OF EFFECTIVE PAGES

20 JUN 05

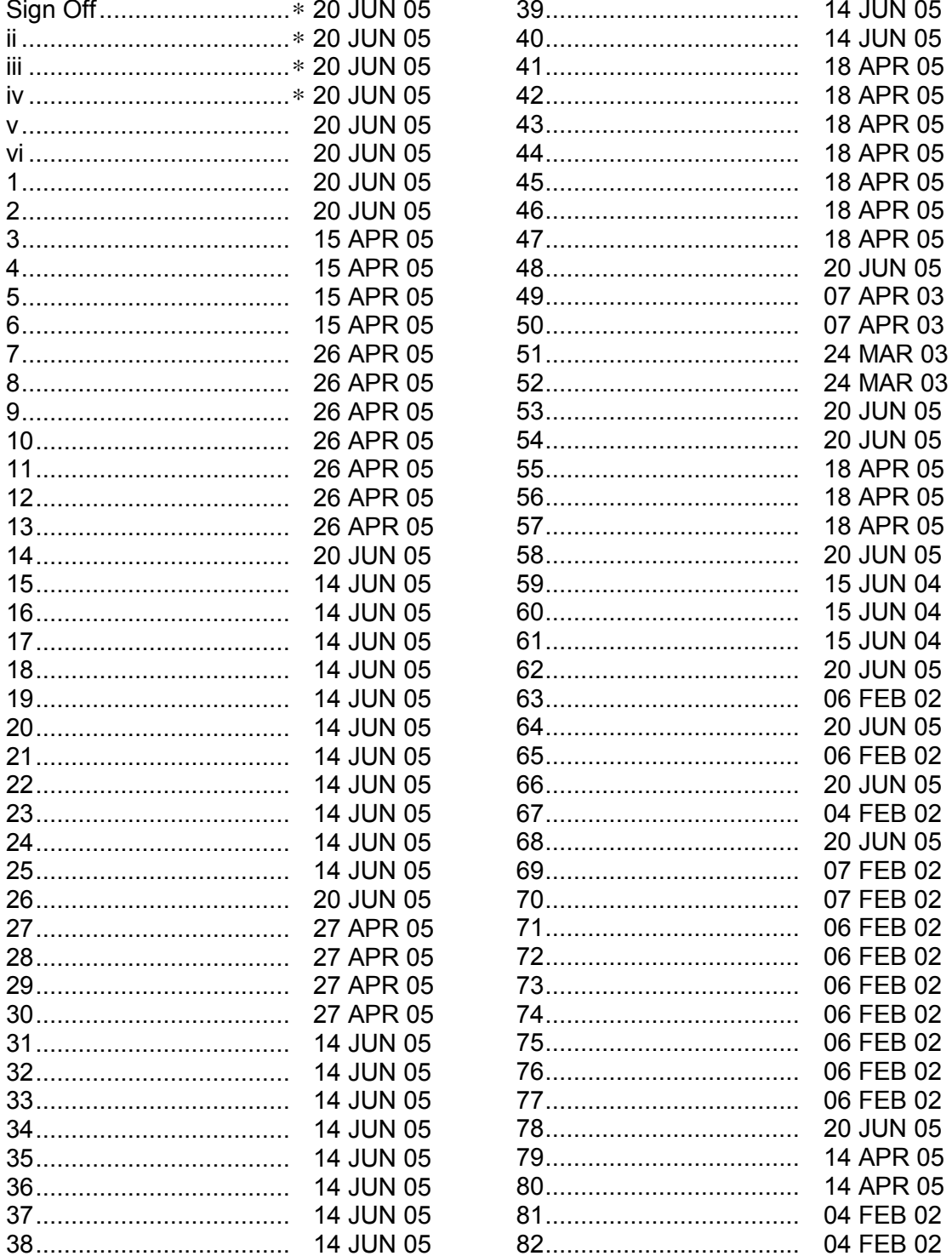

\* - Omit from flight book

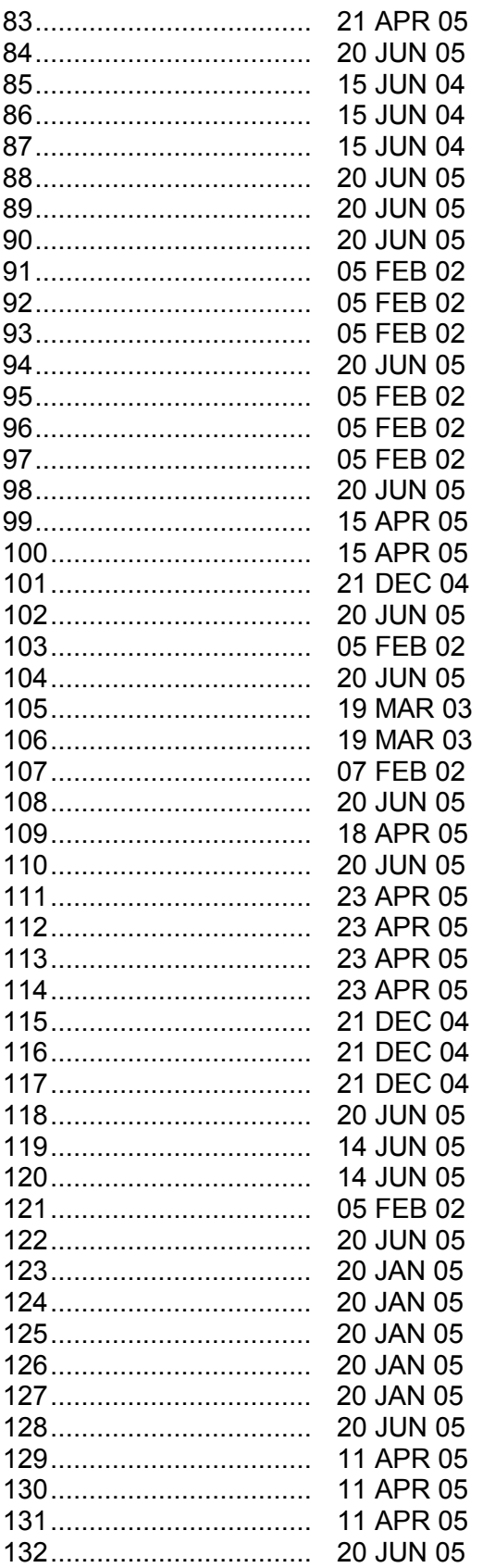

\* - Omit from flight book

### **CONTENTS**

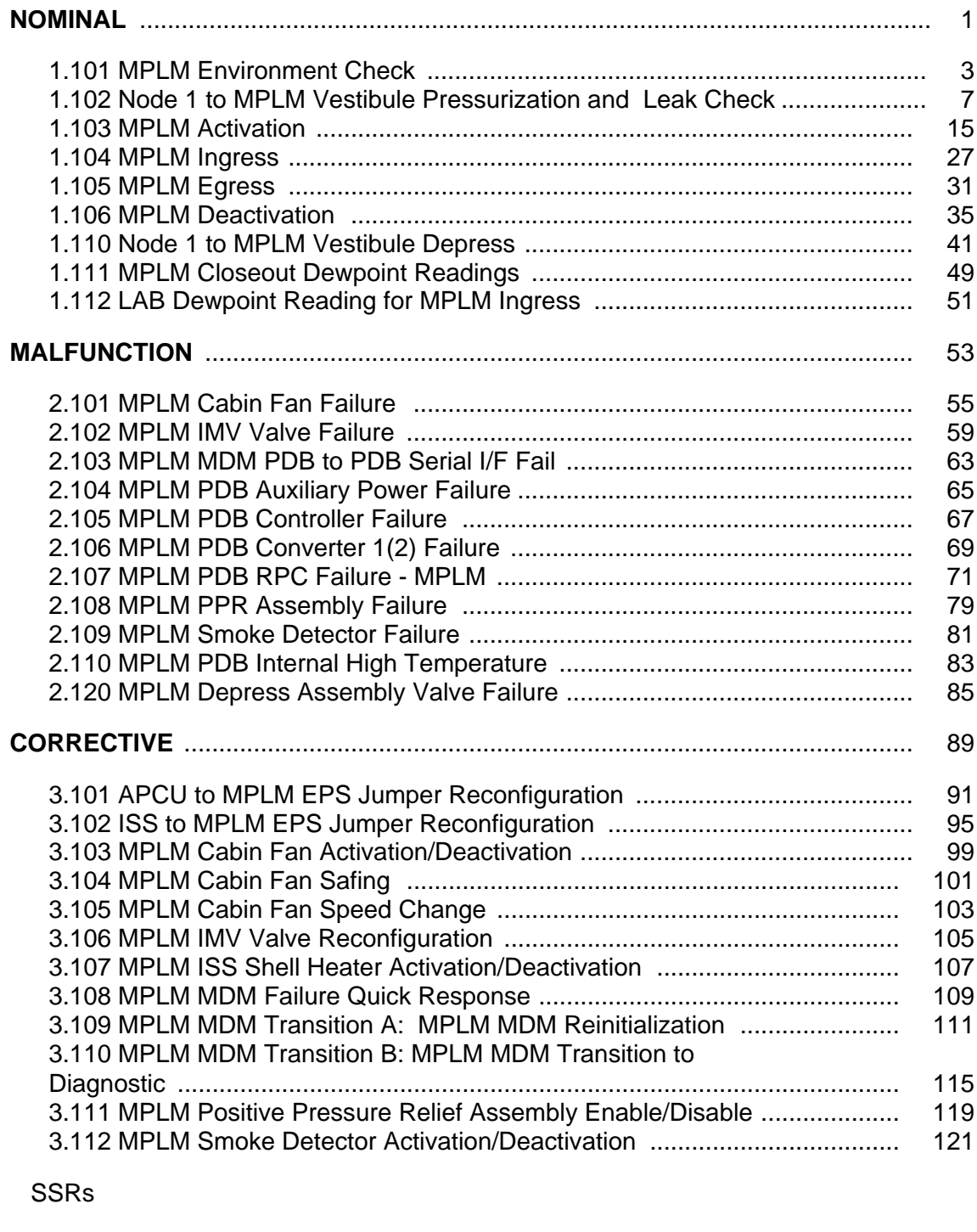

This Page Intentionally Blank

<span id="page-8-0"></span>**NOMINAL** 

This Page Intentionally Blank

<span id="page-10-0"></span>(MPLM/LF1 - ALL/FIN 3) Page 1 of 4 pages

#### OBJECTIVE:

Measure the MPLM temperature and pressure.

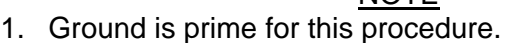

- 2. Verify shuttle APCU power is active.
- 3. Wait 5 minutes after applying ISS power to ensure MPLM MDM bootup is complete.

**NOTE** 

PCS 1. MDM MPLM I/O CHECK Wait 5 minutes after applying ISS power.

> Task: Task Nav 'Multi-flight Task Displays'

sel MPLM Act-Deact

MPLM Act-Deact 'MDM Control'

sel MPLM MDM

MDM MPLM

√MDM ID MPLM Frame Count – incrementing √MDM ID MPLM Sync Status – In Sync

2. PDB ACTIVATION AND CHECKOUT

MPLM Act-Deact 'PDB Control'

sel PDB Details

**PDB Details** 

**cmd** APS – On

√APS Posn – On √PDB Input Voltage (Orbiter) ≥ 116V √PDB Current: 0.5 to 1.0A

MPLM Act-Deact 'PDB Control'

 $\sqrt{RPC}$  01 MDM – Cl √All other RPCs – Op  $\mathsf{I}$ 

(MPLM/LF1 - ALL/FIN 3) Page 2 of 4 pages

### 3. MPLM CAB FAN ACTIVATION

 3.1 Smoke Detector Activation MPLM: ECLSS: Smoke Detector MPLM Smoke Detector

sel MPLM PDB RPC 13

PDB Details

**cmd** RPC 13 – Close (Verify DSD RPC Posn – Cl)

MPLM Smoke Detector 'Active BIT'

**cmd** Initiate

Wait 5 seconds.

'Passive BIT'

√Lens Status – Clean √Degraded – blank

'Smoke Status'

√Smoke Status – No Smoke

 3.2 Cab Fan Activation MPLM: ECLSS: Cab Fan MPLM Cabin Fan

sel MPLM PDB RPC 11

**PDB Details** 

**cmd** RPC 11 – Close (Verify CFA RPC Posn – Cl)

MPLM Cabin Fan 'State – On'

**cmd** On

√State – On √Speed: 3056 to 4048 rpm

(MPLM/LF1 - ALL/FIN 3) Page 3 of 4 pages

#### 4. MPLM ENVIRONMENT CHECK Wait 15 minutes after fan activation to mix MPLM air.

Checking Pressure and Temperature MPLM: ECLSS **MPLM ECLSS** 'Cabin Air T'

Record Cabin Air Temperature \_\_\_\_\_\_\_\_ deg C Record GMT \_\_\_\_\_\_\_\_\_\_\_\_\_\_\_\_\_\_

'Cab P Avg'

Record Average Cabin Air Pressure \_\_\_\_\_\_\_ mmHg

If only one APCU 1(2) providing power to MPLM

Task: Task Nav 'Multi-flight Task Displays'

sel MPLM Act-Deact

MPLM Act-Deact 'PDB Control'

sel PDB Details

PDB Details

**cmd** All GLAs – ON

### 5. MPLM CAB FAN DEACTIVATION

 5.1 Cabin Fan Deactivation MPLM: ECLSS: Cab Fan MPLM Cabin Fan 'Off'

> **cmd** Arm **cmd** Off

√State – Off √Speed: 2000 rpm

sel MPLM PDB RPC 11

PDB Details

**cmd** RPC 11 – Open (√CFA RPC Posn – Op)

(MPLM/LF1 - ALL/FIN 3) Page 4 of 4 pages

5.2 Smoke Detector Deactivation

**PDB Details** 

### **cmd** RPC 13 – Open (√DSD RPC Posn – Op)

### 6. MPLM PDB DEACTIVATION

If GLA lights are On

**PDB Details** 

**cmd** All GLAs – OFF

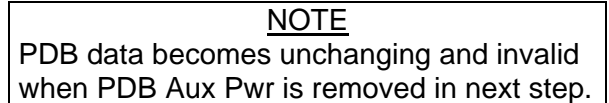

Commanding APS Off

**PDB Details** 

**cmd** APS – Off

√APS Posn – Off

#### $\mathbf l$

### <span id="page-14-0"></span>**1.102 NODE 1 TO MPLM VESTIBULE PRESSURIZATION AND LEAK CHECK**

(MPLM/LF1 - ALL/FIN 6) Page 1 of 7 pages

### OBJECTIVE:

Utilize Internal Sampling Adapter (ISA), Vacuum Access Jumper (VAJ), Scopemeter, Scopemeter Pressure Probe to verify integrity of pressure in Node 1 Deck to MPLM Vestibule, post MPLM mating.

### LOCATION:

Node 1 Deck Hatch

### DURATION:

30 min

### CREW:

One

### PARTS:

None

### MATERIALS:

9V Alkaline Battery (if Battery changeout required) Ear Plugs

### TOOLS:

Internal Sampling Adapter (ISA) P/N 97M55830-1 5 ft VAJ P/N 683-17111-1 Scopemeter and Accessories Kit: P/N SJG33115340-301 Scopemeter P/N SEG39129678-303 ISA Scopemeter Pressure Probe P/N 97M55830-1 ISS IVA Toolbox: Drawer 3

#0 Phillips Screwdriver (if Battery change out required)

### 1. SETTING UP SCOPEMETER

**NOTE** ISA has two identical ISA VAJ Ports. To ensure proper Scopemeter Accuracy Verification, one ISA VAJ Port must be capped.

- 1.1 Gamah Cap ←|→ ISA VAJ Port √Gamah Cap →|← remaining ISA VAJ Port Hand tighten.
- 1.2 √ISA Scopemeter Pressure Probe →|← ISA

**NOTE** Plug marked "COM" must be inserted in COM jack on Scopemeter; plug marked "V" must be inserted in EXT mV jack. ISA Scopemeter Pressure Probe slide switch will be facing away from user.

(MPLM/LF1 - ALL/FIN 6) Page 2 of 7 pages

1.3 ISA Scopemeter Pressure Probe COM plug  $\rightarrow$   $\leftarrow$  COM jack (black) on top of Scopemeter V plug of ISA Scopemeter Pressure Probe →|← EXT mV jack of **Scopemeter** 

Refer to Figure 1.

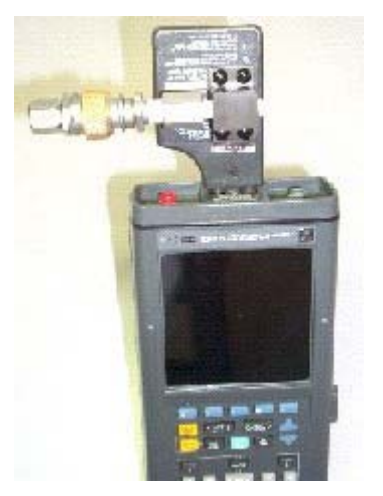

Figure 1.- ISA Scopemeter Pressure Probe Connected to Scopemeter.

- 1.4 √ISA Scopemeter Pressure Probe slide switch OFF
- 1.5 While holding down F5, press and release ON/OFF. Listen for two beeps, release F5.
- 1.6 Set up Scopemeter for pressure measurement.
	- $F5 \rightarrow$  Press (to select EXT.mV)
	- $F1 \rightarrow$  Press (to select CLOSE)
- 1.7 Verify voltage reading > 80 mVDC (good ISA Scopemeter Pressure Probe battery indication).

If voltage reading < 80 mVDC, ISA Scopemeter Pressure Probe battery must be replaced.

Replace 9V Battery by removing noncaptive screw on back of probe (#0 Phillips Screwdriver).

 1.8 Select mmHg on ISA Scopemeter Pressure Probe using slide switch.

(MPLM/LF1 - ALL/FIN 6) Page 3 of 7 pages

2. VERIFYING ISA SCOPEMETER PRESSURE PROBE ACCURACY

**NOTE** ISA Scopemeter Pressure Probe displays 1 mV of output per pressure unit. Ex.  $0.760 V = 760 mV = 760 mmHqA$ 

- 2.1 Record ISA Scopemeter Pressure Probe P1: \_\_\_\_\_\_\_ mmHg
- PCS 2.2 US Lab: ECLSS Lab: ECLSS |

Record Cab Press P2: https://www.mmHg

- \*\*\*\*\*\*\*\*\*\*\*\*\*\*\*\*\*\*\*\*\*\*\*\*\*\*\*\*\*\*\*\*\*\*\*\*\*\*\*\*\*\*\*\*\*\*\*\*\*\*\*\*\*\*\*\*\*\*\*\*\*\*\*\*\*\*\*\*\*\*\*\*\*\*
- \* If ∆P |P1-P2| > 20 mmHg
- \* Notify **MCC-H** ISA Scopemeter Pressure Probe inaccurate.
- \* √**MCC-H** for further instructions \*\*\*\*\*\*\*\*\*\*\*\*\*\*\*\*\*\*\*\*\*\*\*\*\*\*\*\*\*\*\*\*\*\*\*\*\*\*\*\*\*\*\*\*\*\*\*\*\*\*\*\*\*\*\*\*\*\*\*\*\*\*\*\*\*\*\*\*\*\*\*\*\*
- 3. CONNECTING VAJ, ISA, MANUAL PRESSURE EQUALIZATION VALVE (MPEV)

Deck Hatch

- Node 1 3.1 √Node 1 Deck MPEV CLOSED
	- 3.2 Cap ←|→ ISA Sampling Port √ISA Sampling Port Valve – CLOSED Refer to Figure 2.

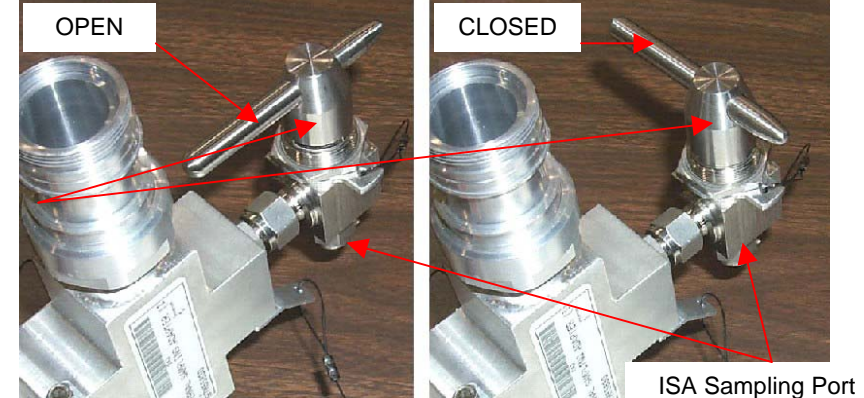

- Figure 2.- ISA Sampling Port Valve.
- 3.3 Gamah Cap  $\leftarrow \rightarrow$  5 ft VAJ (both ends) Inspect seals for any visible damage. √**MCC-H** if any damage noted to seals

ISA Sampling Port Valve

(MPLM/LF1 - ALL/FIN 6) Page 4 of 7 pages

 3.4 5 ft VAJ (straight end) →|← ISA VAJ Port Hand tighten. Refer to Figure 3.

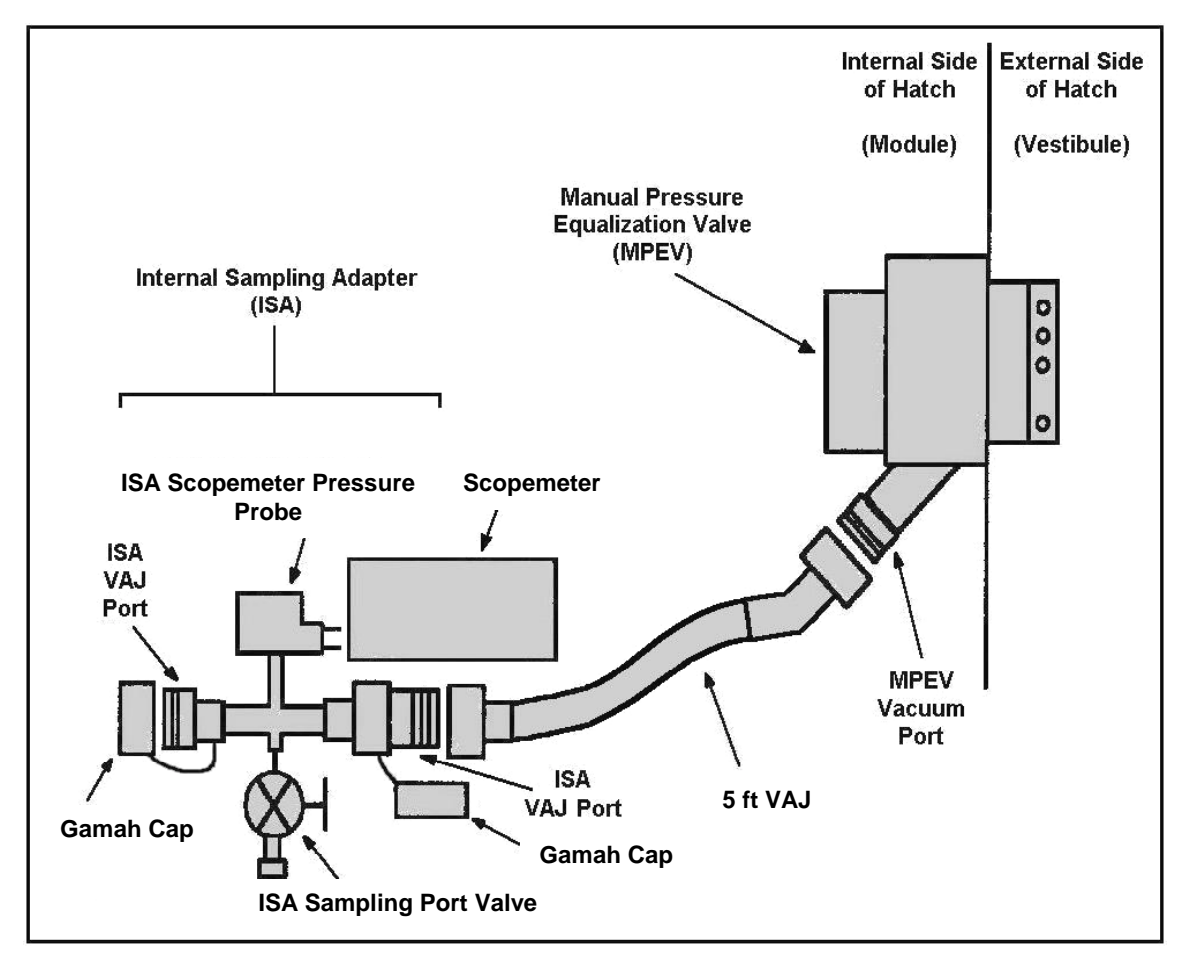

Figure 3.- ISA/VAJ/MPEV Connection.

Node 1  $3.5 \text{ Cap } \leftarrow \rightarrow \text{Node } 1 \text{ Deck } \text{MPEV}$  Deck Hatch 5 ft VAJ (bent end) →|← Node 1 Deck MPEV Hand tighten. Refer to Figure 3.

### **WARNING**

VAJ will move when pressurized or evacuated. Failure to secure ISA/VAJ Assembly may result in injury to crew and/or damage to equipment.

3.6 Secure ISA/VAJ Assembly.

(MPLM/LF1 - ALL/FIN 6) Page 5 of 7 pages

4. CHECKING ISA/VAJ CONNECTION FOR LEAKS

### **WARNING**

Opening the MPEV will start the pressurization of the ISA/VAJ setup and may cause a loud hissing noise. Crew in the vicinity should don Ear Plugs.

4.1 Don Ear Plugs.

- Node 1 4.2 **ON MCC-H Go**
- Deck Hatch Node 1 Deck MPEV  $\rightarrow$  OPEN Wait 5 minutes.
	- 4.3 Node 1 Deck MPEV  $\rightarrow$  CLOSED Wait 3 minutes, then monitor ISA/VAJ pressure for 5 minutes.

\*\*\*\*\*\*\*\*\*\*\*\*\*\*\*\*\*\*\*\*\*\*\*\*\*\*\*\*\*\*\*\*\*\*\*\*\*\*\*\*\*\*\*\*\*\*\*\*\*\*\*\*\*\*\*\*\*\*\*\*

- \* If ∆P > 5 mmHg during 5 minute monitoring period
- \* Notify **MCC-H** of suspected ISA/VAJ leak.
- \* √**MCC-H** for further instructions

\*\*\*\*\*\*\*\*\*\*\*\*\*\*\*\*\*\*\*\*\*\*\*\*\*\*\*\*\*\*\*\*\*\*\*\*\*\*\*\*\*\*\*\*\*\*\*\*\*\*\*\*\*\*\*\*\*\*\*\*

### 5. PRESSURIZING VESTIBULE

### **WARNING**

- 1. Opening the ISA Sampling Port Valve will start the pressurization of the vestibule and may cause a loud hissing noise. Ear Plugs are required for crew in the vicinity.
- Keep clear of inlet of ISA Sampling Port Valve when opened.
- 5.1 Node 1 Deck MPEV  $\rightarrow$  OPEN

#### NOTE

- 1. To obtain accurate measurements, pressure readings should be taken only when ISA Sampling Port Valve is CLOSED.
- 2. Pressure readings should be noted every 2 minutes, but do not need to be recorded or reported to **MCC-H**.
- 3. Vestibule should pressurize to 550 mmHg in approximately 8 minutes.
- 5.2 ISA Sampling Port Valve  $\rightarrow$  OPEN Wait 2 minutes. Refer to Figure 2.
- 5.3 ISA Sampling Port Valve  $\rightarrow$  CLOSED Note Scopemeter Pressure Probe reading.

(MPLM/LF1 - ALL/FIN 6) Page 6 of 7 pages

- 5.4 Repeat steps 5.2 to 5.3 until Scopemeter Pressure Probe  $P \sim 550$ mmHg (~8 minutes).
- 5.5 ISA Sampling Port Valve  $\rightarrow$  CLOSED
- 5.6 Doff Ear Plugs.

#### 6. PERFORMING GROSS LEAK CHECK

- 
- Scope 6.1 Record Scopemeter Pressure Probe P1: \_\_\_\_\_\_\_ mmHg meter Record GMT  $/$  : : GMT Notify **MCC-H** pressure reading.
	- 6.2 Wait 10 minutes for thermal stabilization.
	- 6.3 Record Scopemeter Pressure Probe P2: \_\_\_\_\_\_\_\_\_ mmHg Record GMT  $\qquad$   $\qquad$   $\qquad$   $\qquad$   $\qquad$   $\qquad$  GMT Notify **MCC-H** pressure reading.
	- 6.4 Wait 10 minutes.
	- 6.5 Record Scopemeter Pressure Probe P3: \_\_\_\_\_\_\_\_\_ mmHg Record GMT \_\_\_\_\_/\_\_\_\_\_:\_\_\_\_: GMT Notify **MCC-H** pressure reading.

\*\*\*\*\*\*\*\*\*\*\*\*\*\*\*\*\*\*\*\*\*\*\*\*\*\*\*\*\*\*\*\*\*\*\*\*\*\*\*\*\*\*\*\*\*\*\*\*\*\*\*\*\*\*\*\*\*\*\*

- \* If ∆P |P2-P3| > 4 mmHg during monitoring period
- \* Notify **MCC-H** of suspected vestibule leak.
- \* √**MCC-H** for further instructions
- \*\*\*\*\*\*\*\*\*\*\*\*\*\*\*\*\*\*\*\*\*\*\*\*\*\*\*\*\*\*\*\*\*\*\*\*\*\*\*\*\*\*\*\*\*\*\*\*\*\*\*\*\*\*\*\*\*\*\*

### 7. EQUALIZING VESTIBULE PRESSURE POST LEAK CHECK

### **WARNING**

Opening the ISA Sample Port and MPEV will equalize ISS with the vestibule and may cause a loud hissing noise. Crew in the vicinity should don Ear Plugs.

7.1 Don Ear Plugs.

Node 1  $7.2$  Node 1 Deck MPEV  $\rightarrow$  CLOSED

### Deck Hatch

- 7.3 ISA Sampling Port Valve  $\rightarrow$  Open Wait 10 seconds.
- 7.4 5 ft VAJ (bent end)  $\leftarrow \rightarrow$  Node 1 Deck MPEV Gamah Cap →|← 5 ft VAJ (bent end)

(MPLM/LF1 - ALL/FIN 6) Page 7 of 7 pages

7.5 Node 1 Deck MPEV  $\rightarrow$  OPEN

PCS 7.6 US Lab: ECLSS Lab: ECLSS

> When dp/dt ~0 (approximately 30 seconds) Node 1 Deck MPEV  $\rightarrow$  CLOSED

7.7 Doff Ear Plugs.

### 8. POST MAINTENANCE

Scope 8.1 ON/OFF  $\rightarrow$  Press (to power down Scopemeter)

meter

- 8.2 Scopemeter Pressure Probe slide switch  $\rightarrow$  OFF
- 8.3 Scopemeter ← | → Scopemeter Pressure Probe on ISA
- 8.4 5 ft VAJ (straight end)  $\leftarrow \rightarrow$  ISA VAJ Port Gamah Cap  $\rightarrow$   $\leftarrow$  5 ft VAJ (straight end) Gamah Cap →|← ISA VAJ Port
- 8.5 √ISA Sampling Port Valve OPEN Cap →|← ISA Sampling Port Refer to Figure 2
- 8.6 Check for FOD within 3' radius.
- 8.7 Notify **MCC-H** of task completion.
- 8.8 Stow tools, materials. Update IMS with stowage location of hardware.

This Page Intentionally Blank

<span id="page-22-0"></span>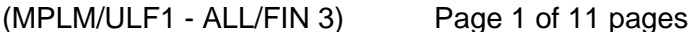

### **OBJECTIVE:**

Activate the MPLM in preparation for ingress. This procedure is performed in parallel with S&M/1.108 MPLM VESTIBULE - CONFIGURE FOR INGRESS.

 $\sqrt{\text{MCC-H}}$  for MPLM manual or automatic activation preference

### **WARNING**

MPLM power umbilical mating operations must be complete prior to performing MPLM activation to avoid electrical shock hazard.

#### **NOTE**

- 1. Verify with crewmembers performing S&M/1.108 MPLM VESTIBULE - CONFIGURE FOR INGRESS that MPLM Power (one) and 1553 Data Jumpers (two) are installed. associated C&DH buses have been reconfigured, and they are ready for MPLM activation up through completion of auto(manual) activation part 1.
- 2. Wait 5 minutes after applying ISS power to ensure MPLM MDM bootup is complete.
- 3. MCC-H: Expect 'I/O Card BIT Status Fail' message due to smoke detector being powered off.

If activating MPLM on APCU power, go to step 3. 

#### **PCS** 1. ACTIVATING MPLM ON ISS POWER

- 1.1 Verify MPLM Power Inhibits No Longer Required Verify with ISS IV crew that MPLM power jumper installation is complete.
- 1.2 Verify RPCM LA2A3B D On US Lab: EPS: Lab Rack LAB1O6 Lab Rack LAB1O6

sel RPCM LA2A3B D

RPCM\_LA2A3B\_D

 $\sqrt{ }$ Integ Counter – incrementing  $\sqrt{\text{Bus Voltage}}$ , V: 120.2 to 128.8V

 $(MPLM/ULF1 - ALL/FIN 3)$ 

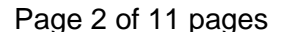

 2. CLOSING RPC TO APPLY POWER TO MPLM RPCM\_LA2A3B\_D

sel RPC 4

RPCM\_LA2A3B\_D\_RPC\_04

**cmd** Close Cmd – Enable  $(\sqrt{} -$  Ena) **cmd** RPC Position – Close (Verify – Cl)

\*\*\*\*\*\*\*\*\*\*\*\*\*\*\*\*\*\*\*\*\*\*\*\*\*\*\*\*\*\*\*\*\*\*\*\*\*\*\*\*\*\*\*\*\*\*\*\*\*\*\*\*\*\*\*\*\*\* \* If activating MPLM on ISS power, go to step 4. \*\*\*\*\*\*\*\*\*\*\*\*\*\*\*\*\*\*\*\*\*\*\*\*\*\*\*\*\*\*\*\*\*\*\*\*\*\*\*\*\*\*\*\*\*\*\*\*\*\*\*\*\*\*\*\*\*

 3. ACTIVATING MPLM ON APCU POWER 3.1 Verify APCU Input Power R1  $\forall$ tb PL PRI MNC – On

- 3.2 Verify APCU Control Power √PL CAB – MNA  $\sqrt{PI}$  AUX – On
- 3.3 Verify APCU Switch Power L12U  $\sqrt{\text{cb}}$  SW PWR 1 – CI (cb2)

### **CAUTION**

To prevent damage to internal converter and relay, APCU output relay must not be opened or closed under load  $(CONV - On (tb - grav))$ .

- 3.4 Verify APCU 1,2 Deactivated √APCU 1,2 CONV (two) – Off  $\sqrt{\text{tb}}$  APCU 1,2 CONV (two) – bp
- 3.5 Close APCU Output Relays Verify with ISS IV crew that {1.108 MPLM VESTIBULE - CONFIGURE FOR INGRESS} (SODF: S&M: NOMINAL: VESTIBULE) is complete through step 20. Notify ISS IV crew that APCU power is coming ON.

APCU 1 OUTPUT RLY (two)  $\rightarrow$  Close

 3.6 Turn APCU Converters On APCU 1,2 CONV (two)  $\rightarrow$  On

> $\sqrt{t}$ tb APCU 1,2 CONV (two) – gray  $\sqrt{t}$ b APCU 1 OUTPUT RLY – gray

### SM 200 APCU STATUS

√APCU 1,2 OUT VOLTS RES LOW (two) 120 to 128V

(MPLM/ULF1 - ALL/FIN 3) Page 3 of 11 pages

### **MCC-H** 4. LOADING MPLM LOCATION PPL

To build and uplink data load command to the Primary INT SYS MDM, DRAM, perform {1.231 CCS BUILD DATA LOAD COMMAND}, all (SODF: GND AVIONICS: C&DH: NOMINAL), then:

input Load Image file – intr2\_ppl\_0060\_4\_a\_00002.lif input Ops name – MPLM attached to Node 1

PCS CDH: INT PRIMARY: PPL Version IDs Primary Int PPL Version IDs 'MPLM Location'

> √Version Number – 60 √Version ID – 2

 5. ENABLING INTSYS MDM TO MPLM MDM I/O Wait 5 minutes after applying ISS power, then:

Task: Task Nav 'Multi-flight Task Displays'

sel MPLM Act-Deact

MPLM Act-Deact 'MDM Control'

sel Primary Int MDM

Primary Int MDM

sel LB SYS HAB 1

**LB SYS HAB1** 

sel RT Status

LB SYS HAB 1 RT Status

**cmd** 17 MPLM-1 RT Status – Enable **Execute**

√17 MPLM-1 RT Status – Ena

**cmd** 17 MPLM-1 RT FDIR Status – Enable FDIR **Execute**

√17 MPLM-1 RT FDIR Status – Ena

MPLM Act-Deact 'MDM Control'

sel MPLM MDM

(MPLM/ULF1 - ALL/FIN 3) Page 4 of 11 pages

MDM MPLM

√MDM ID: MPLM Frame Count – incrementing √MDM ID: MPLM Sync Status – In Sync √I/F Scenario – USOS

### 6. PDB ACTIVATION AND CHECKOUT

MPLM Act-Deact 'PDB Control'

sel PDB Details

PDB Details

**cmd** APS – On

### NOTE

MPLM can be powered from either the orbiter APCU or USOS ISS power. While powered from either orbiter APCU or ISS power, the MPLM PDB Input Voltage telemetry will show on the PCS in the PDB Input Voltage (Orbiter) field.

√APS Posn – On √PDB Input Voltage (Orbiter) ≥ 116V √PDB Current: 0.5 to 1.0A

MPLM Act-Deact 'PDB Control'

Verify RPC 01 MDM Posn – Cl

√All other RPCs Posn – Op

### 7. ACTIVATING MPLM ISS SHELL HEATERS

√**MCC-H** if MPLM air temperature is estimated to be <10° F above the calculated ISS dew point, perform the following:

'PDB Control'

sel PDB Details

**PDB** Details

**cmd** RPC 23 – Close

Verify RPC 23 Shell Htr Posn – Cl Verify RPC 23 Shell Htr Voltage, V: 115 to 130V

(MPLM/ULF1 - ALL/FIN 3) Page 5 of 11 pages

 8. VERIFYING MPLM CONFIGURATION FOR ACTIVATION 8.1 Powering and Enabling Node 1 IMV Valve

MPLM Act-Deact 'IMV and SDS'

sel Node 1 IMV Deck Aft

Node 1 IMV Deck Aft VIv

sel RPCM N13B B RPC 15

RPCM\_N13B\_B\_RPC\_15

√Close Cmd – Ena

**cmd** RPC Position – Close (Verify – Cl)

Node 1 IMV Deck Aft VIv 'Enable'

**cmd** Arm (√Arm Status – Armed) **cmd** Enable (√State – Enabled)

 8.2 Verifying MPLM Configuration Task: Task Nav 'Multi-flight Task Displays'

sel MPLM Act-Deact

MPLM Act-Deact 'IMV and SDS'

√Node 1 IMV Deck Aft Vlv Posn – Cl √MPLM IMV Aft, Fwd Vlv Posn (two) – Cl √MPLM SDS Isov Vlv Posn – Cl

'DA and PPRA'

√DA1 Inbd,Outbd Vlv Posn (two) – Cl √DA2 Inbd,Outbd Vlv Posn (two) – Cl  $\sqrt{PPRA}$  1,2,3 Vlv Posn (three) – Op

'Automatic Control – Auto Activate'

√Part 1 Activate Status – Idle √Part 2 Activate Status – Idle

'Automatic Control – Auto Deactivate'

(MPLM/ULF1 - ALL/FIN 3) Page 6 of 11 pages

√Deactivate Status – Idle

For MANUAL ACTIVATION PART 1, go to step 10.

9. AUTO ACTIVATION PART 1 'Automatic Control – Auto Activate'

**cmd** Part 1 – Arm

√Part 1 Arm Status – No Error √Part 1 Activate Status – Armed

**cmd** Part 1 – Activate

√Part 1 Activate Status – Activating

When Part 1 Activate Status – Idle (75 seconds from Activate command), continue

'PDB Control'

√RPC 11 Cab Fan Posn – Cl  $\sqrt{RPC}$  13 SD Posn – Cl

'SD, Cab Fan, and Pressure'

√SD Status – No Fire √Cab Fan Spd: 3056 to 4048 rpm

### 10. AUTO ACTIVATION PART 2

Verify with crewmembers performing {1.108 MPLM VESTIBULE - CONFIGURE FOR INGRESS} (SODF: S&M: NOMINAL: VESTIBULE) that the Node 1 to MPLM IMV Supply Jumper (Aft) is installed and is ready for MPLM AUTO ACTIVATION PART 2.

If **MCC-H** directs MANUAL ACTIVATION PART 2, go to step 11.

Task:

Task Nav 'Multi-flight Task Displays'

sel MPLM Act-Deact

MPLM Act-Deact 'Automatic Control – Auto Activate'

**cmd** Part 2 – Arm

√Part 2 Arm Status – No Error √Part 2 Activate Status – Armed

**cmd** Part 2 – Activate

(MPLM/ULF1 - ALL/FIN 3) Page 7 of 11 pages

√Part 2 Activate Status – Activating

When Part 2 Activate Status – Idle (2 minutes from Activate command), continue

'IMV and SDS'

√MPLM IMV Aft, Fwd Vlv Posn (two) – Op

'DA and PPRA'

 $\sqrt{PPRA}$  1,2,3 VIv Posn (three) – CI

'PDB Control'

Verify RPC 02 Gen Lt 1 Posn – Cl Verify RPC 03 Gen Lt 2 Posn – Cl Verify RPC 04 Gen Lt 3 Posn – Cl Verify RPC 05 Gen Lt 4 Posn – Cl Verify RPC 06 Gen Lt 5 Posn – Cl Verify RPC 07 Gen Lt 6 Posn – Cl Verify RPC 08 Gen Lt 7 Posn – Cl Verify RPC 09 Gen Lt 8 Posn – Cl Verify RPC 10 Emer Lts Posn – Cl

√Converter 1,2 Status (two) – Off

Report to **MCC-H**, "MPLM AUTO ACTIVATION is complete." >>

### 11. MANUAL ACTIVATION PART 1

**NOTE** This step required only if MPLM ACTIVATION PART 1 not performed using automatic macro command.

11.1 Activate SD

Task: Task Nav 'Multi-flight Task Displays'

sel MPLM Act-Deact

MPLM Act-Deact 'PDB Control'

sel PDB Details

PDB Details

**cmd** RPC 13 – Close (Verify DSD RPC Posn – Cl)

(MPLM/ULF1 - ALL/FIN 3) Page 8 of 11 pages

MPLM Act-Deact 'SD, Cab Fan, and Pressure'

sel MPLM SD

MPLM Smoke Detector 'Active BIT'

**cmd** Initiate

Wait 5 seconds.

√Smoke Status – No Smoke

11.2 Activate Cab Fan

Task: Task Nav 'Multi-flight Task Displays'

sel MPLM Act-Deact

MPLM Act-Deact 'PDB Control'

sel PDB Details

PDB Details

**cmd** RPC 11 – Close (Verify CFA RPC Posn – Cl)

MPLM Act-Deact 'SD, Cab Fan, and Pressure'

sel MPLM Cab Fan

MPLM Cabin Fan 'State – On'

**cmd** On

√State – On √Speed: 3056 to 4048 rpm

(MPLM/ULF1 - ALL/FIN 3) Page 9 of 11 pages

12. MANUAL ACTIVATION PART 2

### **NOTE**

- 1. Verify with crewmembers performing 1.108 MPLM VESTIBULE CONFIGURE FOR INGRESS that the Node 1 to MPLM IMV Supply Jumper (Aft) is installed and is ready for MPLM MANUAL ACTIVATION PART 2.
- 2. This step is required only if MPLM ACTIVATION PART 2 is not performed using automatic macro command.
- 12.1 Enable MPLM IMV Valve Power

Task: Task Nav 'Multi-flight Task Displays'

sel MPLM Act-Deact

MPLM Act-Deact 'PDB Control'

sel PDB Details

PDB Details

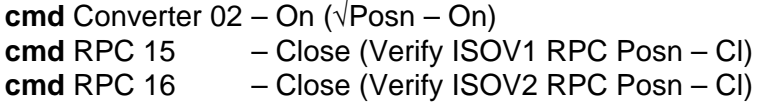

12.2 Open MPLM IMV Valves

Task: Task Nav 'Multi-flight Task Displays'

sel MPLM Act-Deact

MPLM Act-Deact 'IMV and SDS'

sel MPLM IMV Aft

MPLM IMV Ovhd Aft Vlv 'Position – Open'

**cmd** Open (√Position – Open)

MPLM Act-Deact 'IMV and SDS'

sel MPLM IMV Fwd

(MPLM/ULF1 - ALL/FIN 3) Page 10 of 11 pages

MPLM IMV Ovhd Fwd Vlv 'Position – Open'

**cmd** Open (√Position – Open)

12.3 Remove Power from IMV

Task: Task Nav 'Multi-flight Task Displays'

sel MPLM Act-Deact

**MPLM Act-Deact** 'PDB Control'

sel PDB Details

### **PDB Details**

**cmd** RPC 15 – Open (√ISOV1 RPC Posn – Op)<br> **cmd** RPC 16 – Open (√ISOV2 RPC Posn – Op) **cmd** RPC 16 – Open (√ISOV2 RPC Posn – Op) **cmd** Converter  $02 - \text{Off}$  ( $\sqrt{\text{Posn} - \text{Off}}$ )

- 12.4 Enabling PPRA Motorized Valve Power **cmd** Converter 01 – On (√Posn – On) **cmd** RPC 27 – Close (Verify PPRA All RPC Posn – Cl)
- 12.5 Close PPRA Motorized Valves Task:

Task Nav 'Multi-flight Task Displays'

sel MPLM Act-Deact

MPLM Act-Deact 'DA and PPRA'

sel MPLM PPRA

### MPLM PPR Assemblies

**cmd** PPRA 1,2,3 (three) – Close

√PPRA 1,2,3 Valve Position (three) – Closed

 12.6 Remove Power from PPRAs Task:

Task Nav 'Multi-flight Task Displays'

sel MPLM Act-Deact

(MPLM/ULF1 - ALL/FIN 3) Page 11 of 11 pages

MPLM Act-Deact 'PDB Control'

sel PDB Details

**PDB Details** 

**cmd** RPC 27 – Open (√PPRA All RPC Posn – Op) **cmd** Converter 01 – Off ( $\sqrt{P}$ osn – Off)

12.7 Configuring General Lighting

**PDB Details** 'All GLAs'

**cmd** All GLAs – ON

- Verify RPC 02 GLA1 Posn Cl Verify RPC 03 GLA2 Posn – Cl Verify RPC 04 GLA3 Posn – Cl Verify RPC 05 GLA4 Posn – Cl Verify RPC 06 GLA5 Posn – Cl Verify RPC 07 GLA6 Posn – Cl Verify RPC 08 GLA7 Posn – Cl Verify RPC 09 GLA8 Posn – Cl
- 12.8 Enable Power to Emergency Egress Lights **cmd** RPC 10 – Close (Verify ELPS RPC Posn – Cl)

√RPC 10 ELPS Voltage, V: 116 to 130V

Report to **MCC-H**, "MPLM MANUAL ACTIVATION is complete."

This Page Intentionally Blank

### <span id="page-34-0"></span>**1.104 MPLM INGRESS**

(MPLM/LF1 - ALL/FIN 4/SPN) Page 1 of 4 pages

### OBJECTIVE:

Ingress and configure the MPLM for on-orbit operations.

### EQUIPMENT REQUIRED:

### Unstow:

R&MAs PBA PFE Air Sample Bottle Surgical Masks Eye Protection

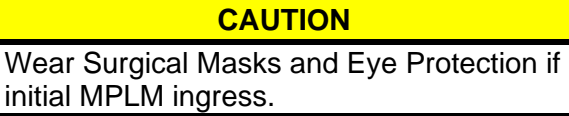

1. <u>INGRESSING MPLM</u><br>MPLM 1.1 Open Hatch per

**Hatch** 

1.1 Open Hatch per decal.

√MPEV – CLOSED

- MPLM 1.2 Visually inspect MPLM for condensation, atmosphere quality, general condition, etc. Report condition to **MCC-H**.
	- 1.3 Collect one air sample inside the MPLM and label location and GMT of sample.
	- 1.4 Stow Air Sample Bottle for return to Houston.

### 2. OPENING NODE 1 DECK AFT IMV VLV

PCS 2.1 Task:

Task Nav 'Multi-flight Task Displays'

sel MPLM Act-Deact

MPLM Act-Deact 'IMV and SDS'

sel Node 1 IMV Deck Aft

Node 1 IMV Deck Aft Vlv 'RPCM N13B B RPC 15'

 $\mathbf{I}$ 

### **1.104 MPLM INGRESS**

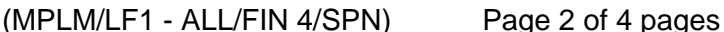

√RPC Position – Closed

'State'

√State – Enabled

2.2 'Open'

**cmd** Arm (√Status – Armed) **cmd** Open (√Position – In Transit)

Wait 25 seconds.

√Position – Open

NOD1 2.3 Node 1 RAMV Temperature Control  $\rightarrow$  Full Warm ( $\rightarrow$ )

S4-02

- 3. R&MA AND LIGHTING SETUP 3.1 Alcove R&MA Restraint Assy, Foot-Anchor → Install
	- 3.2 Manually adjust GLA Intensity dial for comfort.
- Ovhd Aft 3.3 Remove Emergency Lighting Power Supply access cloth cover Alcove (Velcro).

sw EEL  $\rightarrow$  TEST (hold 3 to 5 seconds)

Verify TEST Lamp illuminates.

sw  $EEL \rightarrow Enable$ 

- Ovhd Aft Reinstall Emergency Lighting Power Supply access cloth cover Alcove (Velcro).
- 4. VERIFYING NPRV COVERS CLOSED Ovhd 4.1  $\sqrt{NPRV}$  Covers (three) – Cl Fwd Alcove Velcro cloth closeout cover in closed position.
- 
- MPLM  $4.2 \sqrt{NPRV}$  Covers (two) CI

 Deck Endcone

- 5. INSTALLING PFE AND PBA 5.1 Retrieve PFE from NOD1P2-14 and stow in MPLM Stbd Alcove.
	- 5.2 Retrieve PBA from NOD1P2-14 and stow in MPLM Fwd Alcove.
#### **1.104 MPLM INGRESS**

(MPLM/LF1 - ALL/FIN 4/SPN) Page 3 of 4 pages

6. ESTABLISHING MCA SAMPLING OF MPLM

Opening SDS Valve Task: Task Nav 'Multi-flight Task Displays'

sel MPLM Act-Deact

MPLM Act-Deact 'IMV and SDS'

sel MPLM SDS Isov

MPLM SDS Isov 'Master'

**cmd** Open (√Position – Open)

Report to **MCC-H**, "MPLM Ingress is complete."

**NOTE MCC-H** will perform steps 7 and 8 from the ground.

**MCC-H** 7. VERIFYING MPLM LOCATION PPL PCS CDH: INT PRIMARY: PPL Version IDs Primary Int PPL Version IDs 'MPLM Location'

> Verify Version Number – 60 Verify Version ID – 2

#### **MCC-H** 8. AUTOSEQUENCE CHANGE INITIATION

NOTE 1. Per SPN 29905, INT software incorrectly uses MPLM cabin fan state instead of MPLM SDS position to verify MCA sample location. Should the valve be open, but the fan state is off, the INT will think the MPLM sample location is inaccessible and set the Location Accessible Flag to False, which can be ignored. Conversely if the fan state is on and the valve is closed there will be no notice the MCA is no longer able to sample the MPLM. 2. When the MPLM is present, the nominal autosequence list will include the Lab, Node, Airlock, and MPLM modules PCS US Lab: ECLSS: AR Rack LAB AR Rack Overview 'MCA'

√State – Operate (Standby)

#### **1.104 MPLM INGRESS**

(MPLM/LF1 - ALL/FIN 4/SPN) Page 4 of 4 pages

**NOTE** 

Per SPN 3572 (5A - x2 INTR3), the MCA can get out of sync with the INT SYS after an autosequence command. To prevent this, a Standby Immediate command should be issued first.

If State ≠ Standby

'Standby Immediate'

**cmd** Standby Immediate

√State – Standby

If desired autosequence list is LAB/Node1/Airlock/MPLM or LAB/Node1/Airlock, LAB/Node1

NOTE Expect transient '**MCA Pressure Out of Tolerance - LAB**' caution. Refer to PRACA 3660.

US Lab: ECLSS: AR Rack LAB AR Rack Overview 'MCA' 'Auto Sequence'

**cmd** LAB/Node1/Airlock/MPLM (LAB/Node1/Airlock) (LAB/Node1)

√State – Operate

US Lab: ECLSS: AR Rack: MCA: Additional Tlm LAB MCA Additional Tlm

√Invalid Sequence – blank

If another autosequence list is desired, go to {2.301 MCA AUTO SEQUENCE LIST CHANGE}, all (SODF: ECLSS: NOMINAL: ARS).

#### **1.105 MPLM EGRESS**

(MPLM/LF1 - ALL/FIN 3/SPN) Page 1 of 4 pages

#### OBJECTIVE:

Remove all ISS items from the MPLM and configure the MPLM for final closeout.

#### MPLM EQUIPMENT TRANSFER

- 1. Visually inspect MPLM crew compartment to verify all contents are secure.
- 2. Remove any R&MAs which were brought from ISS. Stow in ISS (leave Alcove in place). Stow R&MAs in Node 1 and LAB as desired.

Stbd  $3.$  PFF  $\rightarrow$  Remove

#### Alcove

Stow in Node 1 spare PFE locker.

Fwd 4. PBA  $\rightarrow$  Remove

Alcove

Stow in Node 1 spare PBA locker.

5. Report to **MCC-H**, "MPLM PFE and PBA have been removed."

FINAL CLOSEOUT

#### **CAUTION**

Failure to leave the NPRV Cover open upon MPLM egress could cause degraded MPLM NPR performance and deformation of MPLM Closeout Panels during reentry.

- Ovhd Fwd 6. MPLM NPRV Closeout Cover  $\rightarrow$  Release cloth Closeout Cover from Alcove Velcro MPLM NPRV Closeout Cover  $\rightarrow$  Fold cover back MPLM NPRV Closeout Cover → Velcro open
- Ovhd Aft 7. Remove Emergency Lighting Power Supply access cloth cover with Alcove Velcro.

ELPS sw EEL  $\rightarrow$  Disable

Ovhd Aft Reinstall Emergency Lighting Power Supply access cloth cover with Alcove Velcro.

> NOTE Do not depress RCA OFF button when exiting module. Ground control of MPLM GLAs may be required for MPLM environment checks in orbiter Payload Bay.

8. Alcove R&MA equipment  $\rightarrow$  Remove

Stow in Node 1 or LAB as desired.

MPLM HATCH CLOSURE

#### **CAUTION**

To prevent possible interference between Hatch Kicker Pin and MPLM bulkhead, kicker pins (eight) position must be verified to be clear of the bulkhead structure prior to hatch closure. Failure to comply could result in hardware damage to pin/bulkhead and FOD.

- 9. Perform MPLM Hatch Close per decal steps 1 to 3 to partially close hatch, allow access to Hatch Kicker Pins (eight).
	- NOTE 1. Hatch Kicker Pins may already be in correct position; therefore, step 10 is required only if visual inspection shows re-positioning is necessary.
	- 2. Hatch Kicker Pins known to be stiff, may be difficult to move.
- 10. Check Hatch kicker pins (eight) slid toward the closest Hatch corner. Refer to Figure 1, slide in direction of red arrows.

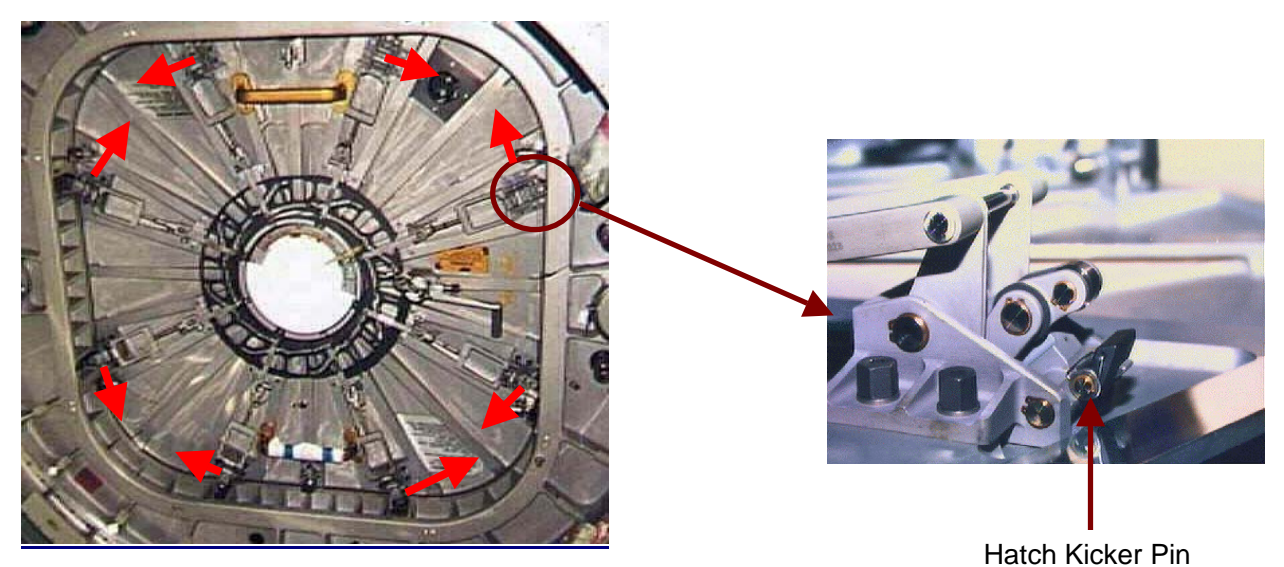

Figure 1.- Hatch Kicker Pin Location.

- 11. Fully close MPLM Hatch per decal.
	- √MPEV Closed

#### TERMINATING IMV WITH NODE

NOD1 12. Node 1 RAMV Temperature Control  $\rightarrow$  Full Cool (or for crew comfort) S4-02

#### **1.105 MPLM EGRESS**

(MPLM/LF1 - ALL/FIN 3/SPN) Page 3 of 4 pages

#### CLOSING IMV DECK AFT IMV VLV

PCS 13. Task:

Task Nav 'Multi-flight Task Displays'

sel MPLM Act-Deact

MPLM Act-Deact 'IMV and SDS'

sel Node 1 IMV Deck Aft

Node 1 IMV Deck Aft Vlv

√State – Enabled

'Close'

**cmd** Arm (√Status – Armed) **cmd** Close (√Position – In Transit)

Wait 25 seconds, then: √Position – Closed

#### 14. NODE 1 IMV DECK AFT VALVE DEACTIVATION

14.1 Node 1 IMV Deck Aft VIv 'Inhibit'

> **cmd** Arm (√Status – Armed) **cmd** Inhibit (√State – Inhibited)

14.2 sel RPCM N13B B RPC 15

RPCM\_N13B\_B\_RPC\_15

√Open Cmd – Ena

'RPC Position'

**cmd** Open  $(\sqrt{-}$  Op)

PCS 15. Terminating MCA Sampling of MPLM US Lab: ECLSS: AR Rack LAB AR Rack Overview 'MCA'

√State – Operate

## **1.105 MPLM EGRESS**

(MPLM/LF1 - ALL/FIN 3/SPN) Page 4 of 4 pages

**NOTE** The nominal autosequence list will include Node, Airlock, and Lab modules when MPLM is not available.

If desired autosequence list is LAB/Node1/Airlock, or LAB/Node1

**NOTE** Per SPN 3572 (5A - x2 INTR3), the MCA can get out of sync with the INT SYS after an autosequence command. To prevent this, a Standby Immediate command should be issued first.

'Standby Immediate'

**cmd** Standby Immediate

√State – Standby

'Auto Sequence'

**cmd** LAB/Node1/Airlock (LAB/Node1)

√State – Operate

US Lab: ECLSS: AR Rack: MCA: Additional Tlm LAB MCA Additional Tlm

√Invalid Sequence – blank

If another autosequence list is desired, go to {2.301 MCA AUTO SEQUENCE LIST CHANGE}, all (SODF: ECLSS: NOMINAL: ARS).

(MPLM/LF1 - ALL/FIN 4) Page 1 of 6 pages

#### OBJECTIVE:

Deactivate the MPLM in preparation for closeout and unberthing.

√**MCC-H** for Manual or Automatic Deactivation preference

1. CHECKING MPLM SOFTWARE CONFIGURATION

Task: Task Nav 'Multi-flight Task Displays'

sel MPLM Act-Deact

MPLM Act-Deact 'Automatic Control – Auto Activate'

√Part 1 Activate Status – Idle √Part 2 Activate Status – Idle

'Automatic Control – Auto Deactivate'

√Deactivate Status – Idle

For Manual Deactivation, go to step 3.

#### 2. DEACTIVATING AUTOMATIC MPLM

MPLM Act-Deact 'Automatic Control – Auto Deactivate'

**cmd** Arm

√Arm Status – No Error √Deactivate Status – Deact Armed

**cmd** Deactivate (√Deactivate Status – Deactivating)

When Deactivate Status – Idle (2 minutes from Deactivate command), continue

'PDB Control'

√Converter 1,2 Status (two) – Off

'SD, Cab Fan, and Pressure'

√Cab Fan Spd: 2000 rpm

'IMV and SDS'

 $\mathbf{I}$ 

(MPLM/LF1 - ALL/FIN 4) Page 2 of 6 pages

√MPLM IMV Aft, Fwd Vlv Posn (two) – Cl √MPLM SDS Isov Vlv Posn – Cl

'DA and PPRA'

√PPRA 1,2,3 Vlv Posn (three) – Op

Go to step 4.

#### 3. DEACTIVATING MANUAL MPLM

**NOTE** This step required only if MPLM deactivation not performed using automatic macro command.

3.1 Enabling MPLM IMV Valve Power

MPLM Act-Deact 'PDB Control'

sel PDB Details

PDB Details

**cmd** Converter 02 – On (√Posn – On) **cmd** RPC 15 – Close (Verify ISOV1 RPC Posn – Cl) **cmd** RPC 16 – Close (Verify ISOV2 RPC Posn – Cl)

3.2 Closing MPLM IMV Valves

MPLM Act-Deact 'IMV and SDS'

sel MPLM IMV Aft

MPLM IMV Ovhd Aft Vlv 'Position – Close'

**cmd** Close (√Position – Closed)

MPLM Act-Deact 'IMV and SDS'

sel MPLM IMV Fwd

MPLM IMV Ovhd Fwd Vlv 'Position – Close'

**cmd** Close (√Position – Closed)

(MPLM/LF1 - ALL/FIN 4) Page 3 of 6 pages

3.3 Removing Power from IMV

MPLM Act-Deact 'PDB Control'

sel PDB Details

**PDB Details** 

**cmd** RPC 15 – Open (√ISOV1 RPC Posn – Op)<br> **cmd** RPC 16 – Open (√ISOV2 RPC Posn – Op) **- Open (√ISOV2 RPC Posn – Op) cmd** Converter 02 – Off ( $\sqrt{P}$ osn – Off)

3.4 Closing SDS Valve

MPLM Act-Deact 'IMV and SDS'

sel MPLM SDS Isov

**MPLM SDS Isov** 'Master'

**cmd** Close

'Position'

√Position – Closed

3.5 Shutting Down Cabin Fan and DSD

MPLM Act-Deact 'SD, Cab Fan, and Pressure'

sel MPLM Cab Fan

MPLM Cabin Fan 'State – Off'

**cmd** Arm **cmd** Off

√Speed decreases to 2000 rpm

MPLM Act-Deact 'PDB Control'

sel PDB Details

(MPLM/LF1 - ALL/FIN 4) Page 4 of 6 pages

**PDB Details** 

**cmd** RPC 11 – Open (√CFA RPC Posn – Op) **cmd** RPC 13 – Open (√DSD RPC Posn – Op)

3.6 Enabling PPRA Motorized Valve Power

**PDB Details** 

**cmd** Converter 01 – On (√Posn – On) **cmd** RPC 27 – Close (Verify PPRA All RPC Posn – Cl)

3.7 Opening PPRA Motorized Valves

MPLM Act-Deact 'DA and PPRA'

sel MPLM PPRA

MPLM PPR Assemblies

**cmd** PPRA 1,2,3 Valve (three) – Open ( $\sqrt{V}$ alve Position – Open)

3.8 Removing Power from PPRAs

MPLM Act-Deact 'PDB Control'

sel PDB Details

PDB Details

**cmd** RPC 27 – Open (√PPRA All RPC Posn – Op) **cmd** Converter 01 – Off (√Posn – Off)

 3.9 Removing Power from GLA and ELPS **cmd** All GLAs – OFF

√RPC 02-09 (GLAs 1-8) RPC Posn – Op

**cmd** RPC 10 – Open (√ELPS RPC Posn – Op)

4. DEACTIVATING MPLM PDB

NOTE PDB data becomes unchanging and invalid when PDB Aux Pwr Supply (APS) is removed in next step.

Task:

Task Nav 'Multi-flight Task Displays'

(MPLM/LF1 - ALL/FIN 4) Page 5 of 6 pages

sel MPLM Act-Deact

MPLM Act-Deact 'PDB Control'

sel PDB Details

**PDB Details** 

**cmd** APS – Off ( $\sqrt{P}$ osn – Off)

#### 5. INHIBITING I/O WITH MPLM MDM

MPLM Act-Deact 'MDM Control'

sel Primary Int MDM

Primary Int MDM

sel LB SYS HAB 1

**LB SYS HAB1** 

sel RT Status

| LB SYS HAB 1 RT Status |

**cmd** 17 MPLM-1 RT FDIR Status – Inhibit FDIR **Execute**

√17 MPLM-1 RT FDIR Status – Inh

**cmd** 17 MPLM-1 RT Status – Inhibit **Execute**

√17 MPLM-1 RT Status – Inh

\*\*\*\*\*\*\*\*\*\*\*\*\*\*\*\*\*\*\*\*\*\*\*\*\*\*\*\*\*\*\*\*\*\*\*\*\*\*\*\*\*\*\*\*\*\*\*\*\*\*\*\*\*\*\*\*\*\*\* \* If MPLM operating on APCU power, go to step 7.

\*\*\*\*\*\*\*\*\*\*\*\*\*\*\*\*\*\*\*\*\*\*\*\*\*\*\*\*\*\*\*\*\*\*\*\*\*\*\*\*\*\*\*\*\*\*\*\*\*\*\*\*\*\*\*\*\*\*\*

 6. OPENING RPC TO REMOVE POWER FROM MPLM US Lab: EPS: Lab Rack LAB1O6 Lab Rack LAB1O6

sel RPCM LA2A3B D

RPCM\_LA2A3B\_D

sel RPC 4

RPCM\_LA2A3B\_D\_RPC\_04

**cmd** RPC Position – Open (Verify – Op)

(MPLM/LF1 - ALL/FIN 4) Page 6 of 6 pages

**cmd** Close Cmd – Inhibit (Verify – Inh)

#### **CAUTION**

To prevent damage to internal converter and relay, APCU output relay must not be opened or closed under load (Converter – On  $(tb - gray)$ ).

#### 7. TURNING APCU OFF TO REMOVE POWER FROM MPLM

L12U 7.1 Turning APCU Converters Off APCU 1,2 CONV (two)  $\rightarrow$  Off

 $\sqrt{\text{APCU}}$  1,2 CONV tb (two) – bp

 7.2 Opening APCU Output Relays APCU 1 OUTPUT RLY  $\rightarrow$  Open

 $\sqrt{APCU}$  1,2 OUTPUT RLY tb – bp

Report to **MCC-H**, "MPLM deactivation is complete."

NOTE **MCC-H** will perform step 8 from the ground.

#### **MCC-H** 8. LOADING MPLM NOT PRESENT PPL

To build and uplink data load command to the Primary INT SYS MDM, DRAM only, perform {1.231 CCS BUILD DATA LOAD COMMAND}, all (SODF: GND AVIONICS: C&DH: NOMINAL), then:

input Load Image file – intr2\_ppl\_0060\_4\_a\_00001.lif input Ops name – MPLM not present

PCS CDH: INT PRIMARY: PPL Version IDs Primary Int PPL Version IDs 'MPLM Location'

> √Version Number- 60 √Version ID - 1

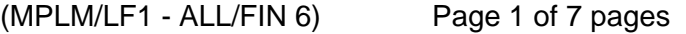

#### OBJECTIVE:

Depress the Node 1 MPLM vestibule in preparation for MPLM unberthing.

TOOLS AND EQUIPMENT REQUIRED: (IMS) MPEV Internal Sampling Adapter (ISA) P/N 97M55830-1 Scopemeter P/N SEG39129678-303 Vacuum Access Jumper (VAJ) 35 ft P/N 683-17111-2 Vacuum Access Jumper (VAJ) 5 ft P/N 683-17111-1

- 1. ISA/SCOPEMETER SETUP AND ACTIVATION
	- 1.1 Uncap one ISA-VAJ port.
	- 1.2 √Other ISA-VAJ port (1of 2) is capped

NOTE Scopemeter will be face down with respect to ISA Pressure Module, if installed properly.

- 1.3 Attach Scopemeter to ISA Pressure Module.
- 1.4 √COM-COM and V-V on Scopemeter to ISA Pressure Module connection
- 1.5 On Scopemeter, while holding down the F5 button, press and release the ON/OFF button only, listen for two beeps, then release F5. This will perform a Scopemeter master reset.
- 1.6 Press F5 to highlight EXT.mV mode, then: If required, press F1 to close mode change message.
- 2. PRESSURE MODULE BATTERY VERIFICATION
	- 2.1 √ISA Pressure Module OFF
	- 2.2 Verify V reading is > 100 mV DC (ISA Pressure Module battery reading). If reading < 100 mV DC, ISA Pressure Module should be swapped with a spare or the battery must be replaced.

#### 3. PRESSURE VERIFICATION

- 3.1 ISA Pressure Module  $\rightarrow$  mmHg
- 3.2 Record ISA pressure: \_\_\_\_\_\_\_\_\_\_ mmHg  $(1mV = 1 mmHg, readout X 1000 = mmHg))$

(MPLM/LF1 - ALL/FIN 6) Page 2 of 7 pages

PCS 3.3 US Lab: ECLSS Lab: ECLSS

> Record Cab Press: example mmHg Calculate ∆P (ISA Pressure – Cab Press): \_\_\_\_\_\_\_\_\_\_ mmHg

If  $\Delta P > 20$  mmHg √**MCC-H** for instructions >>

#### 4. ISA/VAJ/MPEV SETUP

4.1 √Node 1 Deck MPEV – CLOSED

- 4.2 Uncap Node 1 Deck MPEV and ends of 5 ft VAJ hose. Inspect soft seals to verify they are properly seated and in good condition (no nicks or cuts).
- 4.3 Connect bent end of 5 ft VAJ to Node Deck MPEV.
- 4.4 Connect other end of 5 ft VAJ to ISA. Refer to Figure 1.

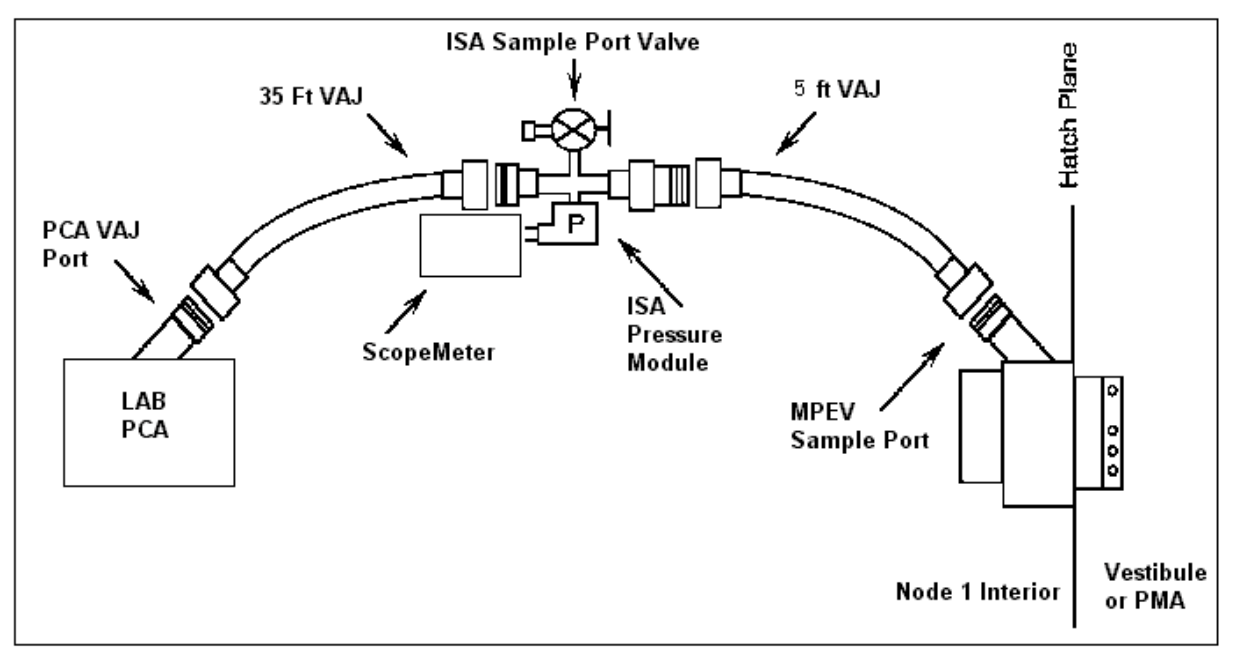

Figure 1.- ISA/VAJ/MPEV Connection.

 4.5 Uncap PCA Vacuum Access Port (LAB1DO-02) and ends of 35 ft VAJ hose.

Inspect soft seals to verify they are properly seated and in good condition (no nicks or cuts).

Attach bent end of 35 ft VAJ to Lab PCA Vacuum Access Port. Attach other end of 35 ft VAJ to second ISA VAJ Port.

(MPLM/LF1 - ALL/FIN 6) Page 3 of 7 pages

#### **WARNING**

Hoses will move when pressurized or evacuated. Failure to secure ISA/VAJ assembly may result in injury to crew and/or damage to equipment.

4.6 Secure ISA/VAJ assembly to seat track with bungees and anchors.

NOTE The following caution message will be received after PPR is inhibited

#### '**Positive P Relief Failure - LAB**'

No action required. This message will return to normal once PPR is reenabled in step 10.

5. PPR INHIBITING

**On MCC-H GO**  PCS US Lab: ECLSS: PCA: PCA Commands LAB PCA Commands 'Positive Press Relief' 'Inhibit'

> **cmd** Arm (√Status – Armed) **cmd** Inhibit

√Positive Pressure Relief State – Inhibited

#### **WARNING**

Opening the VRIV will vent the ISA and VAJs to space and may cause a loud hissing noise. Crew in the vicinity should don ear plugs.

 6. ISA/VAJ CONNECTION LEAK CHECK NODE 6.1 √ISA SAMPLE PORT VALVE – CLOSED Refer to Figure 2.

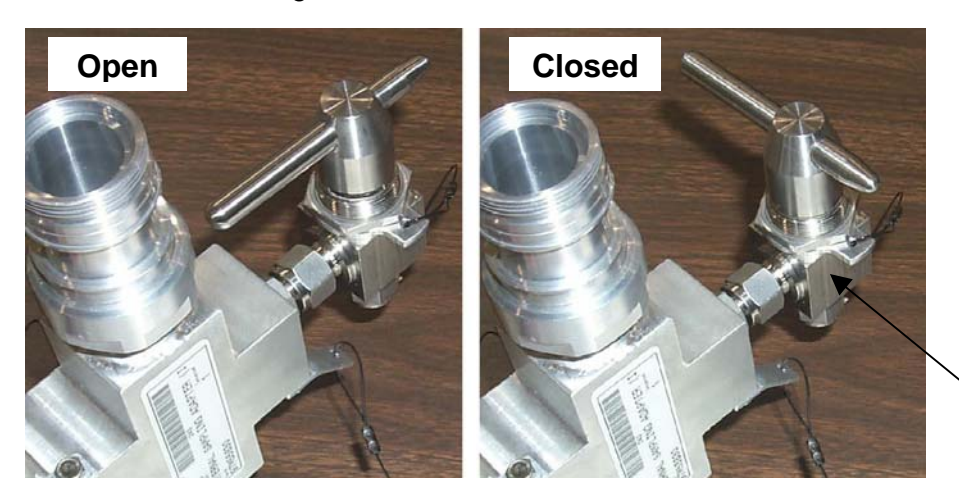

ISA Sample Port Valve

Figure 2.- ISA Sample Port Valve.

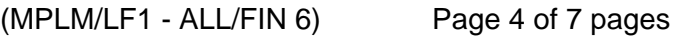

 6.2 Open PCA VRIV Don earplugs.

PCS US Lab: ECLSS: PCA Lab ACS 'Pressure Control Assembly'

sel VRIV

LAB PCA VRIV 'Open'

**cmd** Arm (√Status – Armed) **cmd** Open

√Position – Open  $\sqrt{2}$ Open Indicator –  $\sqrt{2}$ 

Wait 10 minutes. Doff ear plugs.

 6.3 Close PCA VRIV US Lab: ECLSS: PCA Lab ACS 'Pressure Control Assembly'

sel VRIV

LAB PCA VRIV 'Close'

**cmd** Close

√Position – Closed √Closed Indicator – √

Wait 2 minutes.

 6.4 Monitoring For ISA/VAJ Leak Monitor ISA pressure for 5 minutes.

If ISA pressure increases > 10 mmHg during monitoring period suspect ISA/VAJ leak. √**MCC-H** for instructions >>

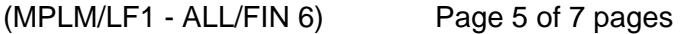

- 7. VESTIBULE DEPRESS 7.1 Don ear plugs.
- 
- PCS 7.2 US Lab: ECLSS: PCA Lab ACS 'Pressure Control Assembly'

sel VRIV

LAB PCA VRIV 'Open'

**cmd** Arm (√Status – Armed) **cmd** Open

√Position – Open √Open Indicator – √

- 7.3 Node 1 Deck MPEV  $\rightarrow$  OPEN
- 7.4 Wait 30 minutes for depressurization or until ISA Press < 2 mmHg. √ISA Press < 2 mmHg
- 7.5 Node 1 Deck MPEV  $\rightarrow$  CLOSED

Wait an additional 10 minutes for thermal stabilization.

- 7.6 Doff ear plugs.
- 

8. CLOSING PCA VRIV

PCS US Lab: ECLSS: PCA Lab ACS 'Pressure Control Assembly'

sel VRIV

LAB PCA VRIV 'Close'

**cmd** Close

√Position – Closed  $\sqrt{\frac{C}}$ losed indicator –  $\sqrt{\frac{C}{C}}$ 

(MPLM/LF1 - ALL/FIN 6) Page 6 of 7 pages

8.1 Node 1 Deck MPEV  $\rightarrow$  OPEN

Record ISA Pressure P1: mmHg Record GMT \_\_\_/\_\_\_:\_\_\_:\_\_\_ GMT

- 8.2 Node 1 Deck MPEV  $\rightarrow$  CLOSED
- 8.3 Wait 30 minutes.
- 8.4 Node 1 Deck MPEV  $\rightarrow$  OPEN
- 8.5 Record ISA Pressure P2: \_\_\_\_ mmHg Record GMT \_\_\_/\_\_\_:\_\_\_:\_\_\_GMT
- 8.6 If ISA ∆P (P2-P1) > 2 mmHg, suspect Node 1 Deck Hatch leak. √**MCC-H** for instructions >>
- 8.7 During next ground comm opportunity, report all pressures and times from previous steps to **MCC-H** (Lab Cab Press, ISA Pressure, P1, P2).
- 9. RESIDUAL VESTIBULE VENT If P2 reading  $> 2$  mmHg Repeat steps 7 & 8 to vent vestibule pressure.
- 10. ENABLING PPR

**On MCC-H GO**  PCS US Lab: ECLSS: PCA: PCA Commands LAB PCA Commands 'Positive Press Relief'

**cmd** Enable (√Positive Pressure Relief State – Enabled)

- 11. DETACHING AND STOWING EQUIPMENT
	- 11.1 Node 1 Deck MPEV  $\rightarrow$  CLOSED
	- 11.2 ISA PRESSURE MODULE  $\rightarrow$  OFF
	- 11.3 SCOPEMETER  $\rightarrow$  OFF, Detach from ISA PRESSURE MODULE
	- 11.4 Uncap ISA Sample Port Valve.
	- 11.5 ISA SAMPLE PORT VALVE  $\rightarrow$  OPEN
	- 11.6 Disconnect all VAJs and install all VAJ caps.
	- 11.7 Cap all ISA-VAJ Ports.

# **1.110 NODE 1 MPLM VESTIBULE DEPRESS**<br>(MPLM/LF1 - ALL/FIN 6) Page 7 of 7 pages

(MPLM/LF1 - ALL/FIN 6)

- 11.8 Close and Cap ISA Sample Port Valve.
- 11.9 Cap Node 1 Deck MPEV.
- 11.10 Inspect Cap Seal on PCA Vacuum Access Port. Replace if necessary. Install cap, hand-tighten.
- 11.11 Stow ISA, Scopemeter, and VAJs in location from which retrieved.

#### **1.111 MPLM CLOSEOUT DEWPOINT READINGS**

(MPLM/ULF1 - ALL/FIN) Page 1 of 2 pages

#### OBJECTIVE:

Measure the MPLM, SM, and Orbiter dewpoint using the Velocicalc for MPLM closeout.

# TOOLS AND EQUIPMENT REQUIRED<br>LAB1P5 A2 Velocicalc with probe (P/N 8386A)

Velocicalc with probe (P/N 8386A) If batteries need to be replaced FGB 424 | 4 AA batteries Ziplock bag for used batteries

#### 1. BATTERY INSTALLATION

Install 4 AA batteries per the drawing on the inside of the battery compartment.

#### 2. VELOCICALC SETUP

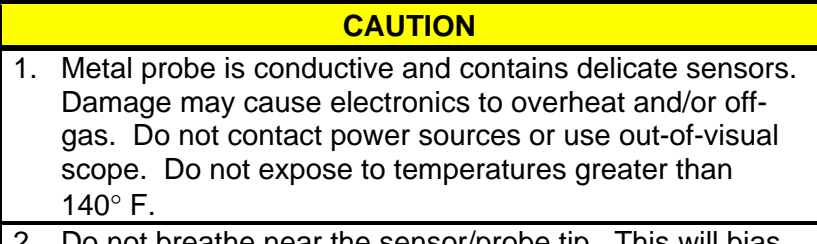

2. Do not breathe near the sensor/probe tip. This will bias dewpoint readings.

- 2.1 Remove Red Probe Sensor Protector. Press the ON/OFF key. Wait for powerup to complete (~30 sec). If the unit has not been used for at least 2 weeks, allow the unit to rest for 5 minutes.
- 2.2 If display reads LO, replace batteries per the drawing on the inside of the battery compartment. Stow used batteries in ziplock bag and label bag as USED. Stow bag in trash bag.
- 2.3 Extend the probe to full extension (bending the probe to a  $90^\circ$  angle is not necessary).

#### 3. SAMPLING DEWPOINT IN THE MPLM, SM, AND ORBITER

NOTE Take sampling after all crew have exited the MPLM, just prior to hatch closing. Do not reenter MPLM after readings are taken.

 3.1 Press and release the HUMIDITY key to toggle display between %RH (humidity), DEWPT (dewpoint), and WETBULB (wet bulb). Set display to read dewpoint. DEWPT will be displayed in the lower right corner.

# (MPLM/ULF1 - ALL/FIN) Page 2 of 2 pages Air temperature **Display shows** DEWPT **CALC** Dewpoint Report to **MCC HUMIDITY** button ENTER TSI

Node/MPLM 3.2 To obtain a dewpoint reading, position the instrument in the Node 1/ Vest MPLM Vestibule and extend the probe as far as possible into the MPLM and wait for reading to stabilize (approximately 2 minutes).

 $MPLM$  dewpoint  $=$ 

**1.111 MPLM CLOSEOUT DEWPOINT READINGS** 

- 3.3 Report dewpoint reading to **MCC-H**. Do not reenter MPLM.
- SM/Orbiter 3.4 Take a dewpoint reading in the Service Module near the gas analyzer and in the Orbiter flight deck (allow a 2-minute stabilization for each location).

Service Module dewpoint =

Orbiter flight deck dewpoint = \_\_\_\_\_\_\_\_\_\_

- 3.5 Report dewpoint readings to **MCC-H**.
- 3.6 Press the ON/OFF key to turn unit off. Replace Red Probe Sensor Protector.
- 4. STOWAGE
	- 4.1 After completion of task, remove batteries from Velocicalc and stow with instrument.
	- 4.2 Stow unit after use.

#### **1.112 LAB DEWPOINT READING FOR MPLM INGRESS**

(MPLM/ULF1 - ALL/FIN) Page 1 of 2 pages

#### OBJECTIVE:

Measure the Lab CCAA outlet air dewpoint using the Velocicalc to determine the dewpoint of the air supplying the MPLM.

### TOOLS AND EQUIPMENT REQUIRED

LAB1P5 A2 VELOCICALC with probe (P/N 8386A) If batteries need to be replaced FGB 424  $\vert$  4 AA batteries Ziplock bag for used batteries

#### 1. BATTERY INSTALLATION

Install 4 AA batteries per the drawing on the inside of the battery compartment.

#### 2. VELOCICALC SETUP

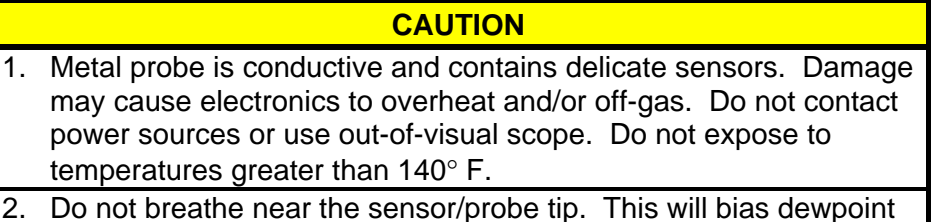

- readings.
- 2.1 Remove Red Probe Sensor Protector. Press the ON/OFF key. Wait for powerup to complete (~30 sec). If the unit has not been used for at least 2 weeks, allow the unit to rest for 5 minutes.
- 2.2 If display reads LO, replace batteries per the drawing on the inside of the battery compartment. Stow used batteries in ziplock bag and label bag as USED. Stow bag in trash bag.
- 2.3 Extend the probe to full extension (bending the probe to a  $90^\circ$  angle is not necessary).

#### 3. SAMPLING DEWPOINT IN THE LAB

 3.1 Press and release the HUMIDITY key to toggle display between %RH (humidity), DEWPT (dewpoint), and WETBULB (wet bulb). Set display to read dewpoint. DEWPT will be displayed in the lower right corner.

 $\mathbf{I}$ 

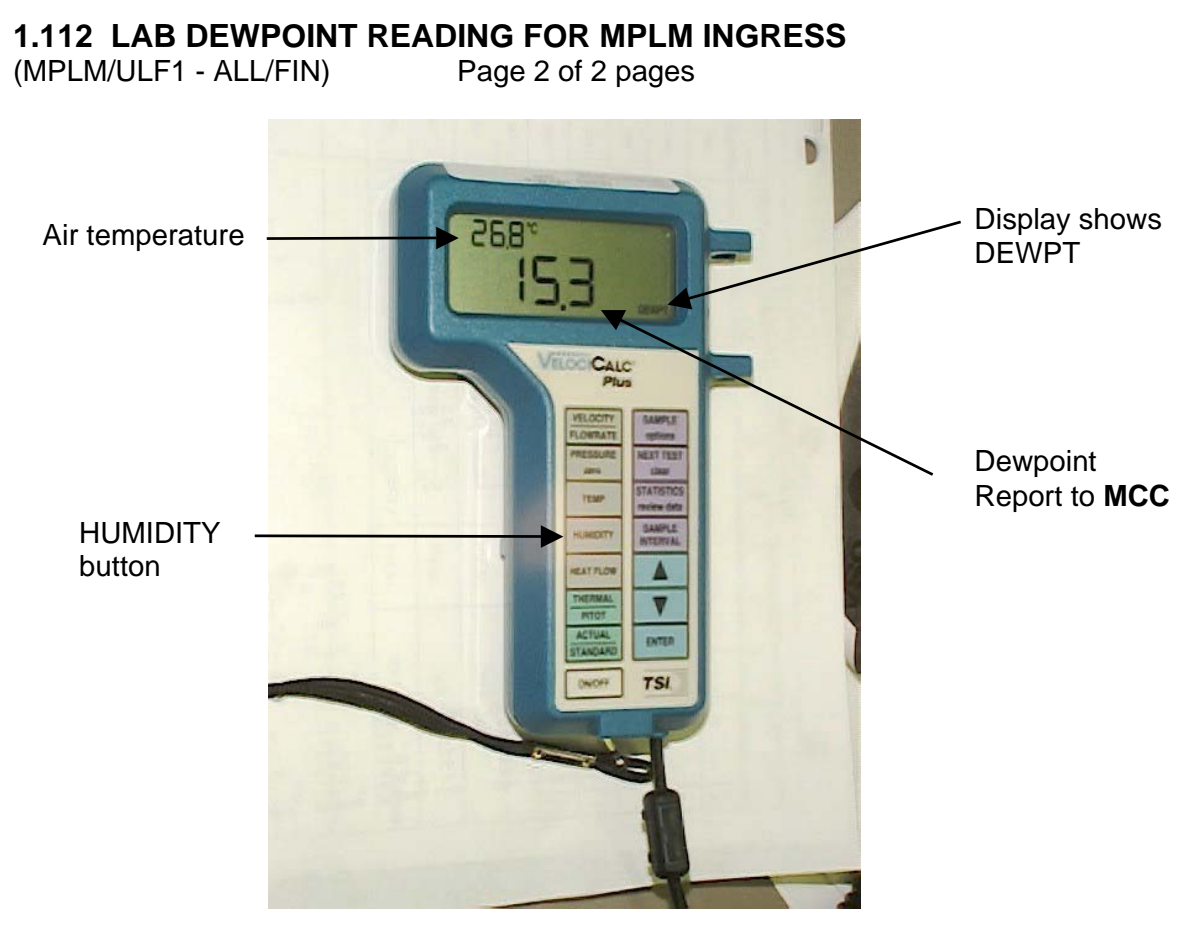

LAB1OS5 3.2 To obtain a dewpoint reading, extend the probe 1 foot from Lab Lab Air diffuser location and wait for reading to stabilize (approximately<br>Diffuser 2 minutes) 2 minutes).

Lab dewpoint = \_\_\_\_\_\_\_\_\_\_\_\_\_

- 3.3 Report dewpoint reading to **MCC-H**.
- 3.4 Press the ON/OFF key to turn unit off. Replace Red Probe Sensor Protector.
- 4. STOWAGE
	- 4.1 After completion of task, remove batteries from Velocicalc and stow with instrument.
	- 4.2 Stow unit after use.

## **MALFUNCTION**

# **ECLSS 2.101 MPLM CABIN FAN FAILURE**

(MPLM/LF1 - ALL/FIN 7/SPN) Page 1 of 3 pages

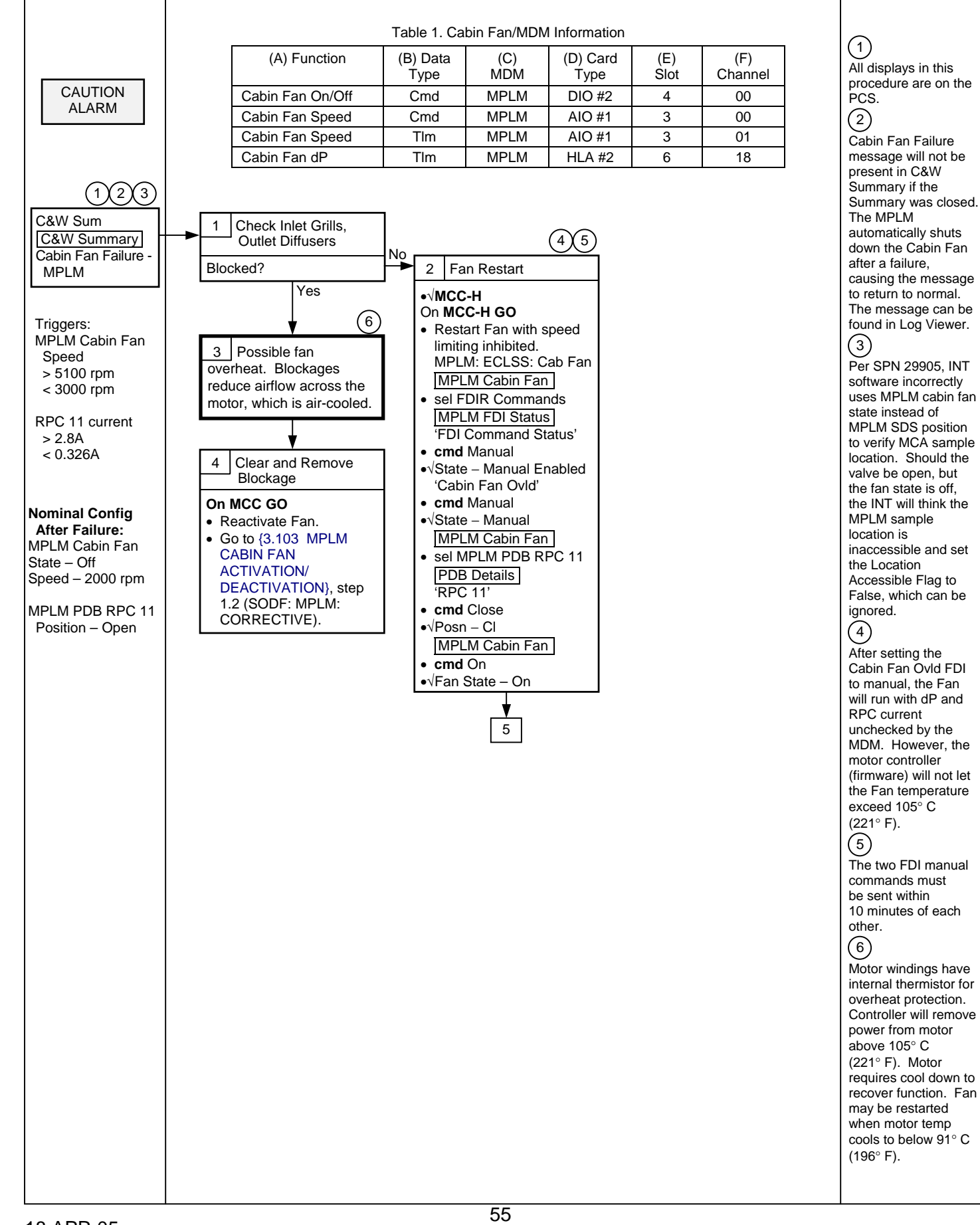

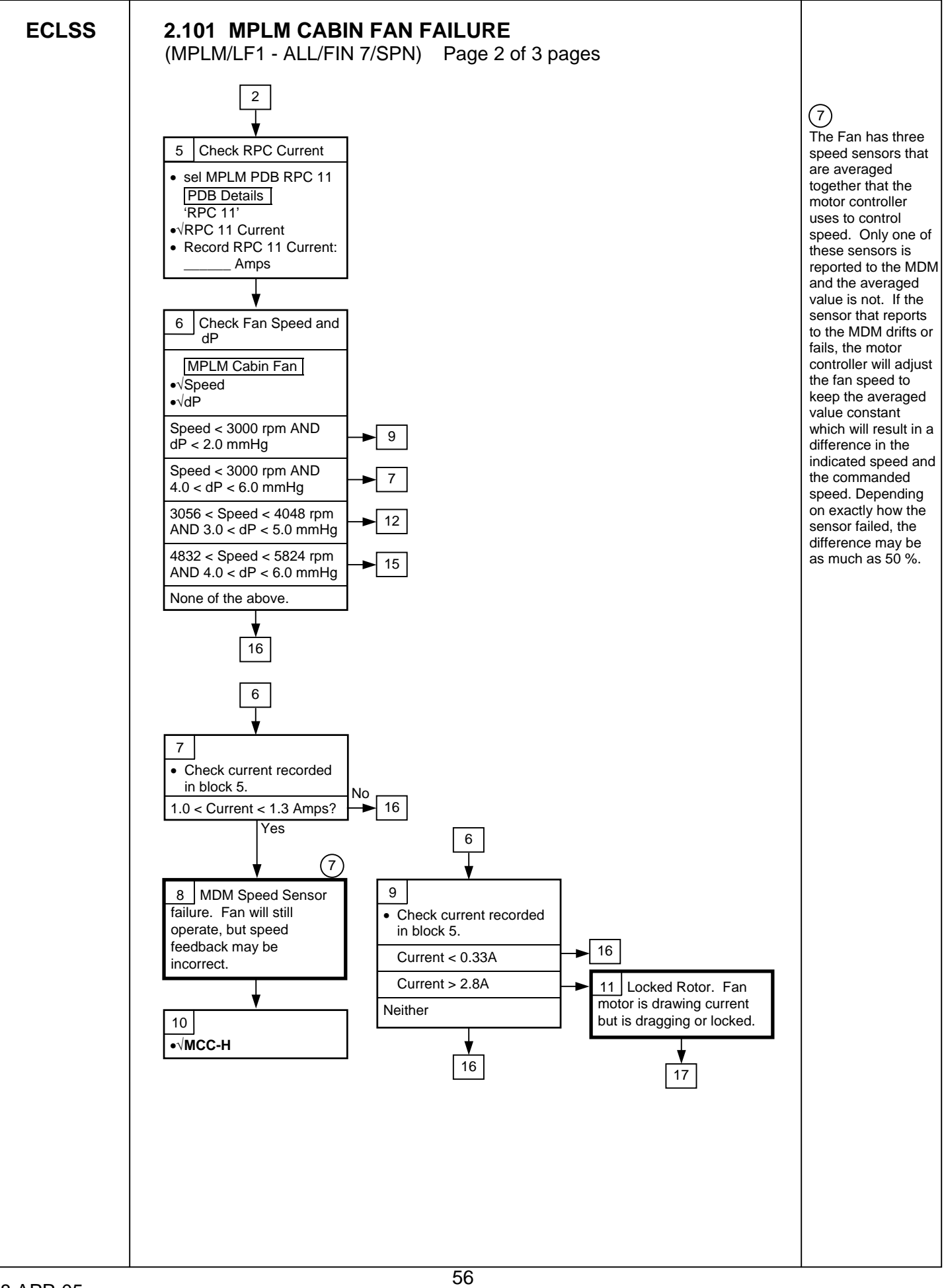

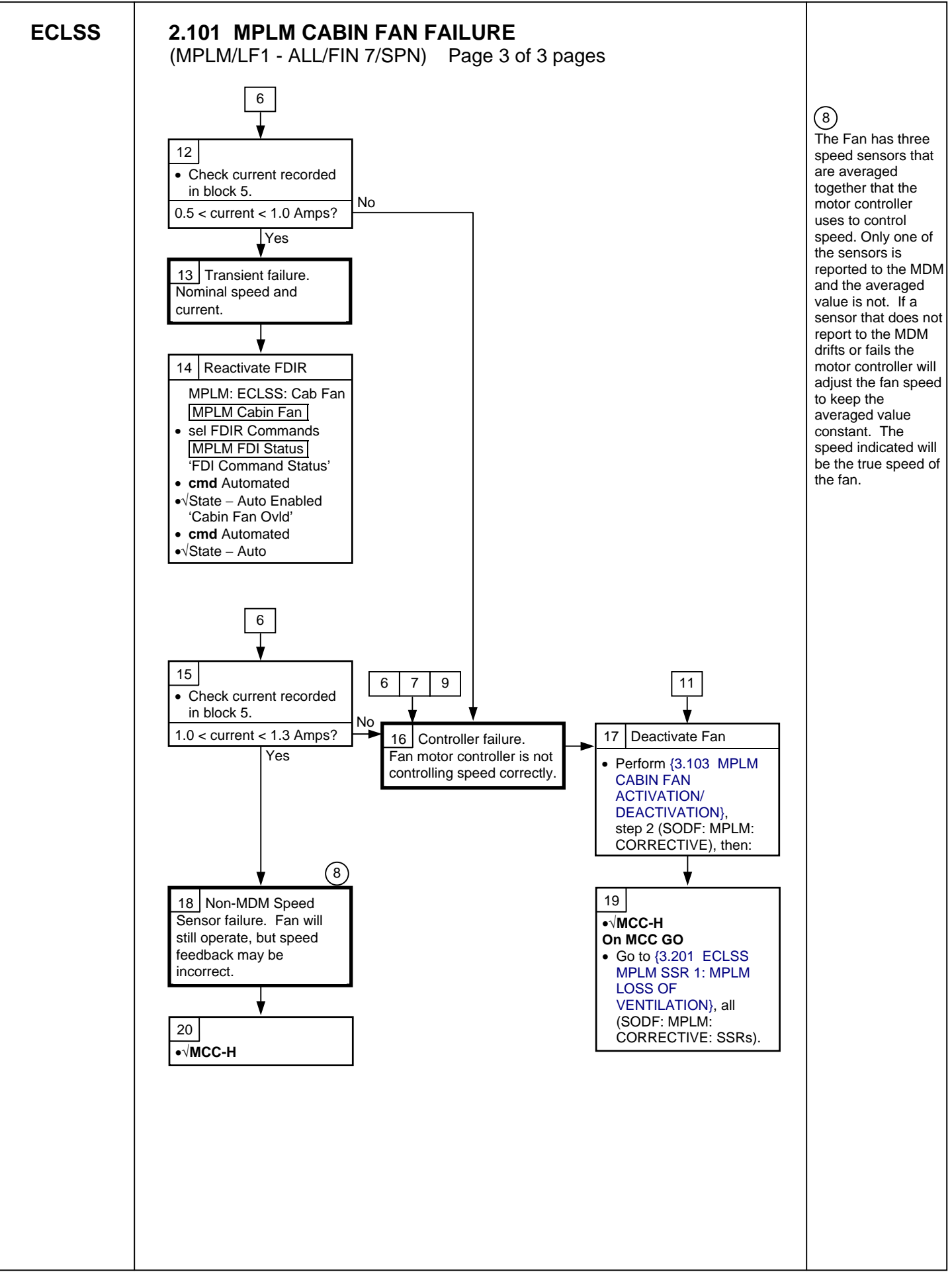

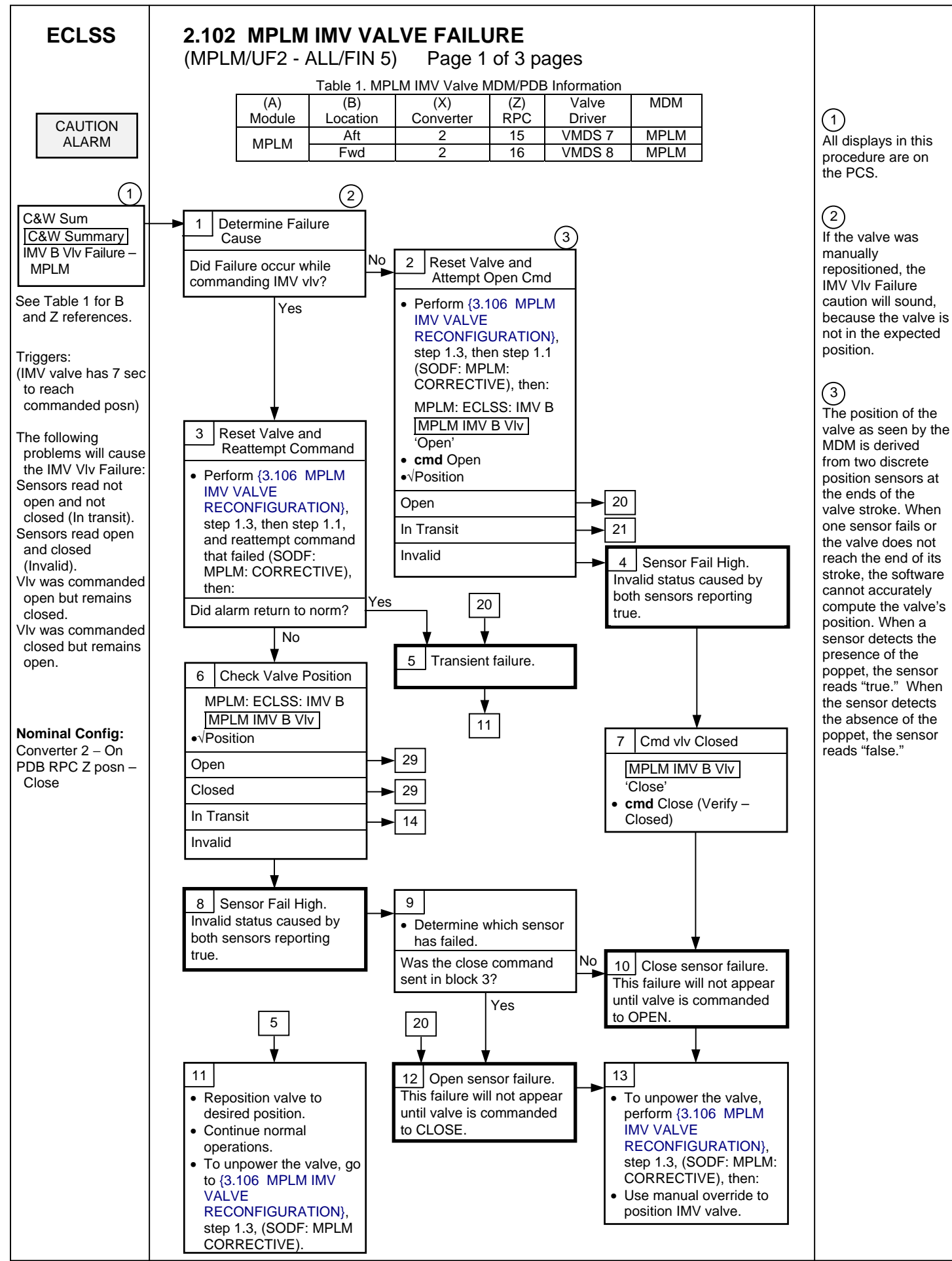

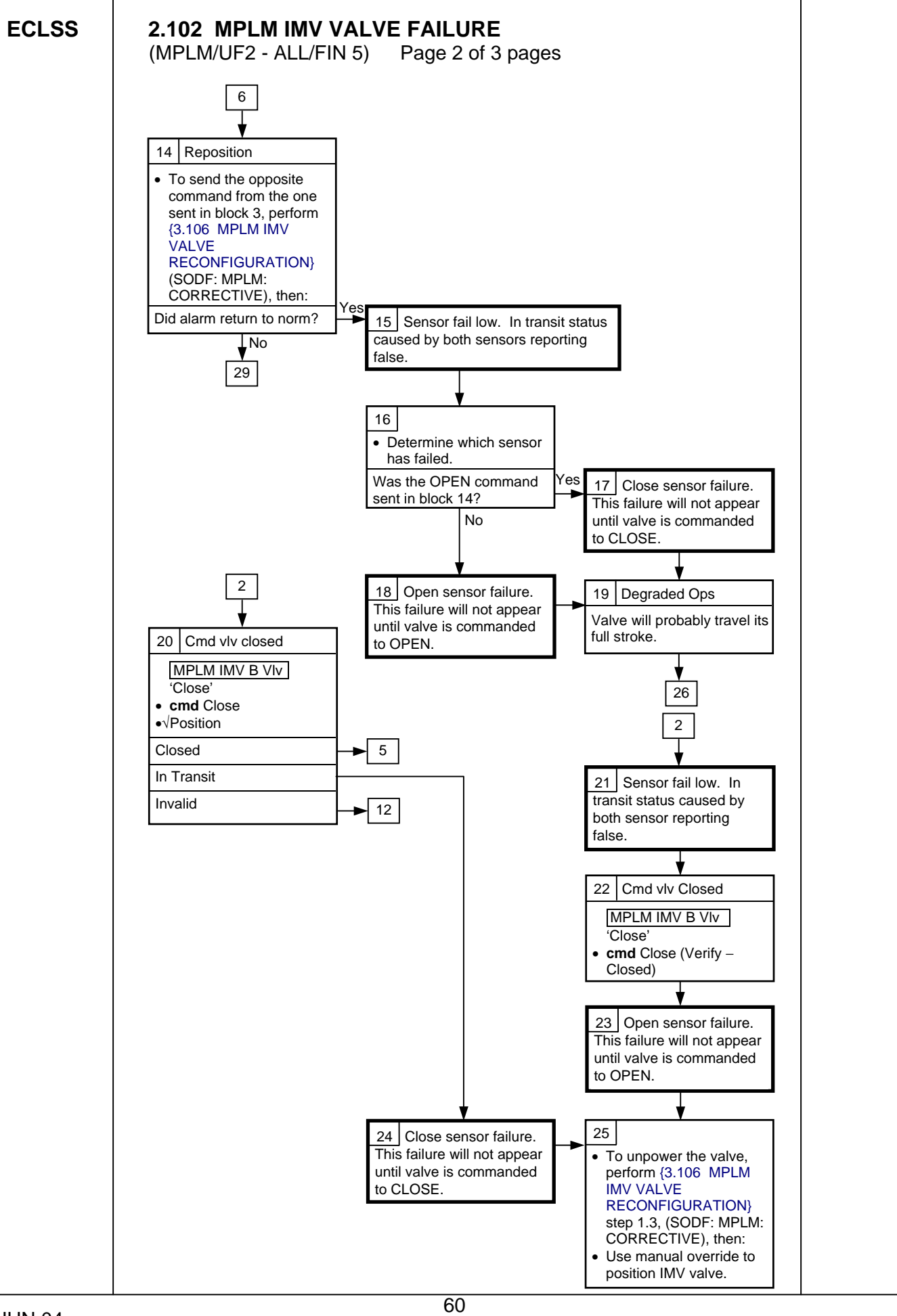

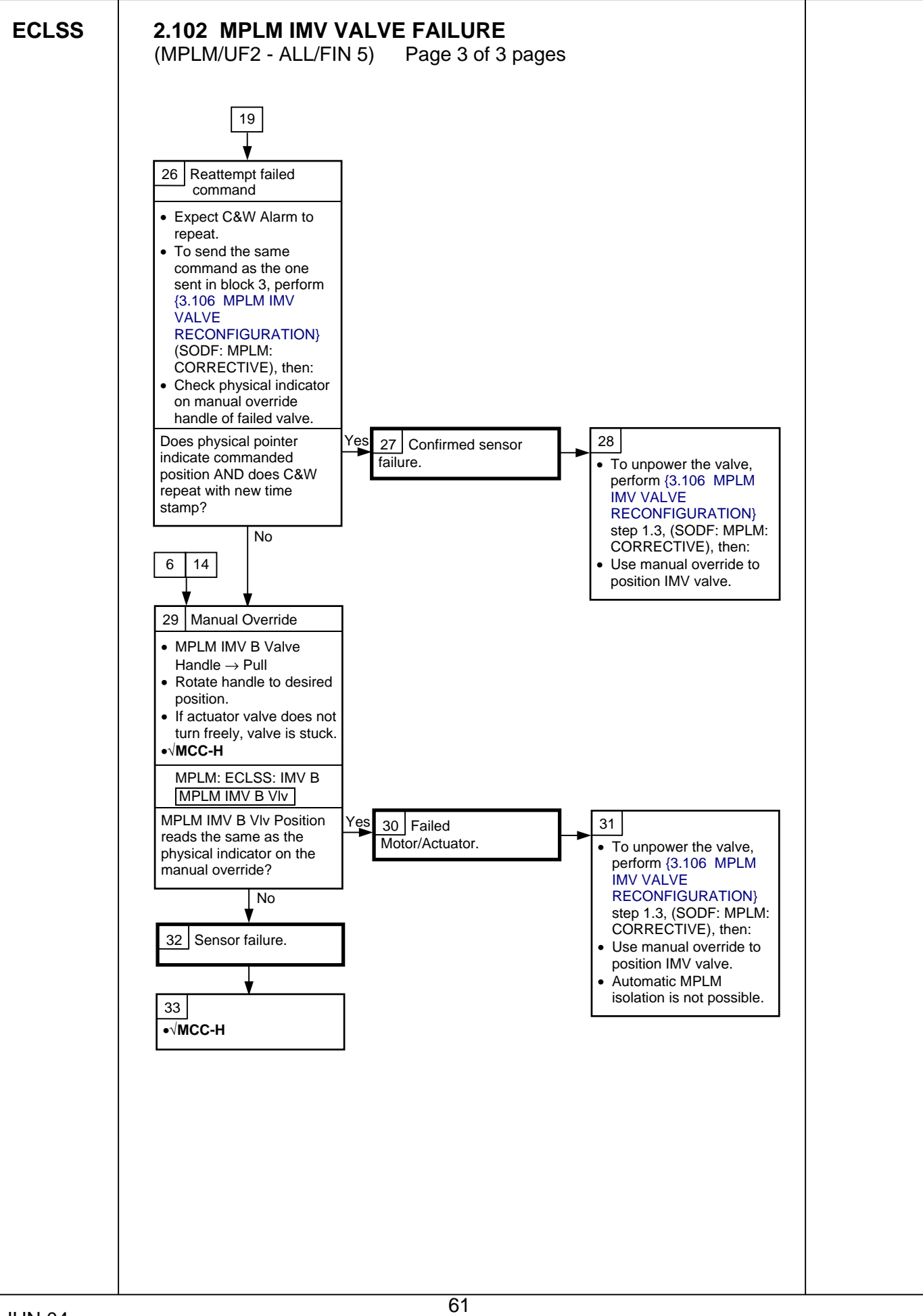

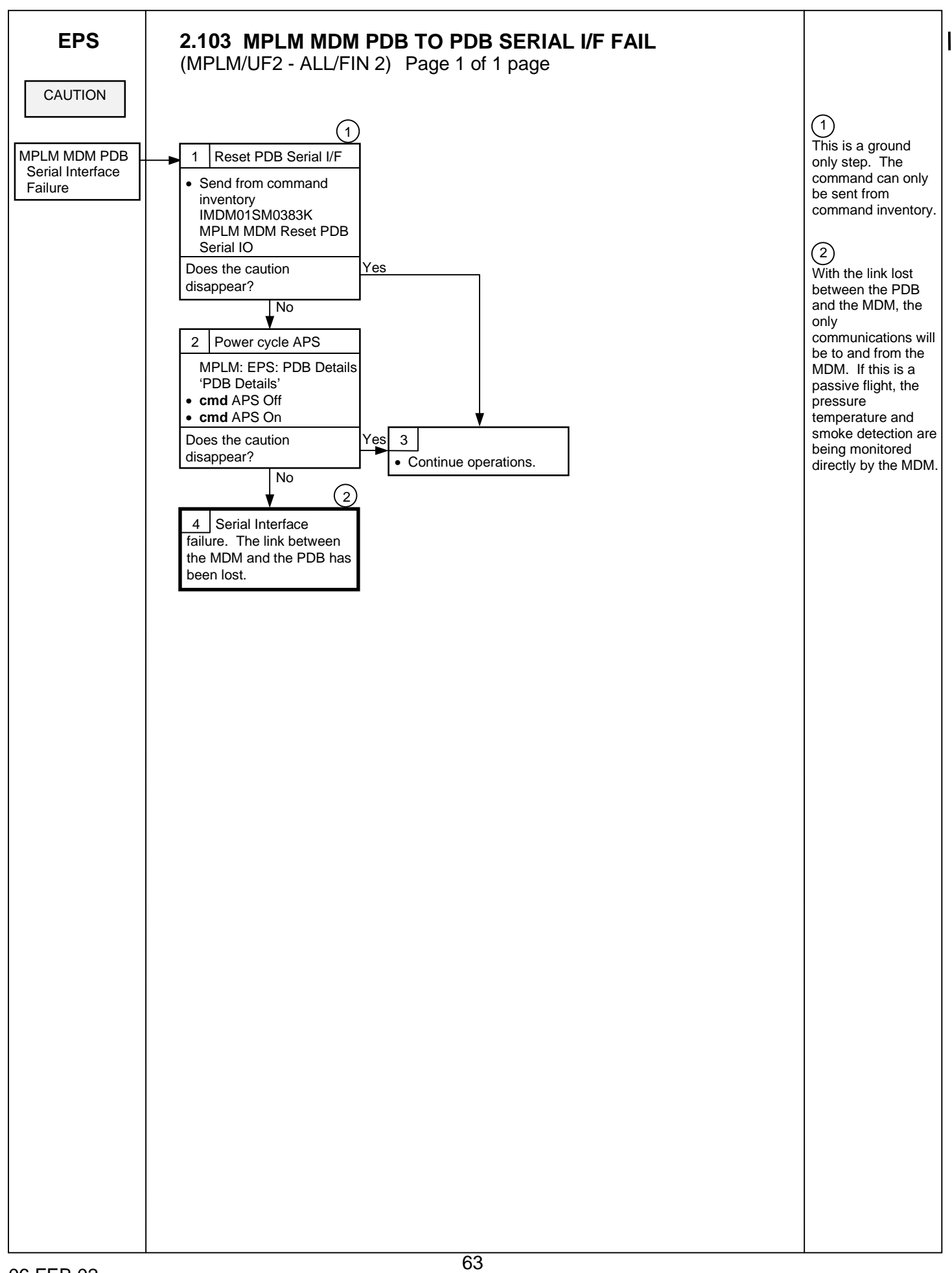
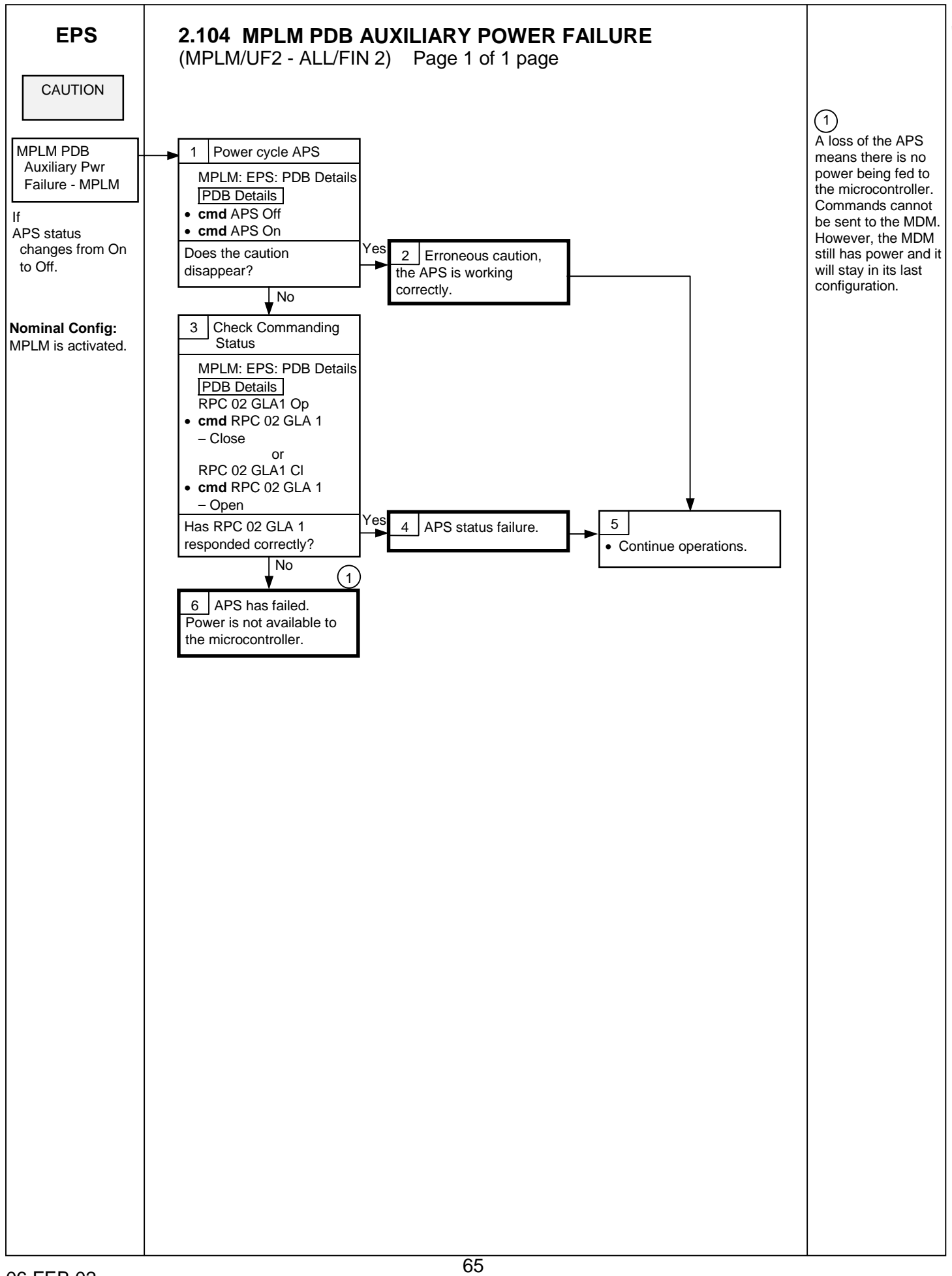

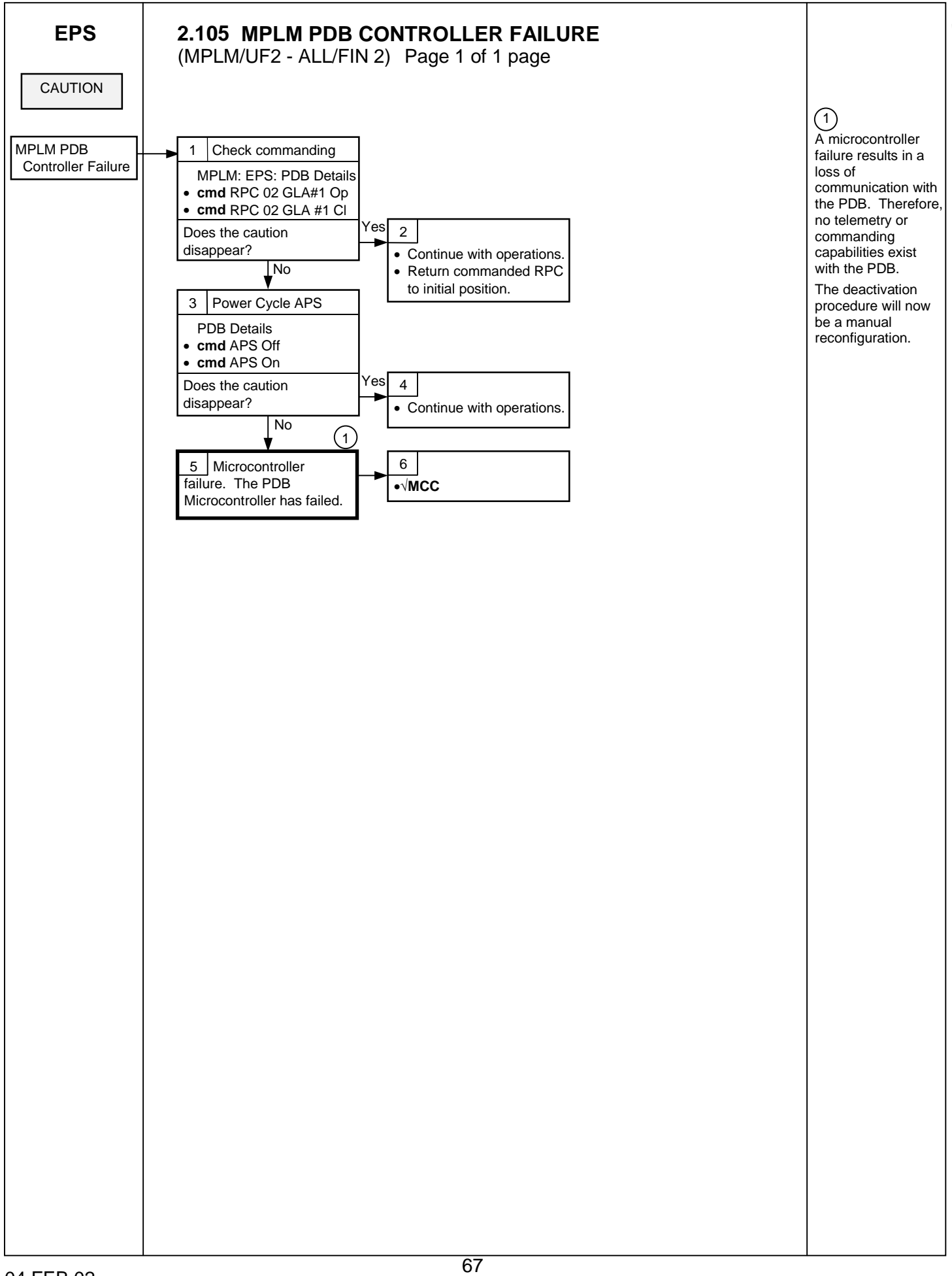

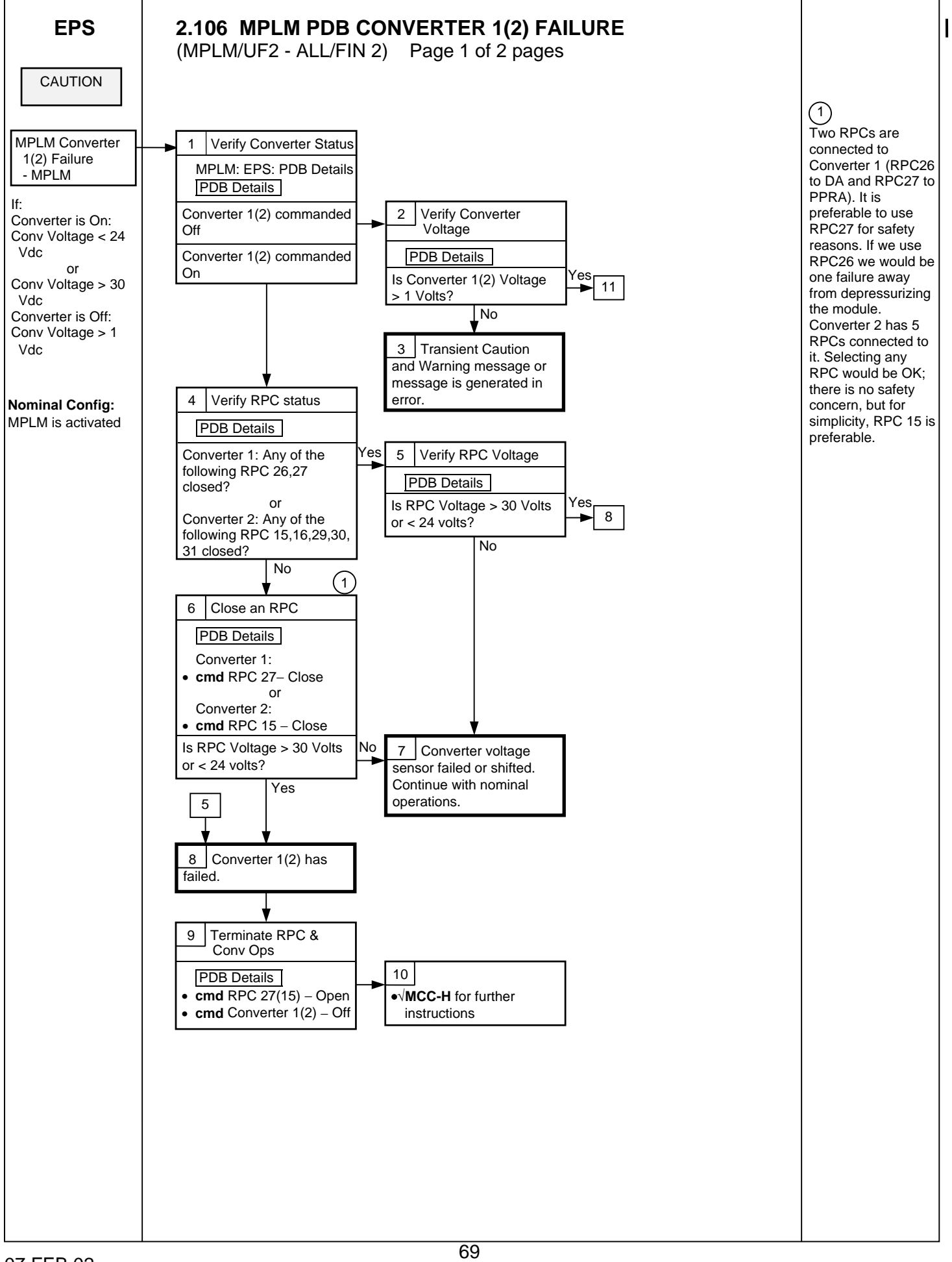

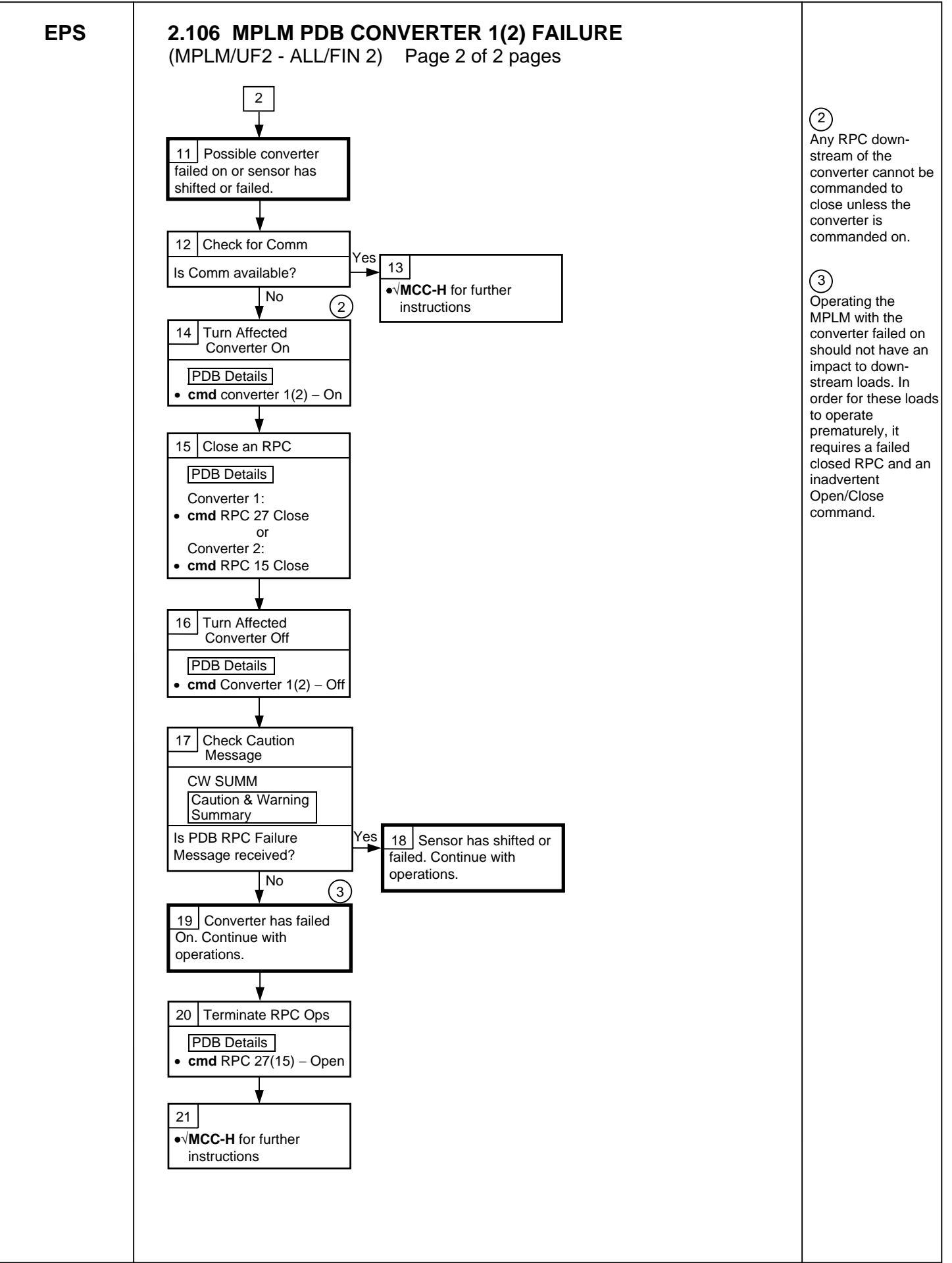

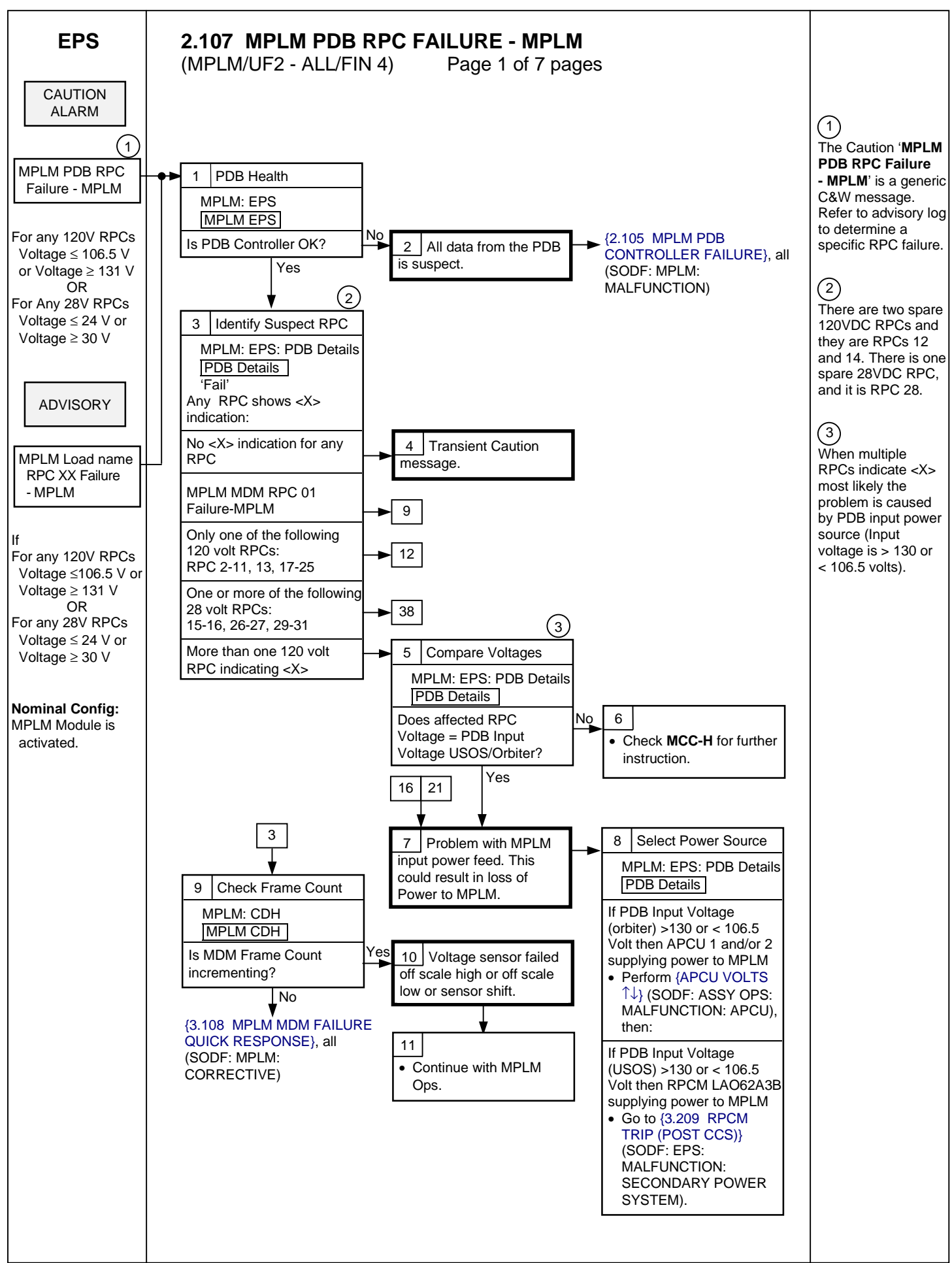

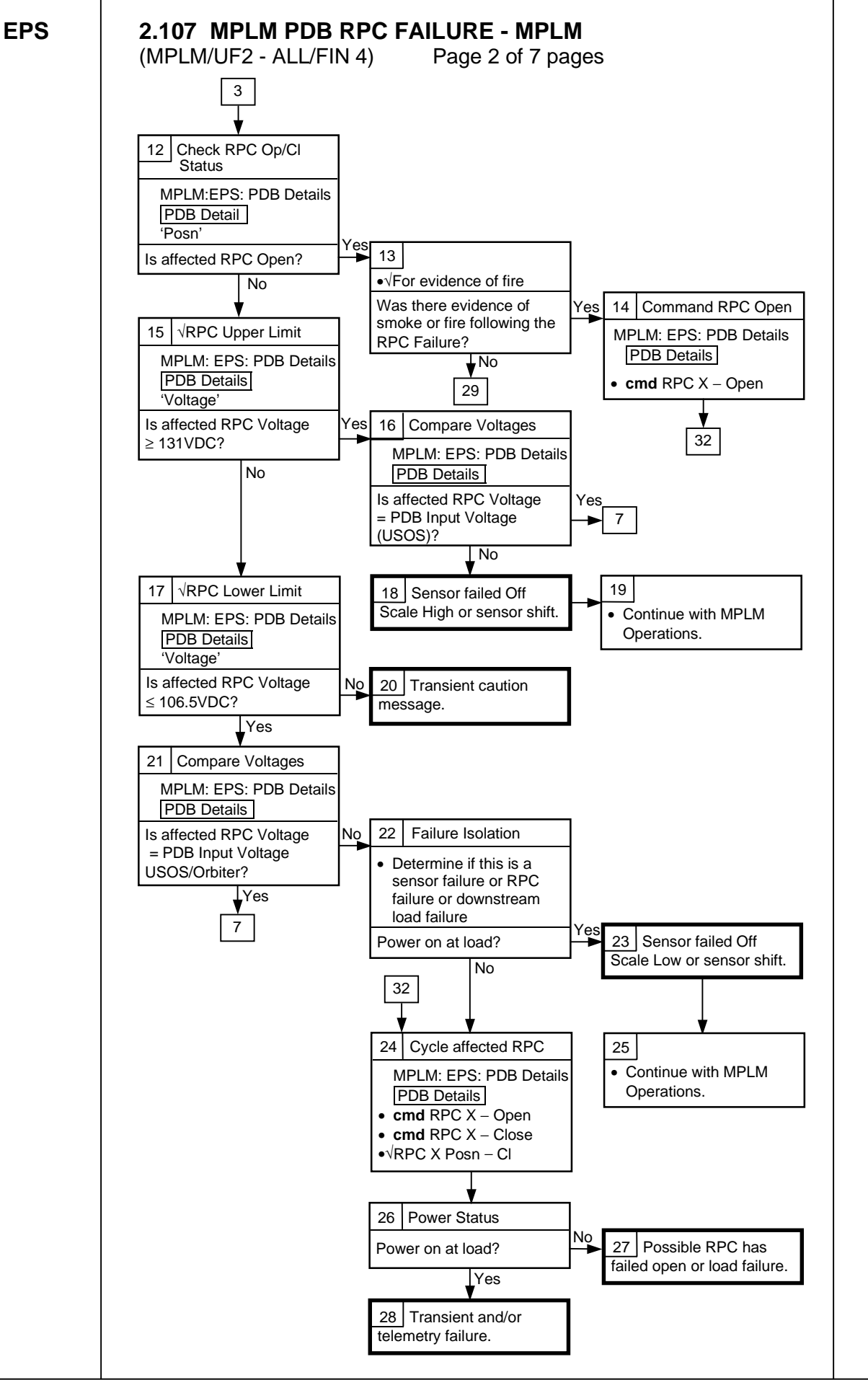

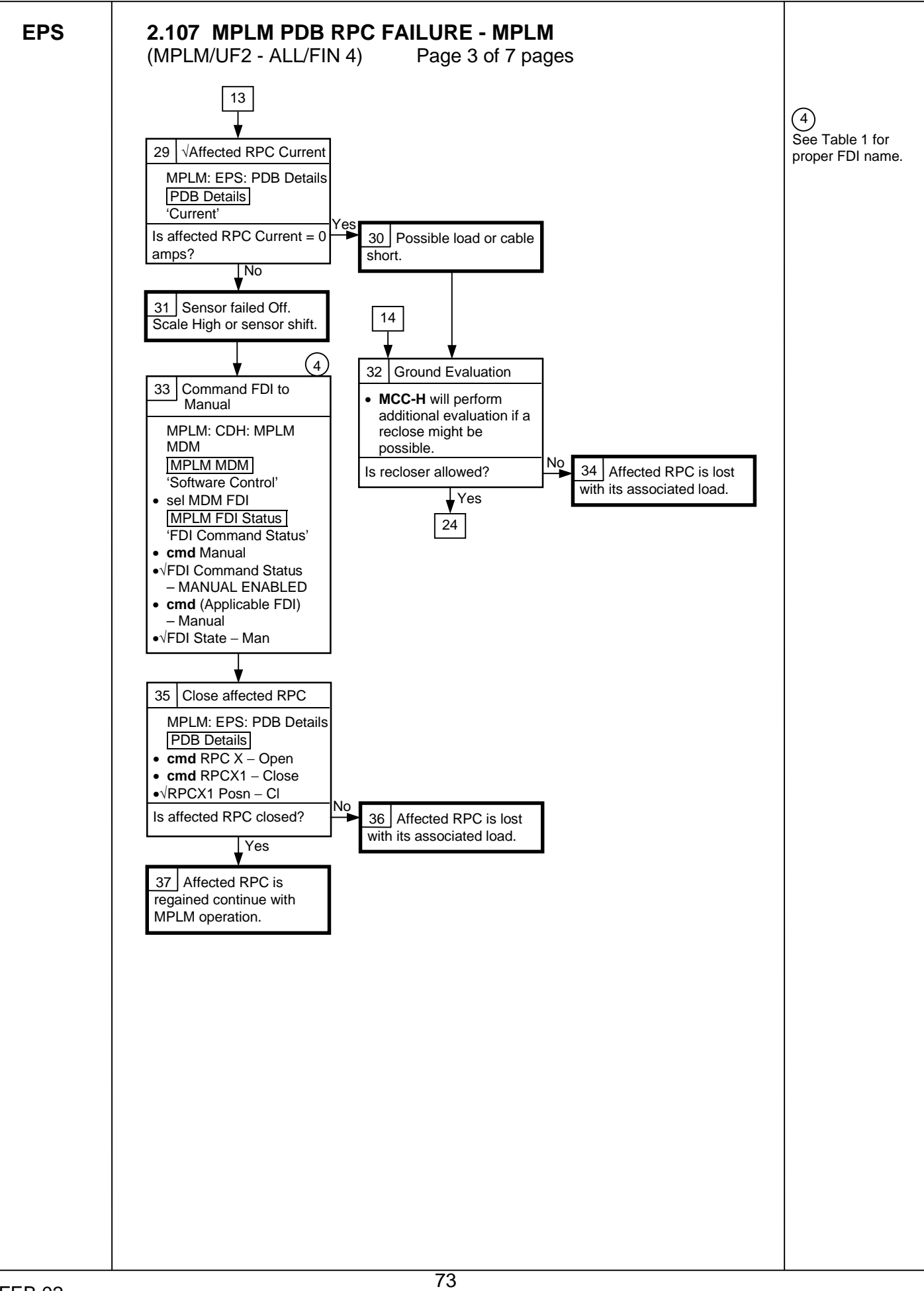

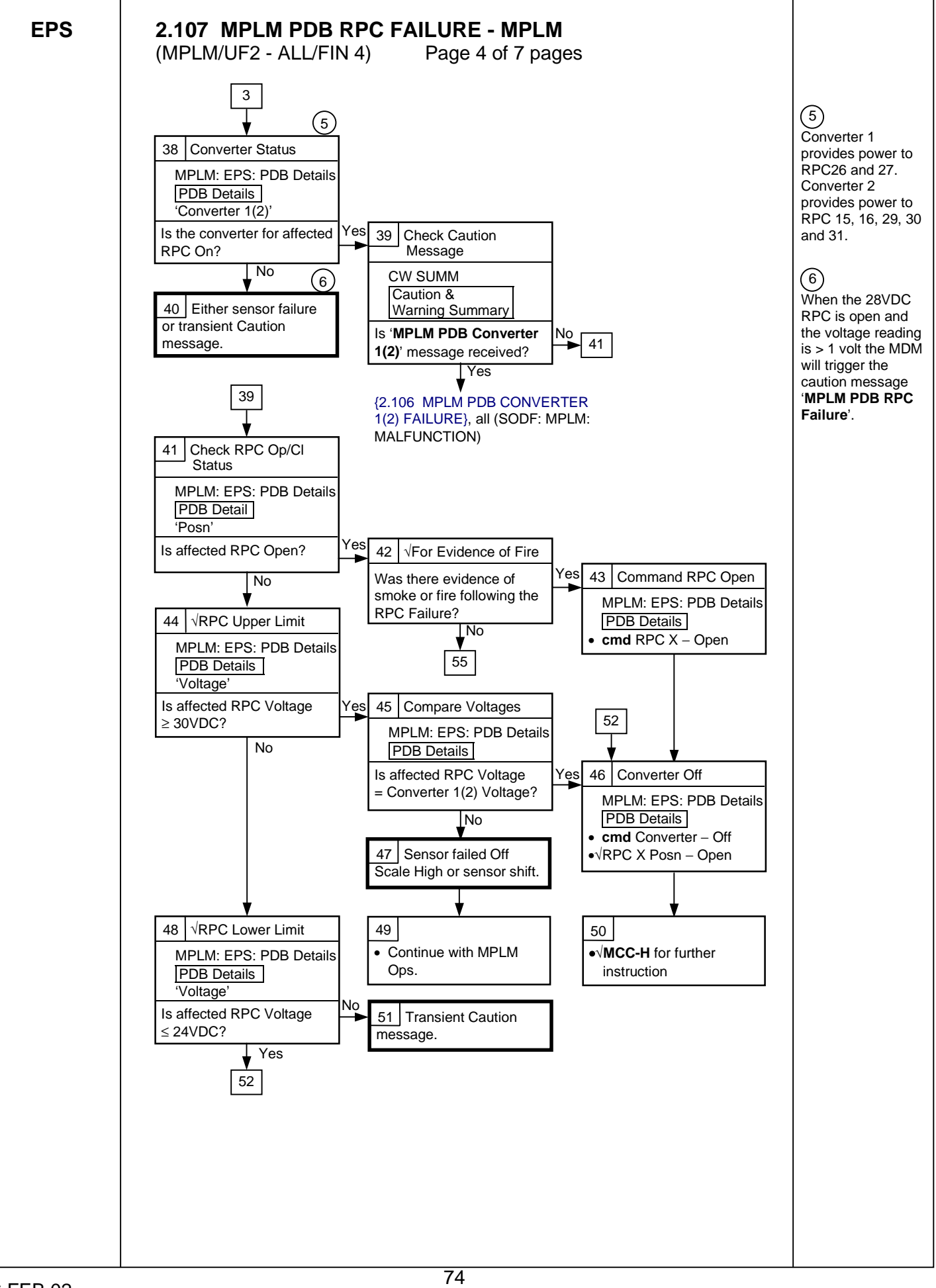

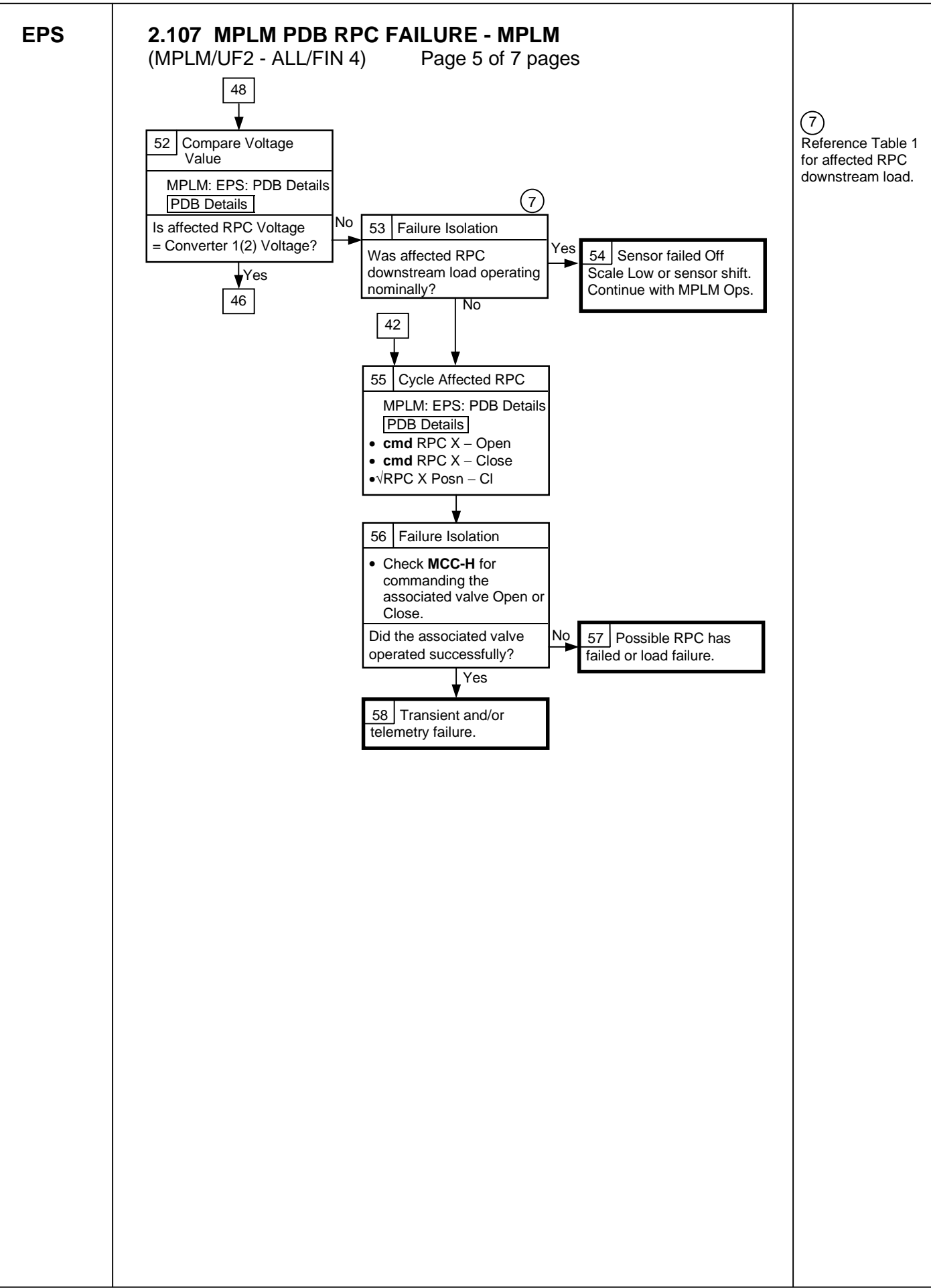

## **EPS 2.107 MPLM PDB RPC FAILURE - MPLM**

(MPLM/UF2 - ALL/FIN 4) Page 6 of 7 pages

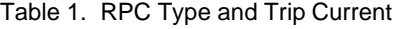

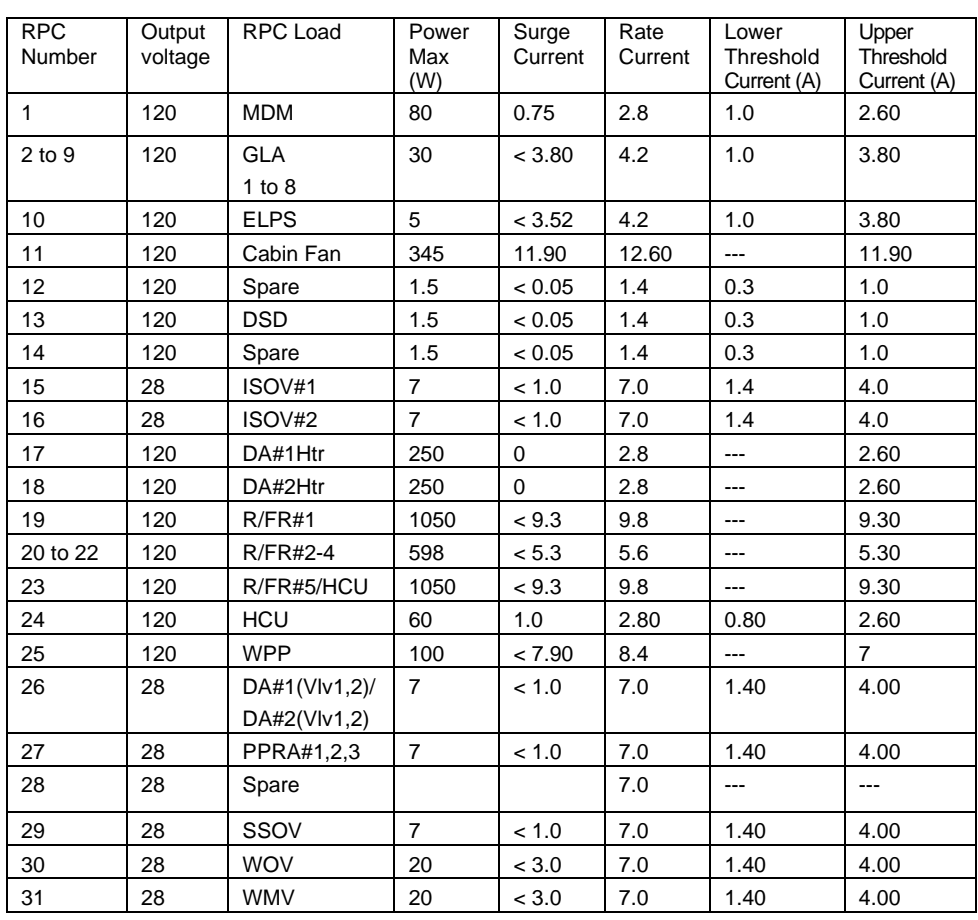

# **EPS** 2.107 MPLM PDB RPC FAILURE - MPLM (MPLM/UF2 - ALL/FIN 4) Page 7 of 7 pages

### (MPLM/UF2 - ALL/FIN 4)

#### Table 2. Fault Detection and Isolation (FDI) Over Current Algorithms

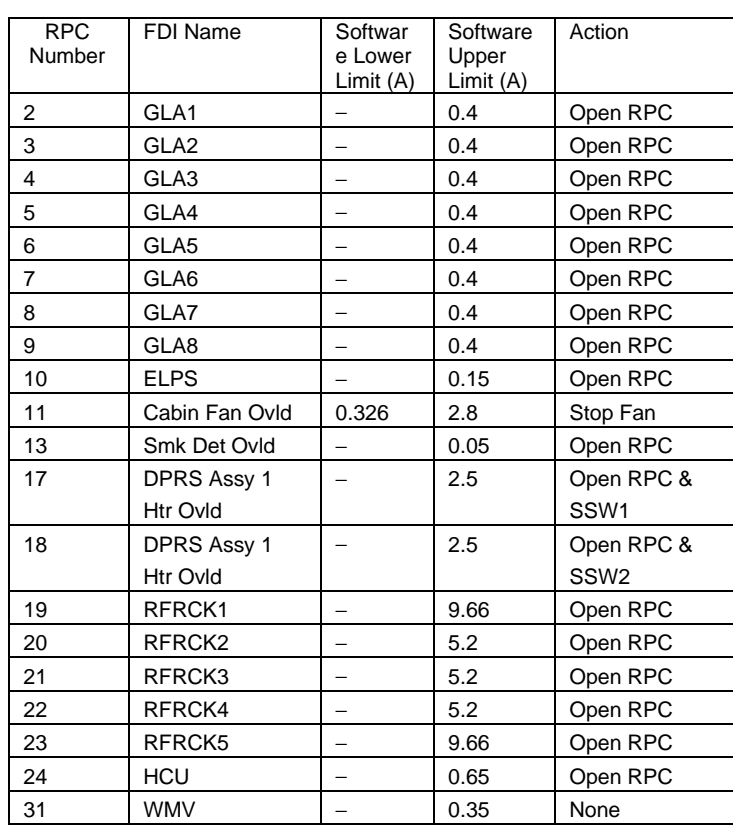

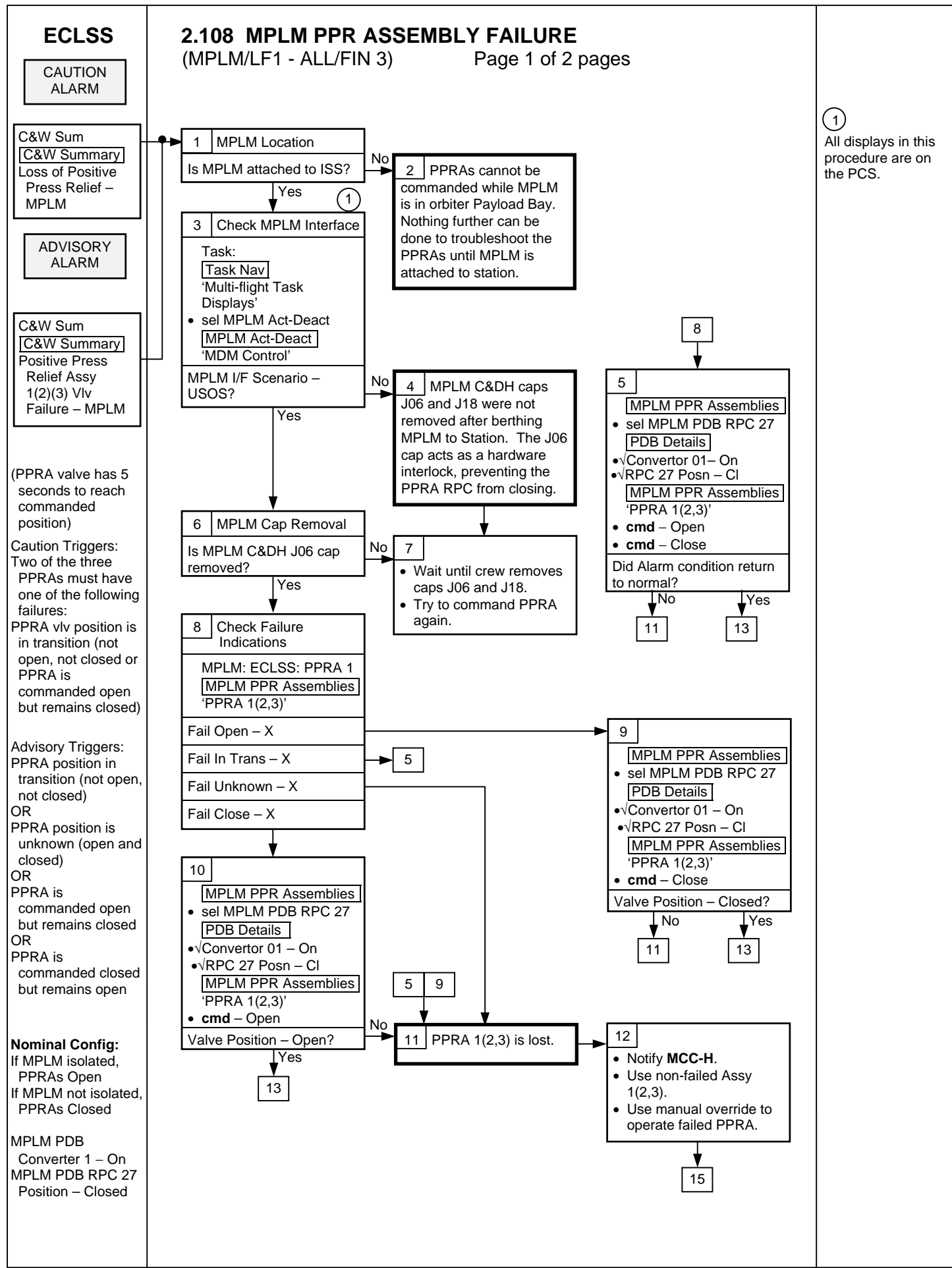

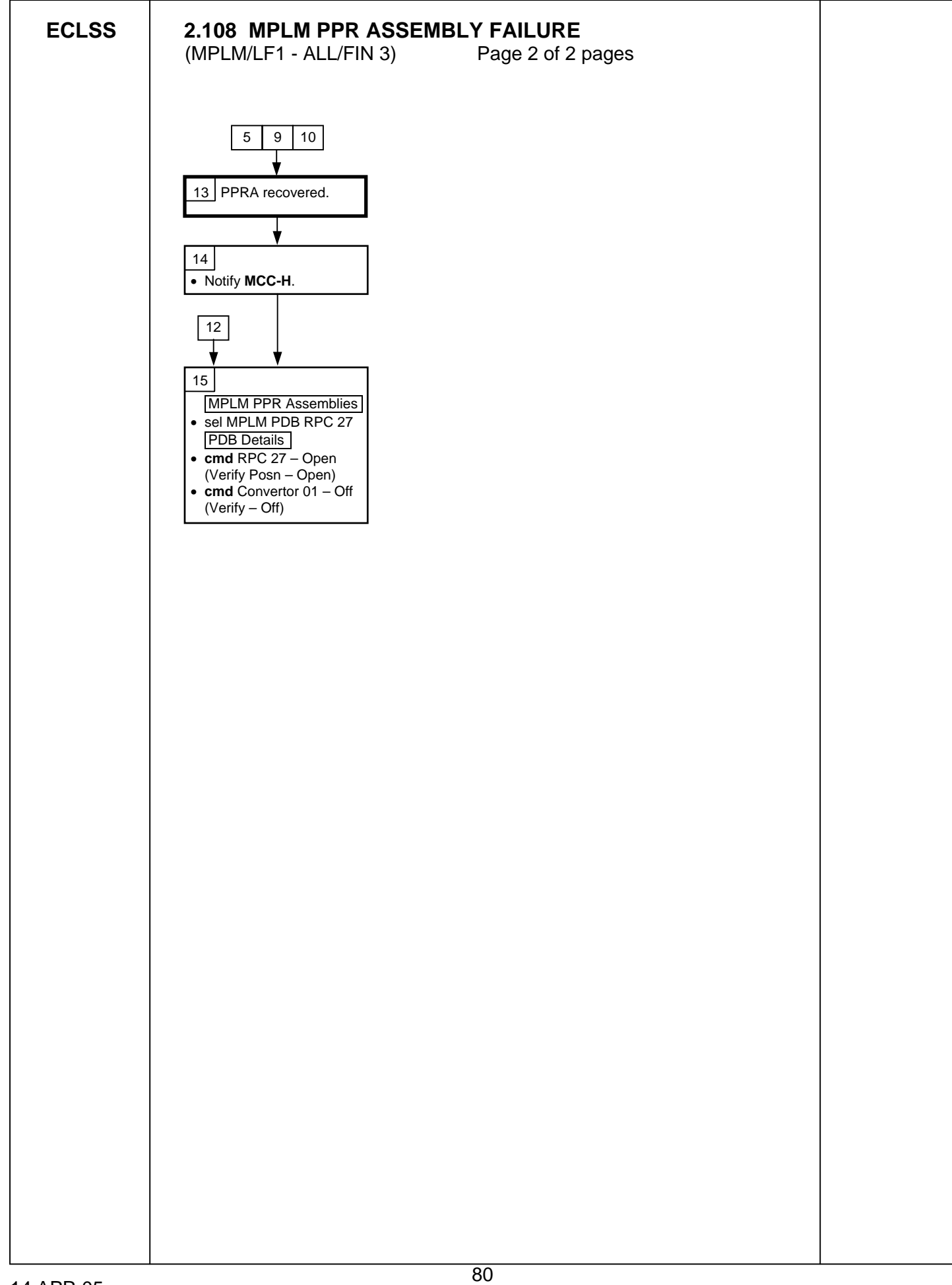

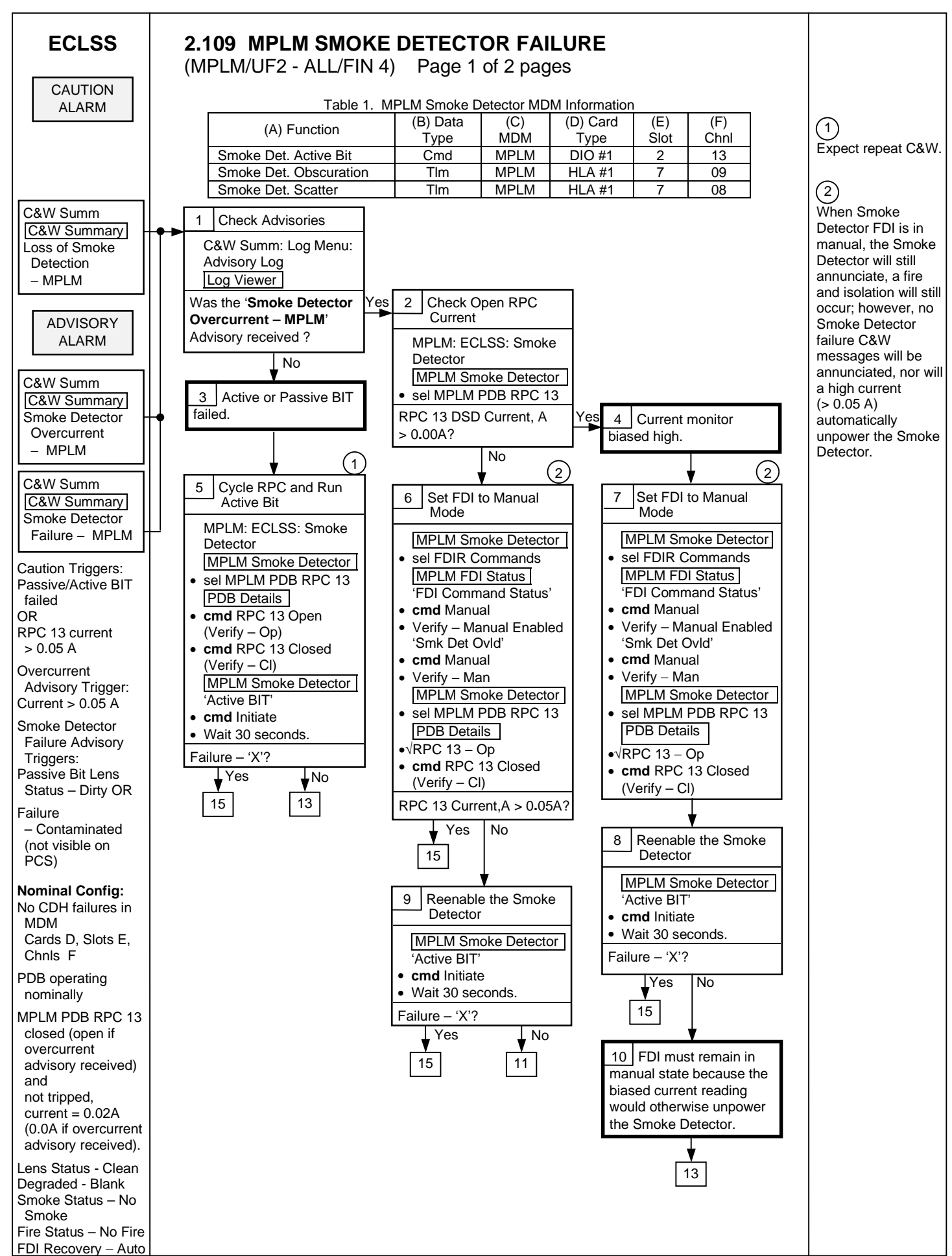

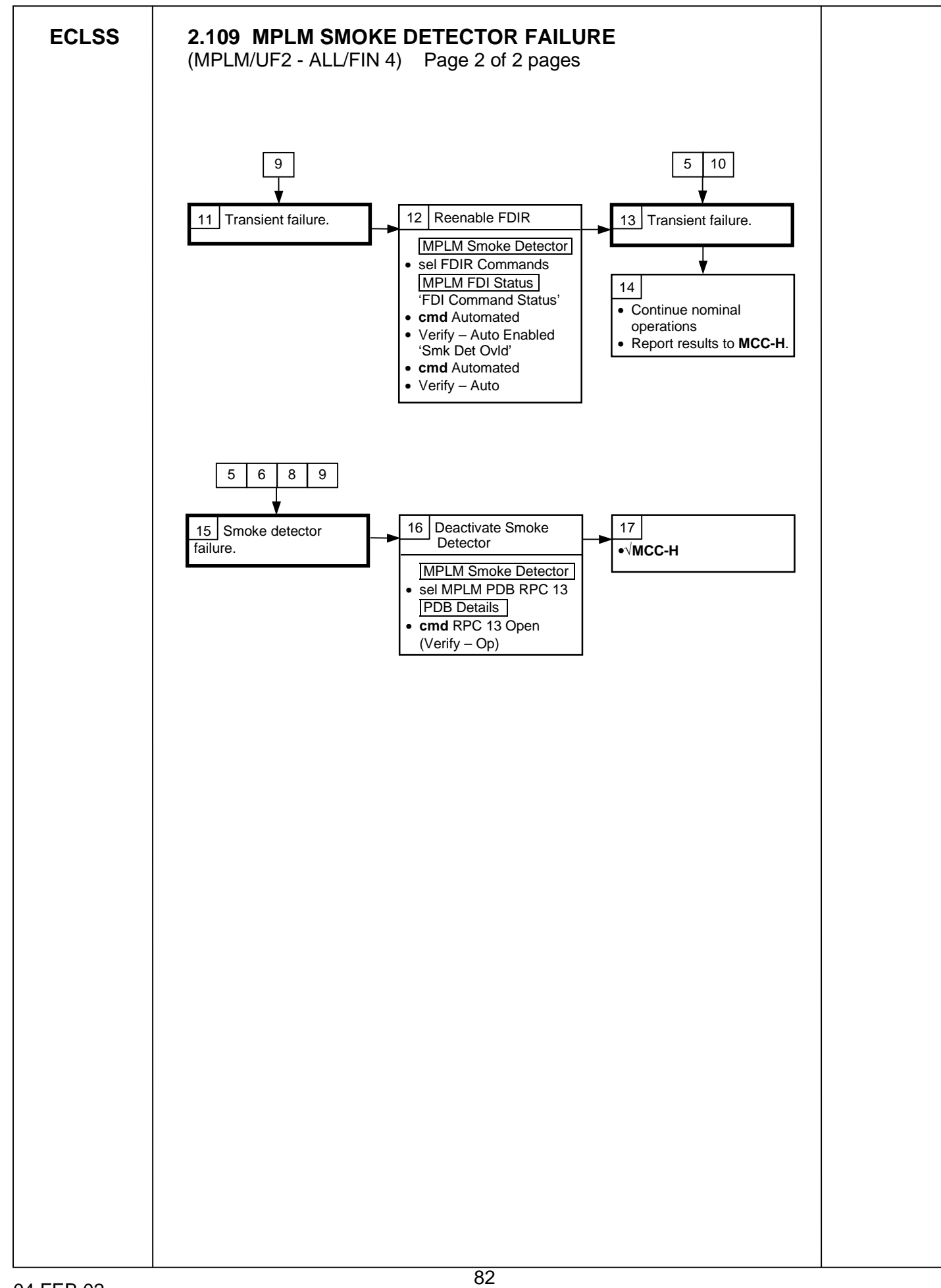

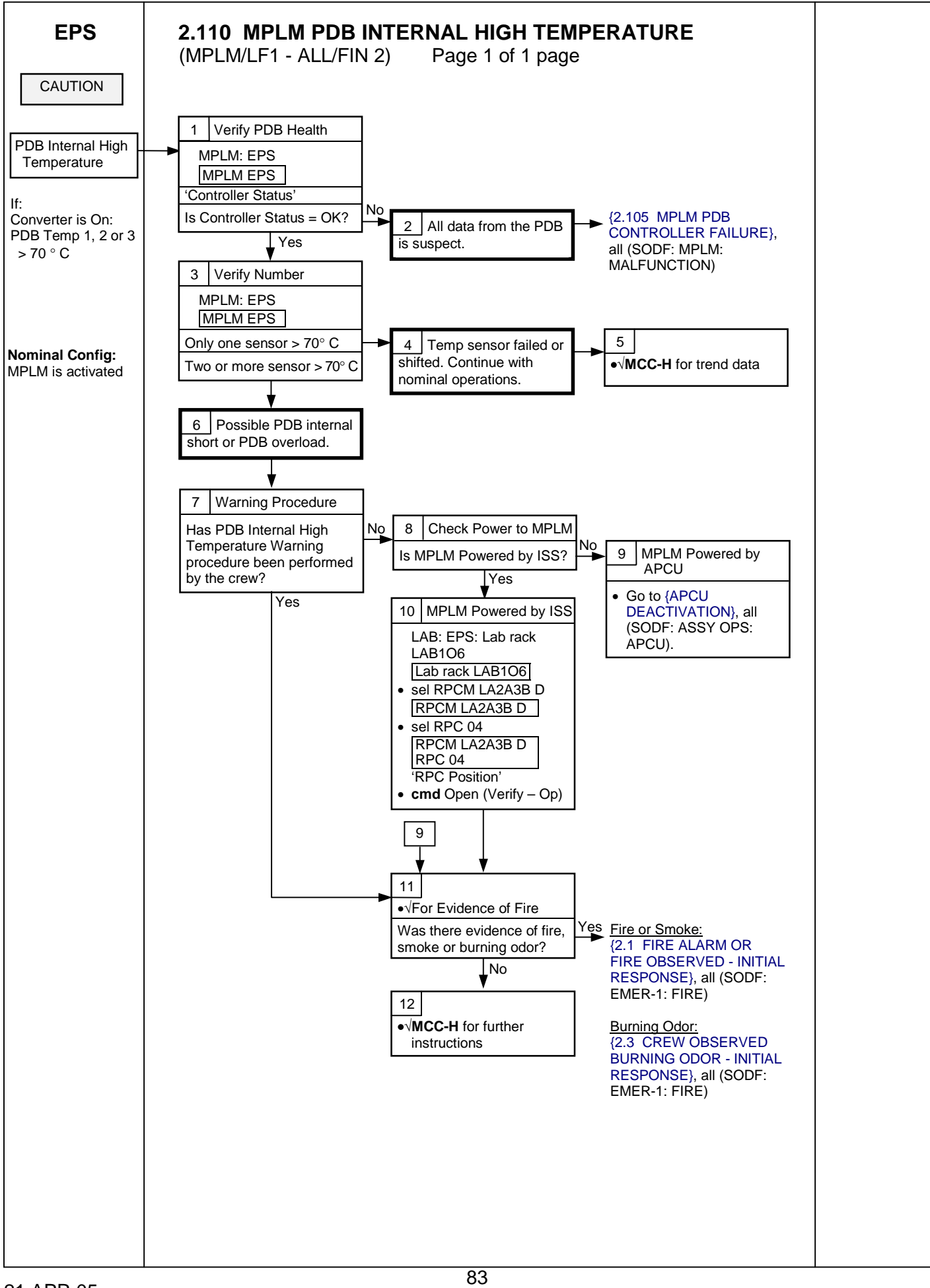

## **ECLSS 2.120 MPLM DEPRESS ASSEMBLY VALVE FAILURE**

(MPLM/ULF1 - ALL/FIN 1) Page 1 of 3 pages

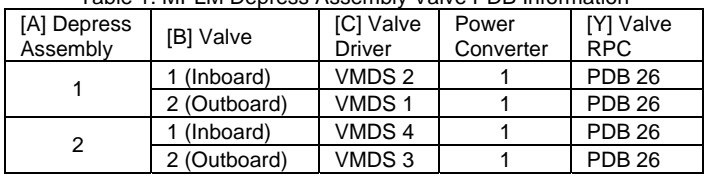

#### Table 1. MPLM Depress Assembly Valve PDB Information

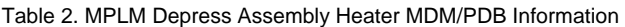

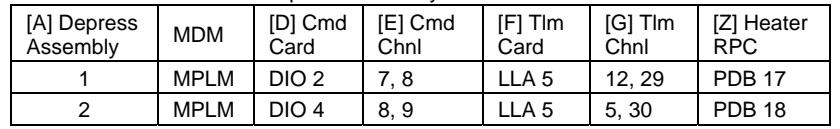

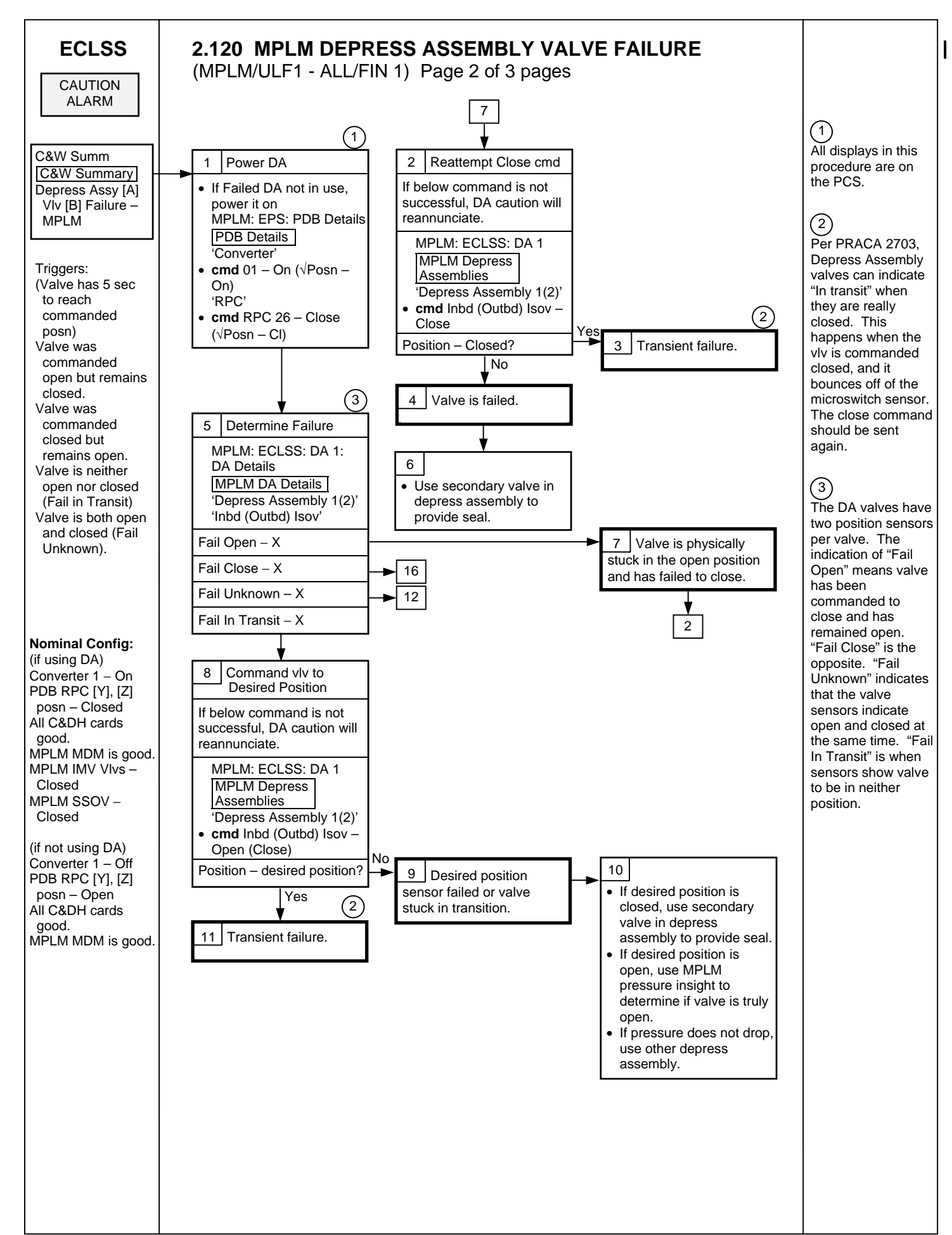

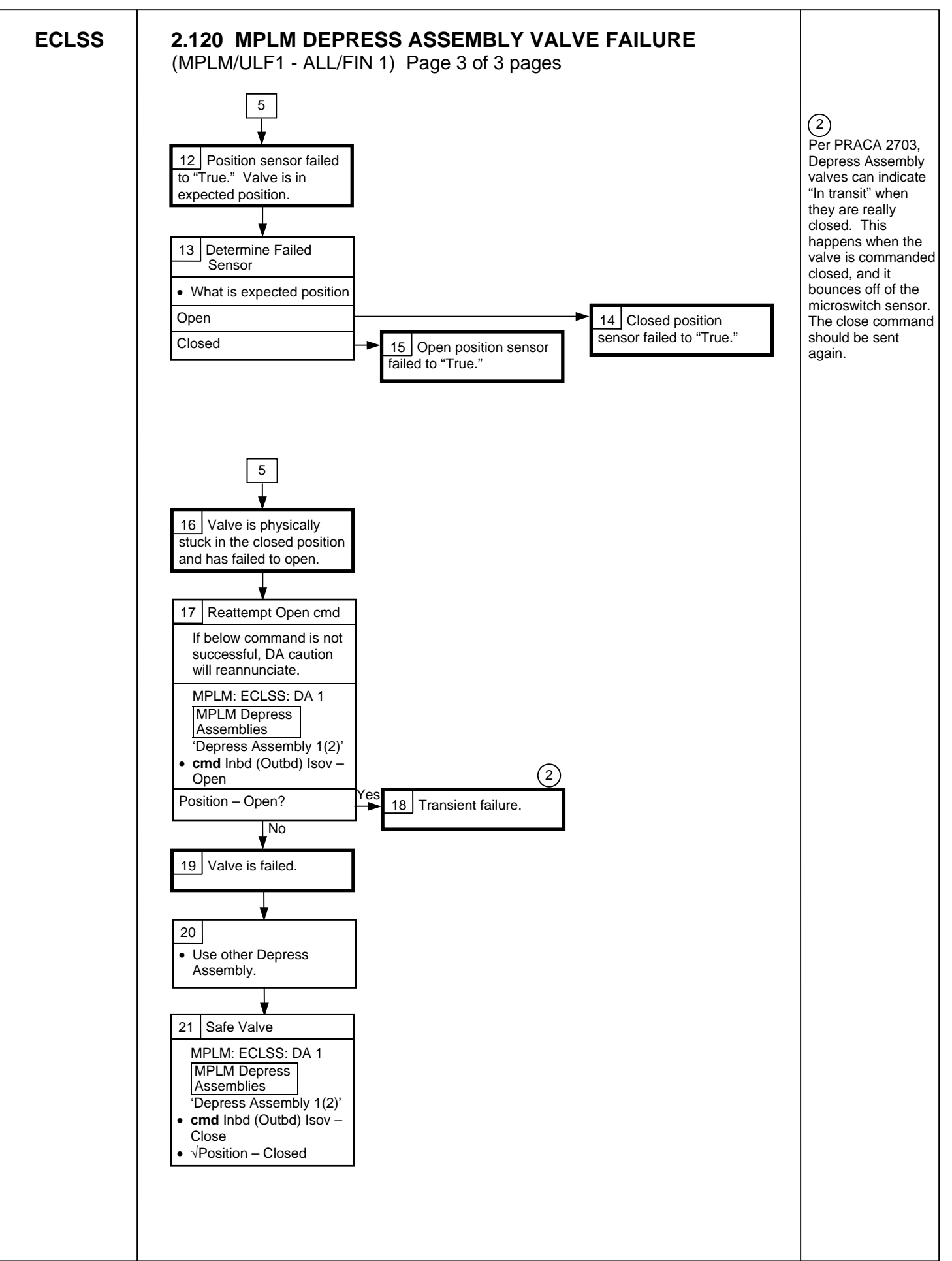

**CORRECTIVE** 

#### **3.101 APCU TO MPLM EPS JUMPER RECONFIGURATION**

(MPLM/UF2 - ALL/FIN 3) Page 1 of 3 pages

**WARNING** 

Failure to remove power can result in electrical shock hazard.

 1. VERIFYING APCU 1 AND 2 DEACTIVATED CRT **SM 200 APCU Status** 

Verify APCU1,2 OUT VOLTS LOW RES: 0.0 ± 2V

- SSP1 Verify APCU1,2 CONV tb bp Verify APCU1,2 OUTPUT RLY tb – bp
- 2. VERIFYING ISS POWER SOURCE RPC TO MPLM OPEN PCS LAB: EPS: Lab Rack LAB106 Lab Rack LAB1O6 'Power Bus 2A3B'

sel RPCM LA2A3B D

RPCM LA2A3B D

Verify Integ Counter – incrementing

sel RPC 04

RPCM LA2A3B D RPC 04

√RPC Position – Op √Close Cmd – Inh)

RPCM LA2A3B D

sel RPC 03

RPCM LA2A3B D RPC 03

√RPC Position – Op √Close Cmd – Inh)

Report at completion.

 $\mathbf{I}$ 

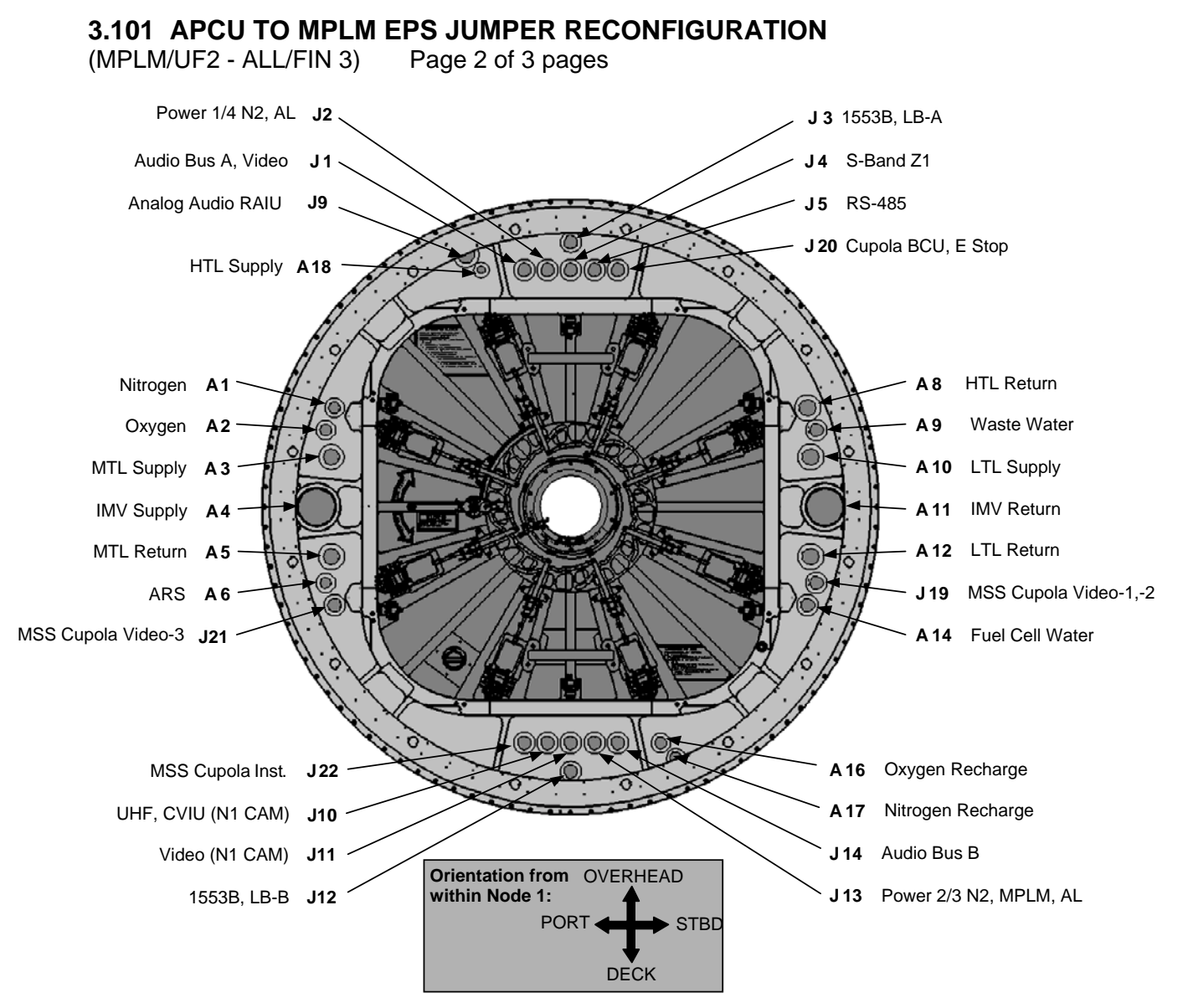

Figure 1.- LAB Aft External Bulkhead (view from inside Node 1).

#### **CAUTION**

Care must be taken while working in the vicinity of Hatch Seal to avoid rubbing, scratching, or placing any type of direct pressure upon Seal. Damaging Hatch Seal could prevent Hatch from maintaining pressure when closed.

 3. REMOVING AXIAL PORT CLOSEOUT (IF REQUIRED) Detach Velcro strips.

Remove Closeout, loosen 1/4-turn fasteners. Roll Closeout from loose end toward attached end.

Temporarily stow Closeout.

#### **3.101 APCU TO MPLM EPS JUMPER RECONFIGURATION**

(MPLM/UF2 - ALL/FIN 3) Page 3 of 3 pages

- 4. REMOVING ISS TO MPLM EPS JUMPER W2018P13 ←|→ J13 W2018P16 ←|→ J16
- 5. INSTALLING POWER 2/3 JUMPER FROM LAB TO NODE 1 VESTIBULE W2004P13 →|← J13 W2004P16 →|← J16
- 6. Inform **MCC-H** of task completion.

#### **3.102 ISS TO MPLM EPS JUMPER RECONFIGURATION**

(MPLM/UF2 - ALL/FIN 3) Page 1 of 3 pages

**WARNING** 

Failure to remove power can result in electrical shock hazard.

- 1. VERIFYING APCU 1 AND 2 DEACTIVATED
- CRT | SM 200 APCU Status

Verify APCU1,2 OUT VOLTS LOW RES: 0.0 ± 2V

- SSP1 Verify APCU1,2 CONV tb bp Verify APCU1,2 OUTPUT RLY tb – bp
- 2. VERIFYING ISS POWER SOURCE RPC TO MPLM OPEN PCS LAB: EPS: Lab Rack LAB106 Lab Rack LAB1O6 'Power Bus 2A3B'

sel RPCM LA2A3B D

RPCM LA2A3B D

Verify Integ Counter – incrementing

sel RPC 04

RPCM LA2A3B D RPC 04

Verify RPC Position – Op Verify Close Cmd – Inh

RPCM LA2A3B D

sel RPC 03

RPCM LA2A3B D RPC 03

Verify RPC Position – Op Verify Close Cmd – Inh

Report at completion.

 $\mathbf{I}$ 

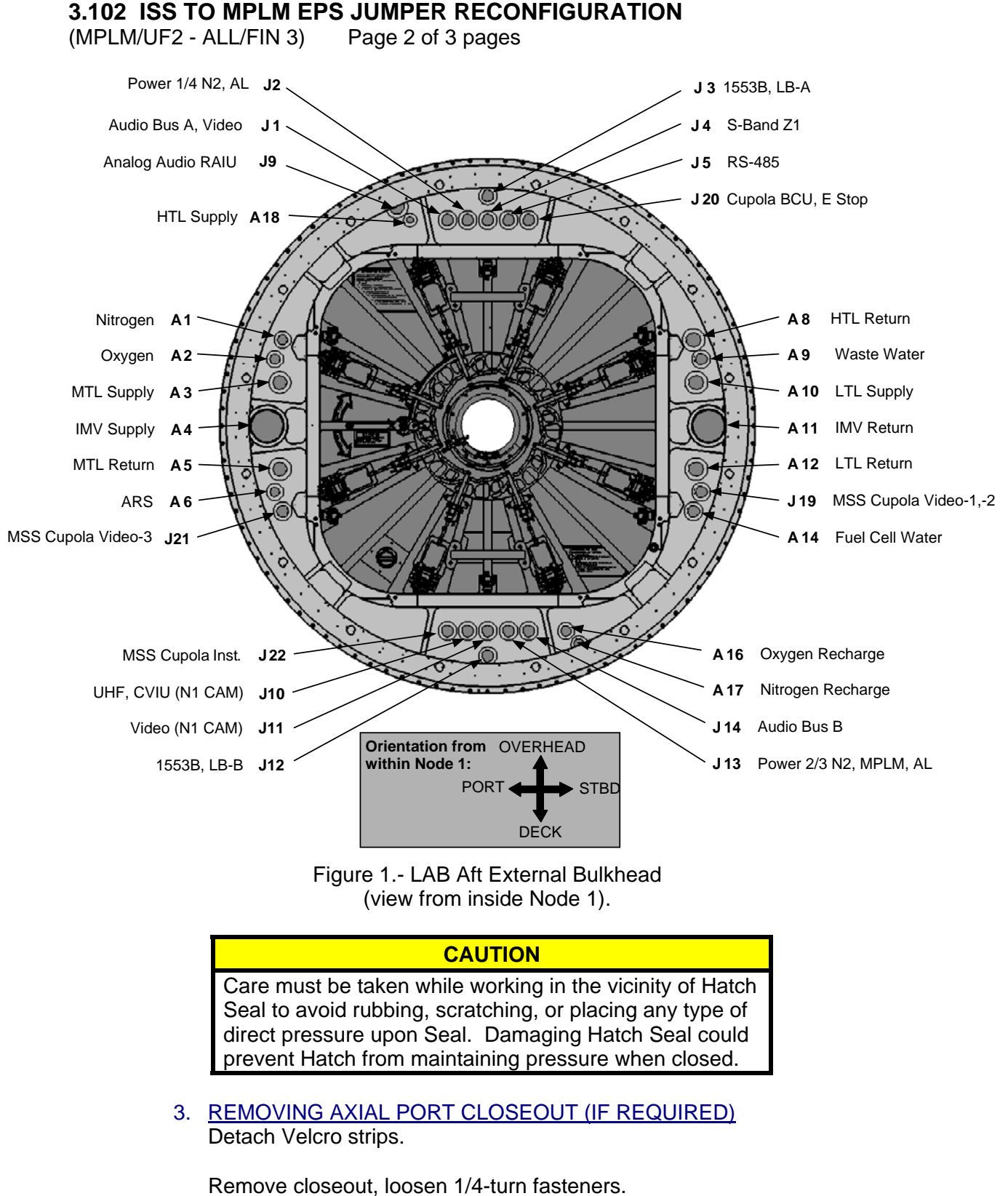

Roll closeout from loose end toward attached end.

Temporarily stow closeout.

#### **3.102 ISS TO MPLM EPS JUMPER RECONFIGURATION**

(MPLM/UF2 - ALL/FIN 3) Page 3 of 3 pages

- 4. REMOVING POWER 2/3 JUMPER FROM LAB TO NODE 1 VESTIBULE W2004P13 ←|→ J13 W2004P16 ←|→ J16
- 5. INSTALLING ISS TO MPLM EPS JUMPER W2018P13 →|← J13 W2018P16 →|← J16
- 6. Inform **MCC-H** of task completion.

#### **3.103 MPLM CABIN FAN ACTIVATION/DEACTIVATION**

(MPLM/LF1 - ALL/FIN 5/SPN) Page 1 of 2 pages

#### OBJECTIVE:

Activates and deactivates the MPLM Cabin Fan and Smoke Detector.

- 1. CABIN FAN ACTIVATION
	- 1.1 Smoke Detector Activation MPLM: ECLSS: Smoke Detector MPLM Smoke Detector

sel MPLM PDB RPC 13

PDB Details

**cmd** RPC 13 Close (Verify – Cl)

| MPLM Smoke Detector | 'Active BIT'

**cmd** Initiate

Wait 5 seconds.

'Passive BIT'

Verify Degraded – Blank

'Smoke Status'

Verify Smoke Status – No Smoke

 1.2 Cab Fan Activation MPLM: ECLSS: Cab Fan MPLM Cabin Fan

sel MPLM PDB RPC 11

**PDB Details** 

**cmd** RPC 11 Close (Verify – Cl)

MPLM Cabin Fan 'On'

**cmd** On

Verify State – On Verify Speed: 3056 to 4048 rpm  $\mathsf{I}$ 

#### **3.103 MPLM CABIN FAN ACTIVATION/DEACTIVATION**

(MPLM/LF1 - ALL/FIN 5/SPN) Page 2 of 2 pages

#### NOTE

Per SPN 29905, INT software incorrectly uses MPLM cabin fan state instead of MPLM SDS position to verify MCA sample location. Should the valve be open, and the fan state off, the INT will think the MPLM sample location is inaccessible and set the Location Accessible Flag to False, which can be ignored.

#### 2. CABIN FAN DEACTIVATION

 2.1 Cabin Fan Deactivation MPLM: ECLSS: Cab Fan MPLM Cabin Fan 'Off'

> **cmd** Arm **cmd** Off

Verify State – Off Verify Speed: 2000 rpm

sel MPLM PDB RPC 11

PDB Details

**cmd** RPC 11 Open (Verify – Op)

 2.2 Smoke Detector Deactivation MPLM: ECLSS: Smoke Detector MPLM Smoke Detector

sel MPLM PDB RPC 13

**PDB** Details

**cmd** RPC 13 Open (Verify – Op)
## **3.104 MPLM CABIN FAN SAFING**

(MPLM/LF1- ALL/FIN 5) Page 1 of 1 page

## **WARNING**

- 1. MPLM cabin smoke detection is lost when Cabin Fan fails.
- 2. Crew in the MPLM should be alert to symptoms resulting from excessive heat, humidity, and CO2. Leave the MPLM if symptoms develop.

- 1. MONITORING MPLM ATMOSPHERE<br>1.5.28 MPLM Deploy CDM in MPLM. perform
	- Deploy CDM in MPLM, perform {2.5.280 CARBON DIOXIDE MONITOR: CDM - OPERATIONS FOR CARBON DIOXIDE MONITORING}, all (SODF: MED OPS: NOMINAL: EHS), then:

2. TROUBLESHOOTING MPLM CABIN FAN<br>FCS Go to {2.101 MPLM CABIN FAN FAILURE}  $\overline{GO}$  to  $\overline{\{2.101\}$  MPLM CABIN FAN FAILURE}, all (SODF: MPLM: MALFUNCTION).

#### **3.105 MPLM CABIN FAN SPEED CHANGE**

(MPLM/UF2 - ALL/FIN 3) Page 1 of 1 page

#### 1. CHANGING FAN SPEED IN MDM MEMORY

MPLM: ECLSS: Cab Fan MPLM Cabin Fan 'Speed'

Enter new speed in Set Target rpm field.

#### **NOTE**

Expect '**Cabin Fan Speed out of tolerance - MPLM**' advisory message after sending the Set Speed command.

**cmd** Set Speed [Template]

#### 2. COMMANDING CABIN FAN TO NEW SPEED

MPLM: ECLSS: Cab Fan MPLM Cabin Fan 'On'

NOTE Expect '**Cabin Fan Speed out of tolerance - MPLM**' advisory message to return to normal when the "On" Cmd is received.

**cmd** On

Verify Speed, rpm: New commanded speed  $\pm$  496 rpm

#### **3.106 MPLM IMV VALVE RECONFIGURATION**

(MPLM/ULF1 - ALL/FIN 1) Page 1 of 2 pages

#### OBJECTIVE:

To open or close the MPLM IMV valves.

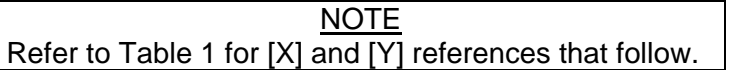

Table 1. IMV Valve Information

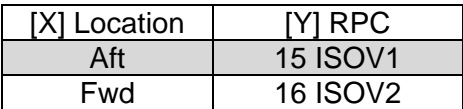

#### 1. MPLM IMV ACTIVATION

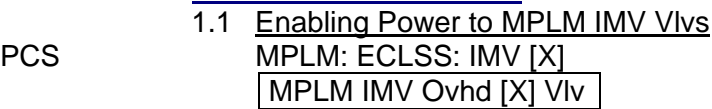

sel MPLM PDB RPC [Y]

PDB Details

**cmd** Converter 02 – On (√Posn − On) **cmd** RPC [Y] Close (Verify [Y] RPC Posn – Cl)

 1.2 Opening MPLM IMV [X] Vlv MPLM: ECLSS: IMV [X] MPLM IMV Ovhd [X] Vlv 'Position − Open'

**cmd** Open (√Position − Open)

 1.3 Inhibiting Power to MPLM IMV Vlvs MPLM IMV Ovhd [X] Vlv

sel MPLM PDB RPC [Y]

PDB Details

**cmd** RPC [Y] Open (√[Y] RPC Posn – Op) **cmd** Converter 02 – Off (√Posn − Off)

- 2. MPLM IMV DEACTIVATION
	- 2.1 Enabling Power to MPLM IMV Vlvs MPLM: ECLSS: IMV [X] MPLM IMV Ovhd [X] Vlv

sel MPLM PDB RPC [Y]

**PDB Details** 

 $\mathsf{I}$ 

## **3.106 MPLM IMV VALVE RECONFIGURATION**

(MPLM/ULF1 - ALL/FIN 1) Page 2 of 2 pages

**cmd** Converter 02 – On (√Posn − On) **cmd** RPC [Y] Close (Verify [Y] RPC Posn – Cl)

 2.2 Closing MPLM IMV [X] Vlv MPLM: ECLSS: IMV [X] MPLM IMV Ovhd [X] Vlv 'Position − Close'

**cmd** Close (√Position − Closed)

2.3 Inhibiting Power to MPLM IMV Vlvs MPLM IMV Ovhd [X] Vlv

sel MPLM PDB RPC [Y]

PDB Details

**cmd** RPC [Y] Open (√[Y] RPC Posn – Op) **cmd** Converter 02 – Off (√Posn − Off)

## **3.107 MPLM ISS SHELL HEATER ACTIVATION/DEACTIVATION**

(MPLM/UF2 - ALL/FIN 2) Page 1 of 1 page

 1. POWERING ON PDB POWER OUTLET DEDICATED TO MPLM ISS **HEATERS** PCS MPLM: EPS: PDB Details PDB Details

'RPC'

**cmd** 23 − Close (Verify Posn − Cl)

#### **NOTE**

- 1. Each of the 19 MPLM ISS Heater circuits is thermostatically controlled. The power draw after the upstream RPC is closed is between 15 and 976 watts.
- 2. Expected initial power draw is 976 watts.
- 3. **MCC-H** will monitor individual heater currents to verify proper operation of RPC.
- 2. POWER OFF PDB POWER OUTLET DEDICATED TO MPLM ISS **HEATERS** PCS MPLM: EPS: PDB Details PDB Details 'RPC'

**cmd** 23 − Open (Verify Posn − Op)

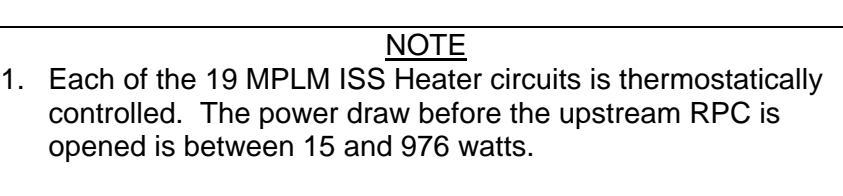

- 2. After the RPC is opened, the power draw is expected to be 0 watts.
- 3. **MCC-H** will monitor individual heater currents to verify proper operation of RPC.

#### **3.108 MPLM MDM FAILURE QUICK RESPONSE**

(MPLM/LF1 - ALL/FIN 4) Page 1 of 1 page

**NOTE** This procedure will be executed for the following messages: Caution:'**MPLM MDM Fail - MPLM, Event Code 8531**'

- 1. If in progress, discontinue rack transfer ops.
- 2. Check MPLM air diffuser outlets for air flow. Verify the MPLM Cabin Fan can be heard running.

If MPLM Cabin Fan is not running

Deploy battery-powered Fans (4) in MPLM, then: Deploy CDM in MPLM, perform {2.5.280 CARBON DIOXIDE MONITOR: CDM - OPERATONS FOR CARBON DIOXIDE MONITORING}, all (SODF: MED OPS: NOMINAL: EHS), then:

Check **MCC-H** for MPLM ventilation reconfiguration actions.

(MPLM/LF1 - ALL/FIN 2/SPN) Page 1 of 4 pages

1. VERIFYING MPLM MDM RT STATUS ENABLED

PCS CDH: Primary INT Primary Int MDM

> Verify Frame Count – incrementing Verify MDM ID  $-$  INT 2(1) Verify Processing State – Operational

sel LB SYS HAB 1 sel RT Status

| LB SYS HAB 1 RT Status |

√17 MPLM-1 RT Status – Ena

If MPLM MDM has been previously verified in Diagnostic, go to step 4.

2. SUPPRESSING NUISANCE CAUTION EVENT (IF DESIRED)

NOTE The **'Primary INT MDM Detected Loss of Sync with MPLM MDM-LAB'** Caution may go into alarm when the MDM RT I/O is enabled. Suppressing the Caution will prevent annunciation of a tone, if desired.

C&W Summ Caution & Warning Summary 'Event Code Tools'

sel Suppress

Suppress Annunciation of an Event

input Event Code – 6 7 4 3 (**'Primary INT MDM Detected Loss of Sync with MPLM MDM-LAB'**)

**cmd** Arm **cmd Execute**

input Event Code  $-8.5.3.1$  ('MPLM MDM Fail-MPLM')

**cmd** Arm **cmd Execute**

(MPLM/LF1 - ALL/FIN 2/SPN) Page 2 of 4 pages

 3. VERIFYING MPLM MDM IS IN DIAGNOSTIC CDH: Primary INT Primary Int MDM

Verify Frame Count – incrementing

NOTE

After the MDM has been transitioned to Diagnostic, the only way to verify that it is in Diagnostic is to send a Mode Code command.

'Software Control'

sel Transmit Mode Code

Primary Int Transmit Mode Code

Verify RT Address  $\neq$  17

If RT Address is 17, clear Mode Code 'Transmit Mode Code Commands'

input RT Address  $-13$ input Bus  $ID - 8$ input Mode Code  $-2$ 

**cmd** Set **Execute**

Verify Subsystem Flag Set – No Verify RT Address: 13

'Transmit Mode Code Commands'

input RT Address  $-17$ input Bus ID  $-3$ input Mode Code  $-2$ 

**cmd** Set **Execute**

Verify Subsystem Flag Set – Yes Verify RT Address: 17

(MPLM/LF1 - ALL/FIN 2/SPN) Page 3 of 4 pages

 4. REINITIALIZING MPLM MDM MPLM: CDH: MDM Utilities **MPLM MDM Utilities** 'Reinitializations'

√**MCC** for how the MDM should be reinitialized

#### **NOTE**

- 1. In nominal cases, the EEPROM option below should be selected.
- 2. SPN 2794, the MDM reinitialization commands may cause the MDM to fail to an unknown state. Power cycling the MPLM module is the only option for recovery.

If Reinitialization is from EEPROM **cmd** Reinitialize EEPROM **Execute**

If Reinitialization is from DRAM **cmd** Reinitialize DRAM **Execute**

Wait 5 minutes for MDM to go through Bootup and Post.

#### MDM MPLM

Verify Frame Count – incrementing

If there is no Frame Count after the Reinitialization **On MCC GO** power cycle MPLM module.

Perform {1.106 MPLM DEACTIVATION}, all (SODF: MPLM: NOMINAL), then:

Perform {1.103 MPLM ACTIVATION}, all (SODF: MPLM: NOMINAL), then:

 5. ENABLING RT FDIR FOR MPLM MDM CDH: Primary INT Primary Int MDM

Verify Frame Count – incrementing

sel LB SYS HAB 1 sel RT Status

LB SYS HAB 1 RT Status

**cmd** 17 MPLM-1 RT FDIR Status – Enable FDIR **Execute**

√17 MPLM-1 RT FDIR Status – Ena

(MPLM/LF1 - ALL/FIN 2/SPN) Page 4 of 4 pages

 6. RE-ENABLE CAUTION EVENT (AS REQUIRED) C&W Summ Caution & Warning Summary

'Event Code Tools'

sel Enable

Enable an Event

input Event Code – 6 7 4 3 (**'Primary INT MDM Detected Loss of Sync with MPLM MDM-LAB'**)

**cmd Execute**

input Event Code  $-8.5.31$  ('MPLM MDM Fail-MPLM')

**cmd Execute**

## **3.110 MPLM MDM TRANSITION B: MPLM MDM TRANSITION TO DIAGNOSTIC**

(MPLM/LF1 - ALL/FIN 1) Page 1 of 3 pages

## 1. INHIBITING RT FDIR FOR MPLM MDM

PCS CDH: Primary INT Primary Int MDM

> Verify Frame Count – incrementing Verify MDM ID  $-$  INT 2(1) Verify Processing State – Operational

sel LB SYS HAB 1 sel RT Status

#### | LB SYS HAB 1 RT Status |

**cmd** 17 MPLM-1 RT FDIR Status – Inhibit FDIR **Execute**

√17 MPLM-1 RT FDIR Status – Inh

2. SUPPRESSING NUISANCE CAUTION EVENT (IF DESIRED)

NOTE The **'MPLM MDM Fail-MPLM Caution'** will go into alarm when the MDM RT I/O is enabled. Suppressing the Caution will prevent annunciation of a tone, if desired.

C&W Summ Caution & Warning Summary 'Event Code Tools'

sel Suppress

Suppress Annunciation of an Event

input Event Code  $-8531$  ('MPLM MDM Fail-MPLM')

**cmd** Arm **cmd Execute**

 3. TRANSITIONING MPLM MDM TO DIAGNOSTIC MPLM: CDH MDM MPLM

Verify Frame Count – incrementing

**NOTE** 

Sending the following commands will cause the '**MPLM MDM Fail-MPLM' caution message** and '**Primary INT Detected Static Frame Count MPLM MDM - MPLM' advisory** message to annunciate. No action required.

# **3.110 MPLM MDM TRANSITION B: MPLM MDM TRANSITION TO DIAGNOSTIC**

(MPLM/LF1 - ALL/FIN 1) Page 2 of 3 pages

sel Processing State

**MPLM Processing State Transitions** 'Commanded Transition To Diag Status'

#### **cmd** Arm **Execute**

√Command Transition To Diag Status – Arm

#### **cmd** Transition **Execute**

Wait 5 minutes.

MDM MPLM

Verify Frame Count – not incrementing

#### 4. VERIFYING MPLM MDM IN DIAGNOSTIC

#### **NOTE**

After the MDM has been transitioned to Diagnostic, the only way to verify that it is in Diagnostic is to send a Mode Code command.

CDH: Primary INT Primary Int MDM

Verify Frame Count – incrementing

'Software Control'

sel Transmit Mode Code

Primary Int Transmit Mode Code

Verify RT Address ≠ 17

If RT Address is 17, clear Mode Code. 'Transmit Mode Code Commands'

input RT Address  $-13$ input Bus ID  $-\underline{8}$ input Mode Code  $-2$ 

**cmd** Set **Execute**

Verify Subsystem Flag Set – No Verify RT Address: 13

# **3.110 MPLM MDM TRANSITION B: MPLM MDM TRANSITION TO DIAGNOSTIC**

(MPLM/LF1 - ALL/FIN 1) Page 3 of 3 pages

'Transmit Mode Code Commands' input RT Address  $-17$ input Bus ID  $-3$ input Mode Code – 2

### **cmd** Set **Execute**

Verify Subsystem Flag Set – Yes Verify RT Address: 17

### **3.111 MPLM POSITIVE PRESSURE RELIEF ASSEMBLY ENABLE/DISABLE**

(MPLM/LF1 - ALL/FIN 1) Page 1 of 2 pages

- 1. ENABLING MPLM PPR FUNCTION
	- 1.1 Enabling PPRA Motorized Valve Power MPLM: ECLSS: PPRA1 MPLM PPR Assemblies

sel MPLM PDB RPC 27

PDB Details

**cmd** Converter 01 − On (Verify − On) **cmd** RPC 27 − Close (Verify Posn − Cl)

 1.2 Opening PPRA Motorized Valves MPLM PPR Assemblies

**cmd** All Open

Verify PPRA 1,2,3 Valve Position (three) − Open

1.3 Removing Power from PPRAs MPLM: ECLSS: PPRA1 MPLM PPR Assemblies

sel MPLM PDB RPC 27

**PDB Details** 

**cmd** RPC 27 − Open (Verify Posn − Op) **cmd** Converter 01 − Off (Verify − Off)

- 2. INHIBITING MPLM PPR FUNCTION
	- 2.1 Enabling PPRA Motorized Valve Power MPLM: ECLSS: PPRA1 MPLM PPR Assemblies

sel MPLM PDB RPC 27

PDB Details

**cmd** Converter 01 − On (Verify − On) **cmd** RPC 27 − Close (Verify Posn − Cl)

 2.2 Closing PPRA Motorized Valves MPLM PPR Assemblies

**cmd** All Closed

Verify PPRA 1,2,3 Valve Position (three) − Closed

## **3.111 MPLM POSITIVE PRESSURE RELIEF ASSEMBLY ENABLE/DISABLE**

(MPLM/LF1 - ALL/FIN 1) Page 2 of 2 pages

 2.3 Removing Power from PPRAs MPLM: ECLSS: PPRA1 MPLM PPR Assemblies

sel MPLM PDB RPC 27

**PDB Details** 

**cmd** RPC 27 − Open (Verify Posn − Op) **cmd** Converter 01 − Off (Verify − Off)

#### **3.112 MPLM SMOKE DETECTOR ACTIVATION/DEACTIVATION**

(MPLM/UF2 - ALL/FIN 3) Page 1 of 1 page

#### 1. SMOKE DETECTOR ACTIVATION

1.1 RPC Closure MPLM: ECLSS: Smoke Detector MPLM Smoke Detector

sel MPLM PDB RPC 13

**PDB Details** 

**cmd** RPC 13 Close (Verify Posn – Cl)

 1.2. Active Bit Enabling MPLM: ECLSS: Smoke Detector MPLM Smoke Detector 'Active BIT'

**cmd** Initiate

Wait 5 seconds.

'Passive BIT'

Verify Degraded – blank

'Smoke Status'

Verify Smoke Status – No Smoke

#### 2. SMOKE DETECTOR DEACTIVATION

 2.1 Opening RPC MPLM: ECLSS: Smoke Detector MPLM Smoke Detector

sel MPLM PDB RPC 13

**PDB Details** 

**cmd** RPC 13 Open (Verify Posn – Op)

 $\mathbf{I}$ 

#### **3.201 ECLSS MPLM SSR 1: MPLM LOSS OF VENTILATION**  (MPLM/LF1 - ALL/FIN 6) Page 1 of 2 pages

 $\mathbf{I}$ 

#### TOOLS AND EQUIPMENT REQUIRED

VOK CTB: 12" x 12" Ziplock Bag (two) P/N 528-50000-5 IMV Return Jumper P/N 683-13870-17 Kit D: 5/32" Hex Head, 1/4" Drive 1/8" Hex Head, 1/4" Drive Kit E: Driver Handle, 1/4" Drive Ratchet, 1/4" Drive 3/8" to 1/4" Adapter Kit F: 7/16" Deep Socket, 1/4" Drive Kit G: (30-200 in-lbs) Trq Wrench, 3/8" Drive IMV Cap O-Ring Replacement Kit Lubricant Cleaning Pads Bore O-Ring (1) 1. RECONFIGURING MPLM IMV FOR LOSS OF MPLM CABIN FAN

- 1.1 If the Node 1 to MPLM Fwd IMV Jumper is not installed, perform
	- {1.108 MPLM VESTIBULE CONFIGURE FOR INGRESS}, steps 26 to 31 for Deck Fwd (A11) IMV Jumper (SODF: S&M: NOMINAL: VESTIBULE), then:
	- 1.2 To open the MPLM Overhead Fwd IMV Valve, perform {3.106 MPLM IMV VALVE RECONFIGURATION}, step 1 (SODF: MPLM: CORRECTIVE), then:
- 2. RECONFIGURING NODE 1 IMV FOR LOSS OF MPLM CABIN FAN
	- 2.1 To open Node Deck Fwd IMV Valve, perform {2.506 IMV VALVE RECONFIGURATION POST CCS}, steps 1 to 2 (SODF: ECLSS: NOMINAL: THC), then:
- NOD1 2.2 Remove Closeout Seam Supports (two) in front of Closeout Panel OP2-23 NOD1OP2-23 (Driver Handle, 1/8" Hex Head). Temporarily stow.
- NOD1 2.3 Remove Panel NOD1OP2-23 (Driver Handle, 5/32" Hex Head).  $OP2-23$  Node 1 Duct Valve  $4 \rightarrow Closed$ Replace Panel.
	- 2.4 Replace Closeout Seam Supports (two) in front of Closeout Panel NOD1OP2-23 (Driver handle, 1/8" Hex Head).
- NOD1 2.5 Remove Panel NOD1O1-01 (Driver Handle, 5/32" Hex Head). O1-01 Node 1 Duct Valve  $2 \rightarrow C$ losed Replace Panel.

## **3.201 ECLSS MPLM SSR 1: MPLM LOSS OF VENTILATION**

(MPLM/LF1 - ALL/FIN 6) Page 2 of 2 pages

NOD1 2.6 Node 1 RAMV Temperature Control  $\rightarrow$  full warm

NOD1 2.7 Remove Panel NOD1D3-02 (Driver Handle, 5/32" Hex Head).

D3-02

S4-02

2.8 √Node 1 Duct Valve 3 − Closed

- 2.9 Replace Panel.
- 3. RECONFIGURING LAB IMV FOR LOSS OF MPLM CABIN FAN
	- 3.1 To activate Lab Aft Port IMV Fan, perform {1.504 IMV FAN ACTIVATION/DEACTIVATION POST CCS}, steps 1 to 2 (SODF: ECLSS: ACTIVATION AND CHECKOUT: THC), then:
	- 3.2 **On MCC-H GO** Go to {2.502 LAB CCAA DUAL OPERATIONS, LAB1S6 CONDENSING}, all (SODF: ECLSS: NOMINAL: THC).

## **3.202 ECLSS MPLM SSR-2: MPLM CONTROLLED DEPRESSURIZATION**

(MPLM/LF1 - ALL/FIN 4/SPN) Page 1 of 3 pages

### OBJECTIVE:

To partially depress the MPLM in a contingency using one Depress Assembly (DA).

- 1. CONFIGURING MPLM AND NODE 1 HATCH
- MPLM √Hatch open

**Hatch** 

If Hatch closed √MPEV − open

Node 1 √Hatch closed Hatch √MPEV closed

> 2. OPENING PPRA To open PPRAs, perform {3.111 MPLM POSITIVE PRESSURE RELIEF ASSEMBLY ENABLE/DISABLE}, step 1 (SODF: MPLM: CORRECTIVE), then:

 3. CONFIRMING ISOLATION (VALVES CLOSED) PCS Task: MPLM Act-Deact MPLM Act-Deact 'IMV and SDS' 'MPLM IMV'

√IMV Aft,Fwd valves (both) – Cl

'Node 1'

√IMV Deck Aft, Deck Fwd valves (both) − Cl

'MPLM SDS'

√SDS Isov valve – Cl

## 4. CHECKING TARGET PRESSURE

**NOTE** Valid software target pressure for partial depress is 14 psia to 5 psia (724 mmHg to 259 mmHg).

√**MCC-H** for target pressure and which Depress Assembly to use.

Target P \_\_\_\_\_\_\_\_\_\_\_mmHg Estimate Time to Target P \_\_\_\_\_\_\_\_\_\_\_

NOTE Per SPN 1226, only one Depress Assembly should be used for a Partial Depress. Attempts to use both DA1 and DA2 at the same time will make one DA unresponsive. In step 5, DA1 heater power is RPC 17 and DA2 heater power is RPC 18.

## **3.202 ECLSS MPLM SSR-2: MPLM CONTROLLED DEPRESSURIZATION**

(MPLM/LF1 - ALL/FIN 4/SPN) Page 2 of 3 pages

5. ACTIVATING DEPRESS ASSEMBLY

PCS MPLM: EPS: PDB Details **PDB Details** 'Converter'

**cmd** 01 – On (√Posn – On)

'RPC'

**cmd** RPC 26 – Close (√Posn – Cl) **cmd** RPC  $17(18)$  – Close ( $\sqrt{P}$ osn – Cl)

- NOTE 1. If depressing to a pressure below 698 mmHg, expect the following Warning: '**Cabin Press Low - MPLM**'
- 2. The Cabin Fan will deactivate when the pressure gets below 465 mmHg and the GLAs and DSD will deactivate when the pressure gets below 259 mmHg.

6. COMMANDING DEPRESS

PCS MPLM: ECLSS: DA1(2) MPLM Depress Assemblies 'Depress Assembly 1(2)' 'Partial Depress'

Enter target pressure between 724 mmHg to 259 mmHg in Start field.

**cmd** Start

Verify Partial Depress State − Active

Report to **MCC-H**, "MPLM Partial Depress State Active."

NOTE Controlled depress will continue until target pressure is reached, or until the Stop command is received.

\*\*\*\*\*\*\*\*\*\*\*\*\*\*\*\*\*\*\*\*\*\*\*\*\*\*\*\*\*\*\*\*\*\*\*\*\*\*\*\*\*\*\*\*\*\*\*\*\*\*\*\*

- \* To immediately stop the depressurization
- \* 'Depress Assembly 1(2)'
	- **cmd** Stop

\* \* \*

\* Verify Stop Cmd State − Stopped \*\*\*\*\*\*\*\*\*\*\*\*\*\*\*\*\*\*\*\*\*\*\*\*\*\*\*\*\*\*\*\*\*\*\*\*\*\*\*\*\*\*\*\*\*\*\*\*\*\*\*\*

## **3.202 ECLSS MPLM SSR-2: MPLM CONTROLLED DEPRESSURIZATION**

(MPLM/LF1 - ALL/FIN 4/SPN) Page 3 of 3 pages

PCS 7. MPLM: ECLSS MPLM: ECLSS

 $\sqrt{\text{C}}$ ab P Avg = Target Pressure  $\pm$  20 mmHg

8. DEACTIVATING DEPRESS ASSEMBLY<br>PCS MPLM: EPS: PDB Details MPLM: EPS: PDB Details **PDB Details** 'RPC'

> **cmd** RPC  $17(18)$  – Open ( $\sqrt{P}$ osn – Op) **cmd** RPC 26 – Open (√Posn – Op)

'Converter'

**cmd** 01 – Off ( $\sqrt{P}$ osn – Off)

# **3.203 ECLSS MPLM SSR-3: MPLM LOW PRESSURE EQUIPMENT SAFING**

(MPLM/LF1 - ALL/FIN 2) Page 1 of 3 pages

- NOTE
- 1. The MPLM software is designed to turn off its equipment when the average MPLM pressure is reached per Table 1. However, it is possible to deactivate the MPLM equipment individually using the commands below.
- 2. It is recommended that Fire Detection remain active during depress.

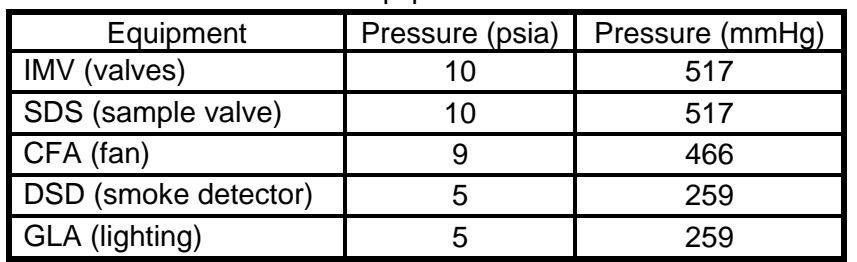

#### Table 1. Equipment Pressure

# 1. CLOSING MPLM IMV VALVES

Task: Task Nav 'Multi-flight Task Displays'

sel MPLM Act-Deact

MPLM Act-Deact 'IMV and SDS'

sel MPLM IMV Aft

MPLM IMV Ovhd Aft Vlv 'Position' 'Close'

**cmd** Master Close

MPLM Act-Deact 'IMV and SDS'

√Position Aft, Fwd IMV Vlv – Cl

#### 2. CLOSING SDS VALVE Task:

Task Nav 'Multi-flight Task Displays'

## **3.203 ECLSS MPLM SSR-3: MPLM LOW PRESSURE EQUIPMENT SAFING**

(MPLM/LF1 - ALL/FIN 2) Page 2 of 3 pages

sel MPLM Act-Deact

MPLM Act-Deact 'IMV and SDS'

sel MPLM SDS Isov

MPLM SDS Isov 'Master'

**cmd** Close

'Position'

√Position – Closed

3. SHUTTING DOWN CABIN FAN AND DSD

Task: Task Nav 'Multi-flight Task Displays'

sel MPLM Act-Deact

MPLM Act-Deact 'SD, Cab Fan, and Pressure'

sel MPLM Cab Fan

MPLM Cabin Fan 'State' 'Off'

**cmd** Arm **cmd** Off

√Speed decreases to 0 rpm

MPLM Act-Deact 'PDB Control'

sel PDB Details

**PDB Details** 

**cmd** RPC 11 Open (√Posn – Op) **cmd** RPC 13 Open (√Posn – Op)

# **3.203 ECLSS MPLM SSR-3: MPLM LOW PRESSURE EQUIPMENT SAFING**

(MPLM/LF1 - ALL/FIN 2) Page 3 of 3 pages

4. REMOVING POWER FROM GLA AND ELPS

Task: Task Nav 'Multi-flight Task Displays'

sel MPLM Act-Deact

MPLM Act-Deact 'PDB Control'

sel PDB Details

**PDB Details** 

**cmd** All GLAs OFF

√RPC 02−09 (GLAs 1 to 8) – Op

**cmd** RPC 10 Open (√Posn – Op)

JSC-48533 **APPLICABLE FOR ISS-LF1** 

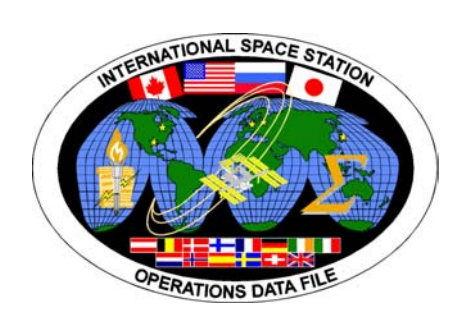

# **INTERNATIONAL SPACE STATION**

# **MPLM**

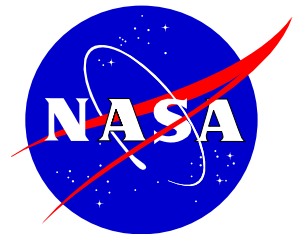

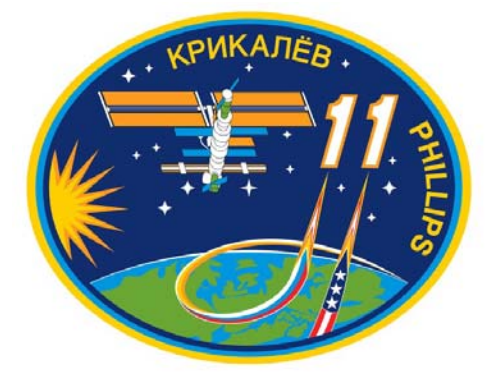

JSC-48533 **APPLICABLE FOR ISS-LF1** 

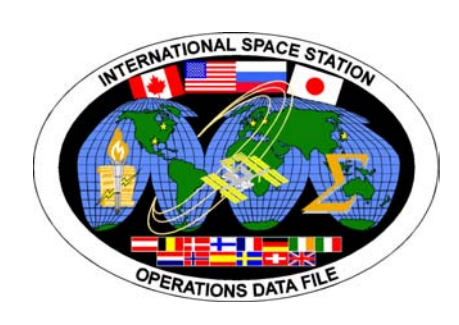

# **INTERNATIONAL SPACE STATION**

# **MPLM**

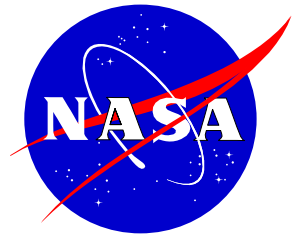

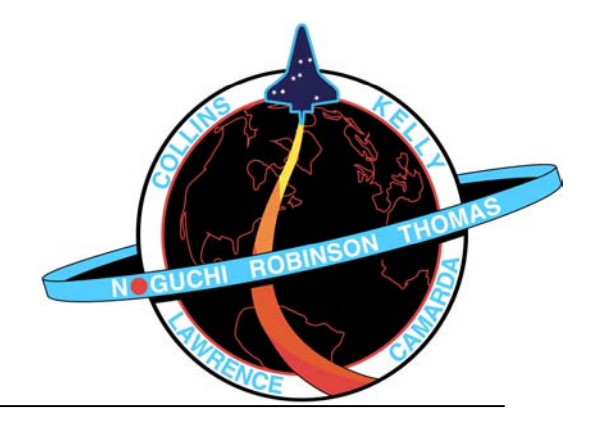